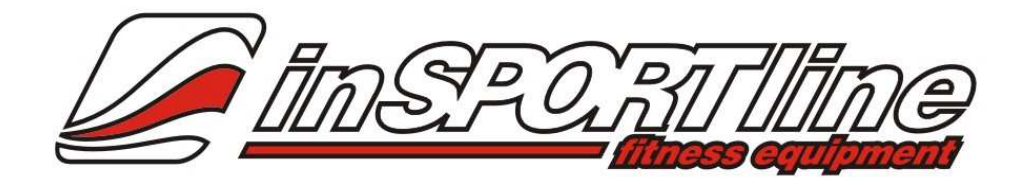

# **Uživatelský manuál – CZ**

# **IN 4389 Eliptical inSPORTline Panama (KH-831D2)**

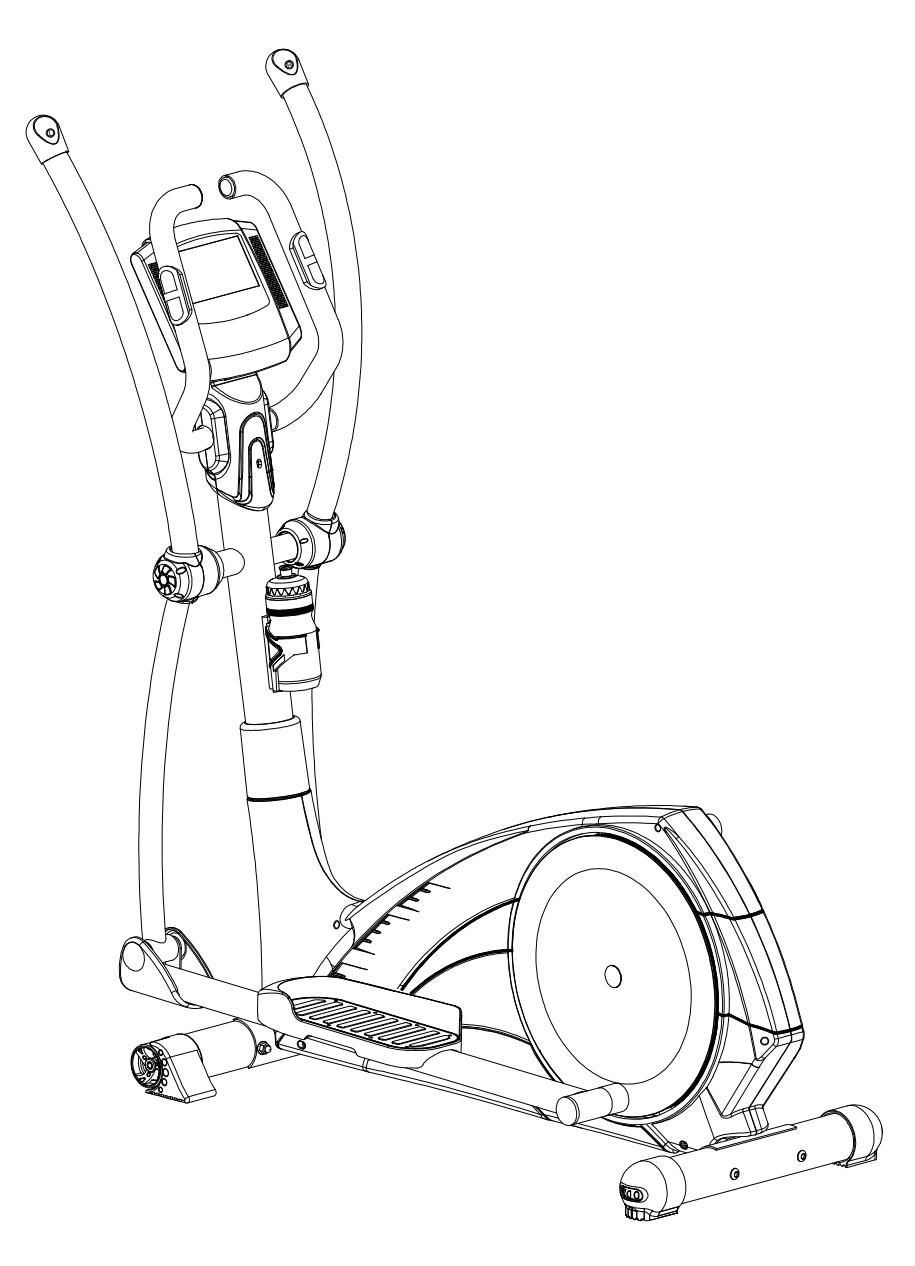

# **BEZPEČNOSTNÍ UPOZORNĚNÍ**

- Pro zajištění maximální bezpečnosti při cvičení provádějte pravidelné kontroly, zda nedošlo k poškození a opotřebení částí přístroje.
- Jestliže bude přístroj používat také jiná osoba, je důležité, aby byla obeznámena se všemi pokyny uvedenými v tomto manuálu.
- Na přístroji může současně cvičit pouze 1 osoba.
- Před použitím přístroje zkontrolujte, zda jsou všechny šrouby a matice řádně přitaženy a všechna kloubní spojení v dobrém stavu.
- Před cvičením odstraňte všechny nebezpečné předměty s ostrými hranami z okolí přístroje.
- Přístroj používejte ke cvičení pouze tehdy, když není nikterak poškozen a pracuje bezchybně.
- Poškozený, opotřebený nebo vadný díl musí být okamžitě vyměněn a je zakázáno přístroj používat, dokud nebude řádně opraven.
- Děti si rády hrají a jsou zvědavé a rodiče a dohlížející osoby mají velkou zodpovědnost, protože může dojít k situacím, že bude přístroj používán nesprávným způsobem.
- Než dovolíte dítěti cvičit na přístroji, zvažte jejich mentální a tělesný stav. Děti mohou cvičit na trenažéru pouze za dozoru dospělé osoby, která bude dohlížet na správné použití přístroje. Eliptický trenažér není hračka.
- Kolem celého přístroje je třeba zajistit dostatek volného místa.
- Snižte riziko úrazu na minimum a nedovolte dětem používat přístroj bez dohledu dospělé osoby. Děti mohou přístroj používat nesprávným způsobem díky jejich přirozené zvědavosti a zálibě v hraní.
- Uvědomte si, že nesprávně vedené nebo nadměrné cvičení může vést k poškození Vašeho zdraví.
- Před použitím trenažéru je třeba jej správně zajistit proti nežádoucímu pohybu pomocí regulovatelných nožiček.
- Přístroj umístěte na rovný povrch a zajistěte jeho stabilitu.
- K cvičení používejte vhodné oblečení a vhodnou obuv. Nevhodné je oblečení, které by se mohlo do přístroje při cvičení zachytit (např. příliš dlouhé a volné oblečení). Doporučujeme pevnou sportovní obuv s protiskluzovou podrážkou.
- Před zahájením jakéhokoliv cvičebního programu se poraďte s lékařem. Lékař Vám může navrhnout vhodný cvičební program a doporučit vhodnou stravu.

### **DŮLEŽITÉ INFORMACE**

- Trenažér sestavte podle pokynů uvedených v manuálu a používejte pouze originální dodané díly. Před zahájením sestavování zkontrolujte, zda byly dodány všechny díly uvedené v seznamu dílu.
- Přístroj umístěte na suchém a rovném povrchu a chraňte jej před vlhkostí. V případě potřeby umístěte pod přístroj vhodnou protiskluzovou podložku, můžete tím předejít poškození plochy pod přístrojem.
- Je třeba si uvědomit, že cvičební přístroje a jejich příslušenství nejsou žádné hračky. Proto mohou přístroj používat pouze osoby, které jsou obeznámeny s jeho správným provozem.
- Přestaňte okamžitě cvičit, pociťujete-li závrať, nevolnost, bolest v oblasti hrudníku nebo jakékoliv jiné tělesné potíže. O dalším cvičení se poraďte s lékařem.
- Děti a lidé zdravotně postižení mohou na přístroji cvičit pouze za dohledu způsobilé osoby, která zajistí správný postup při cvičení.
- Nepřibližujte se k pohyblivým částem přístroje během jeho používání.
- Všechny nastavitelné části přístroje musí být nastaveny správně s ohledem na jejich krajní polohy.
- Necvičte bezprostředně po jídle.

**SCHÉMA** 

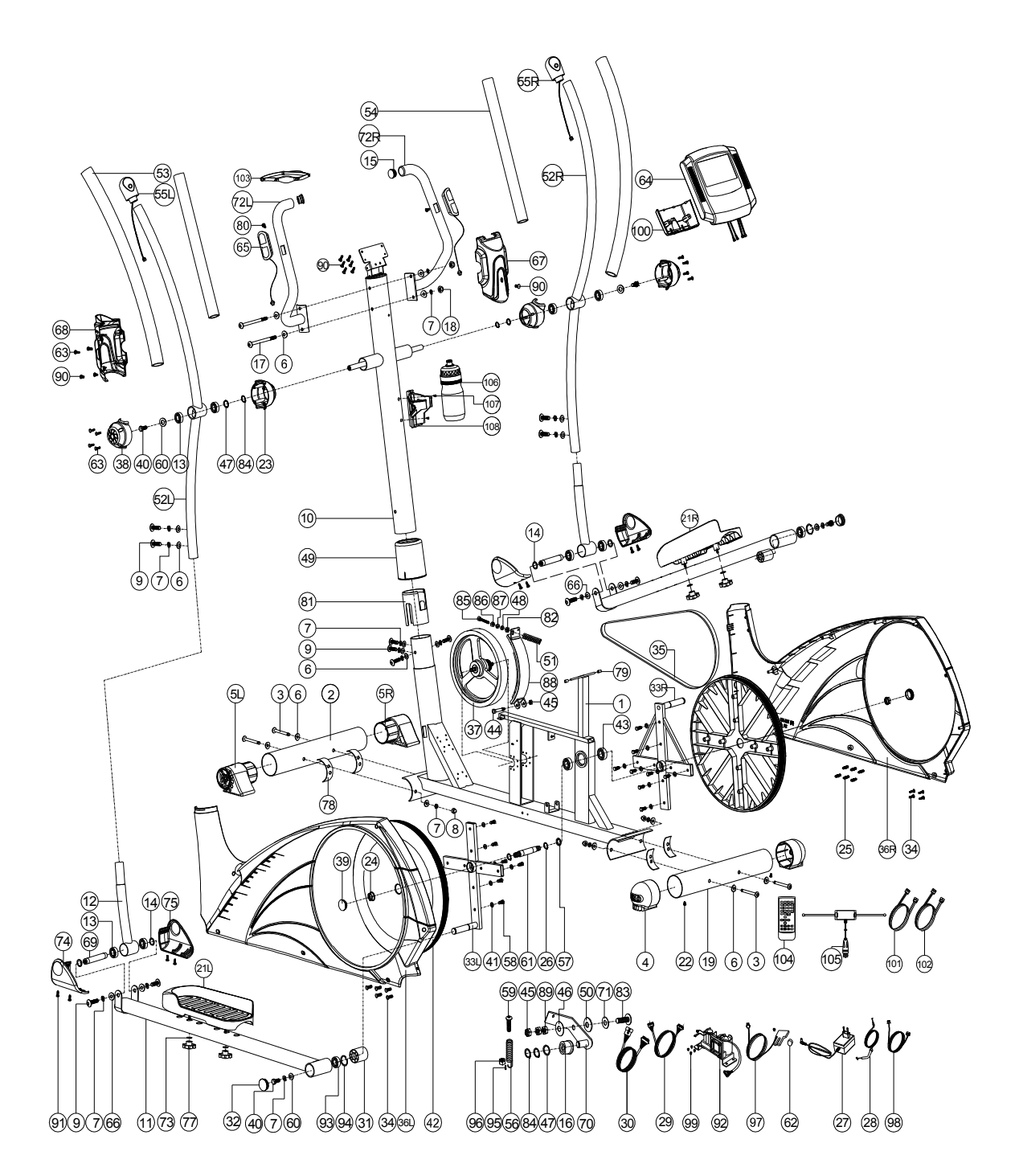

# **SEZNAM DÍLŮ**

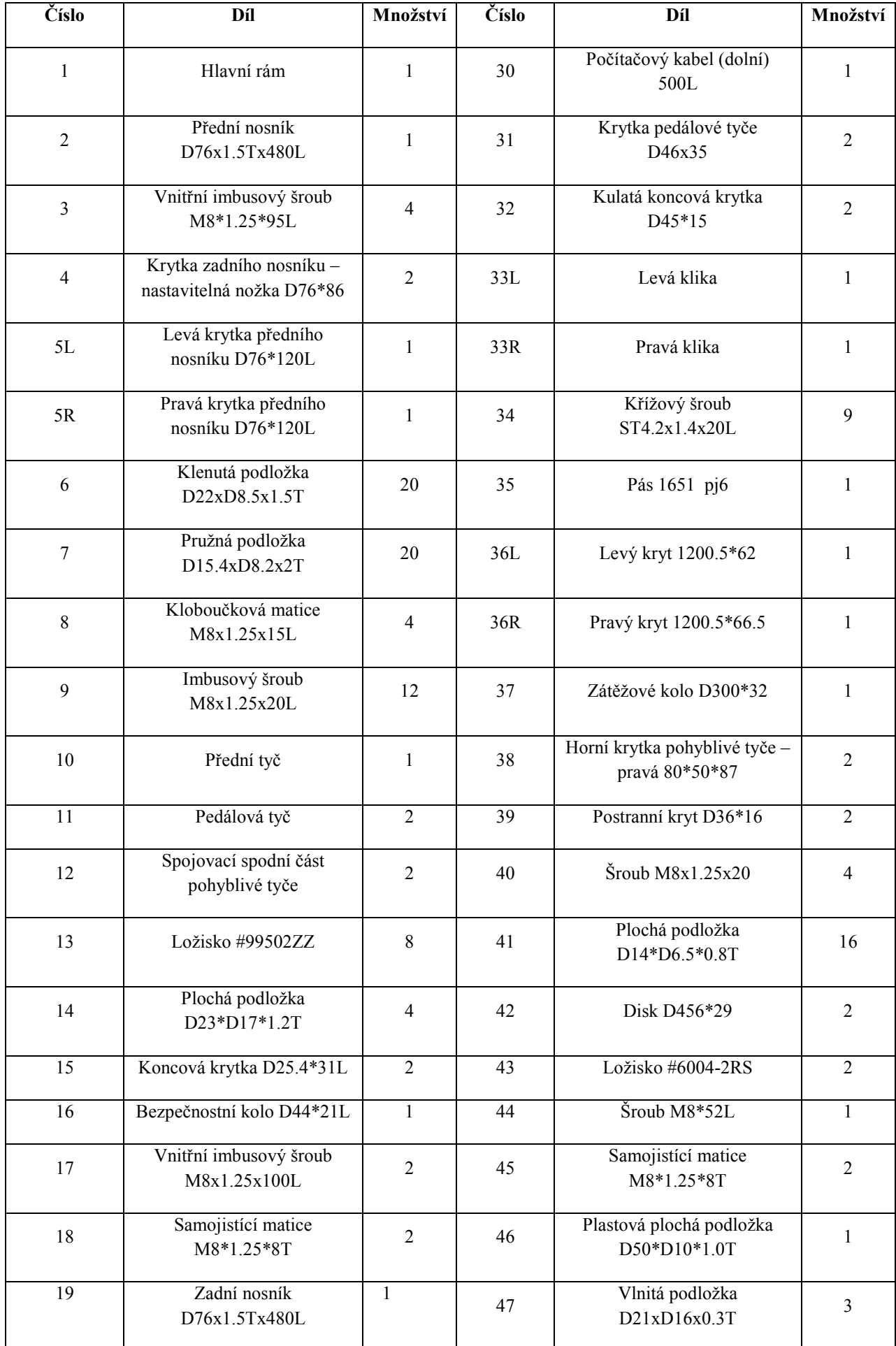

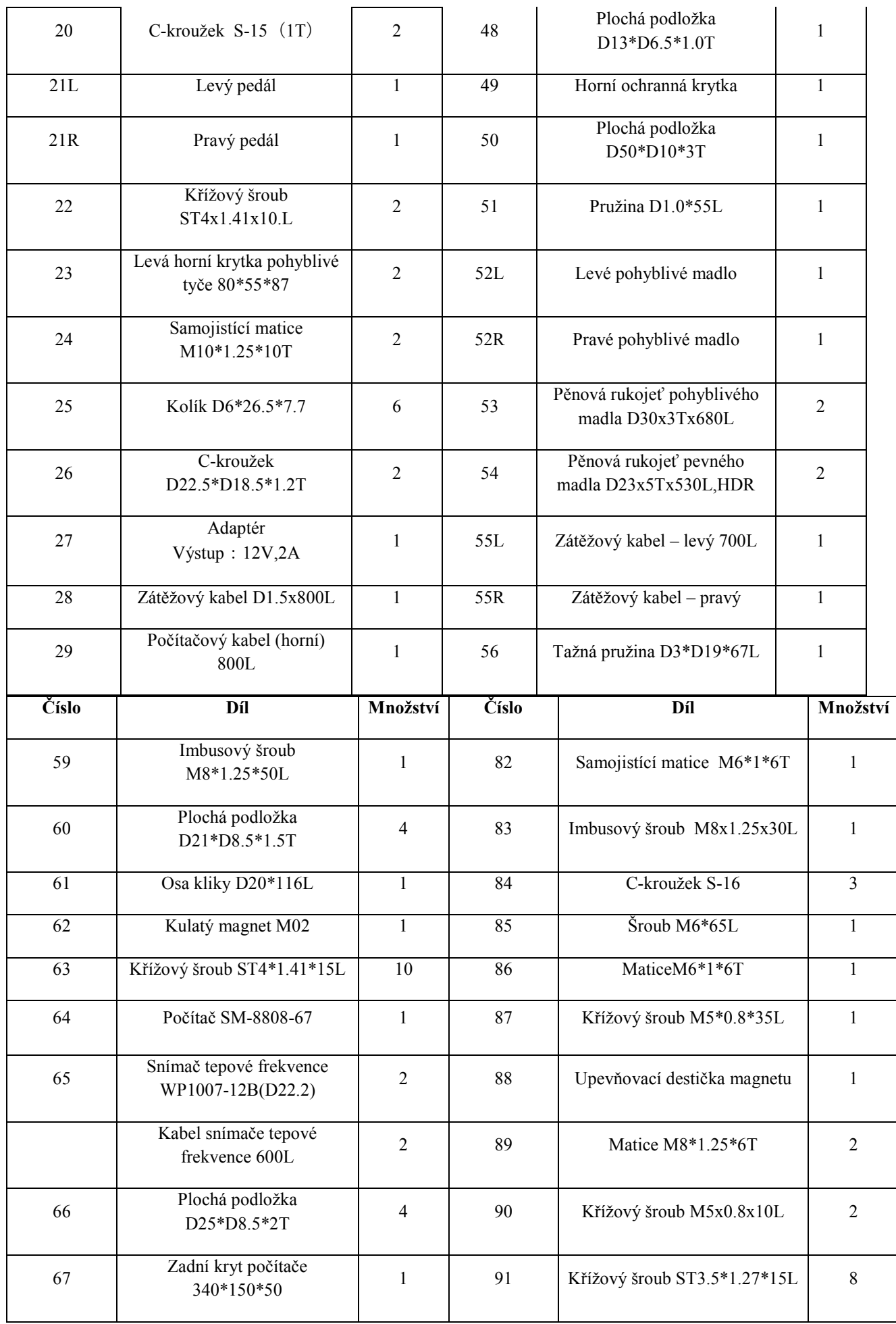

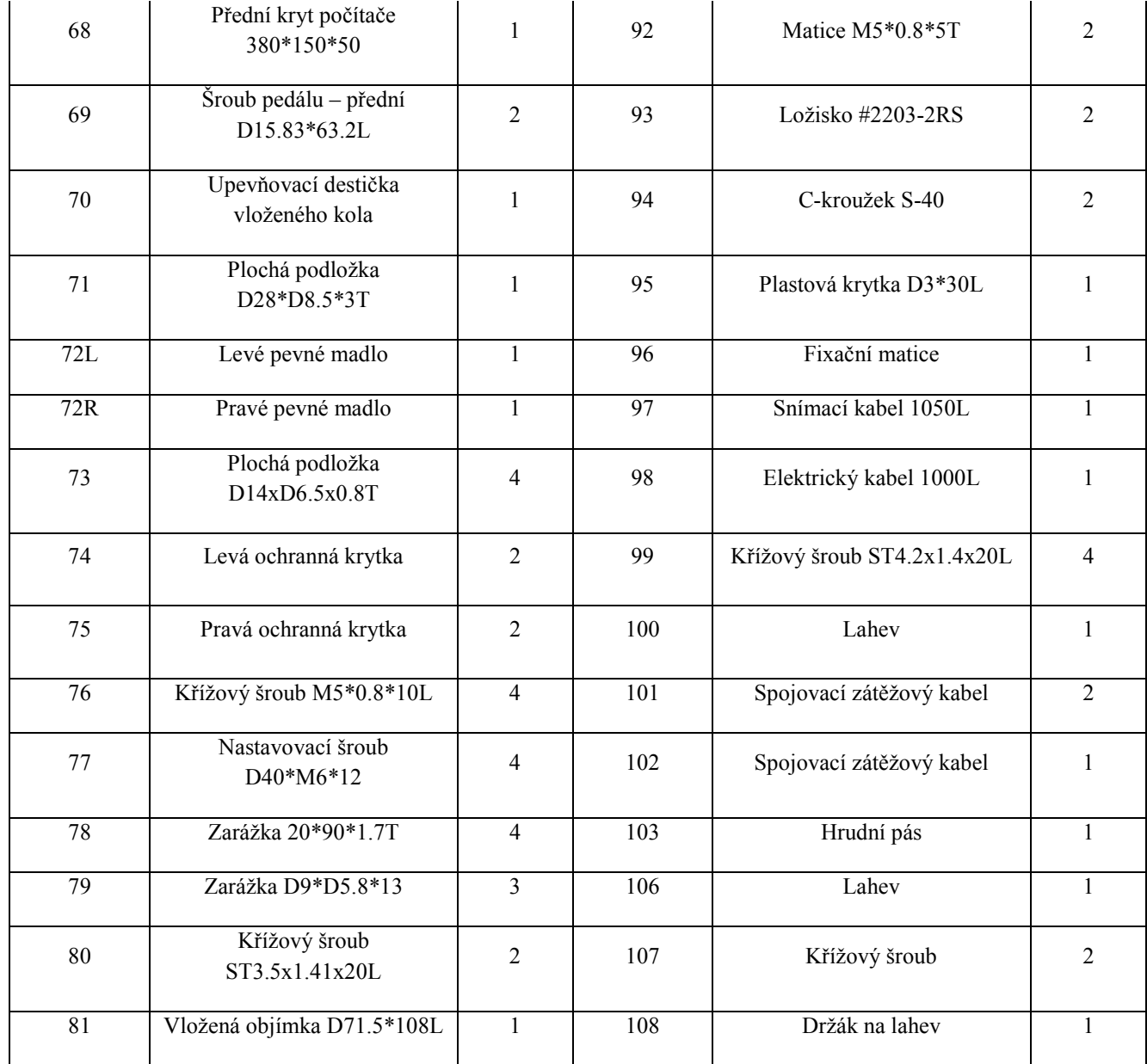

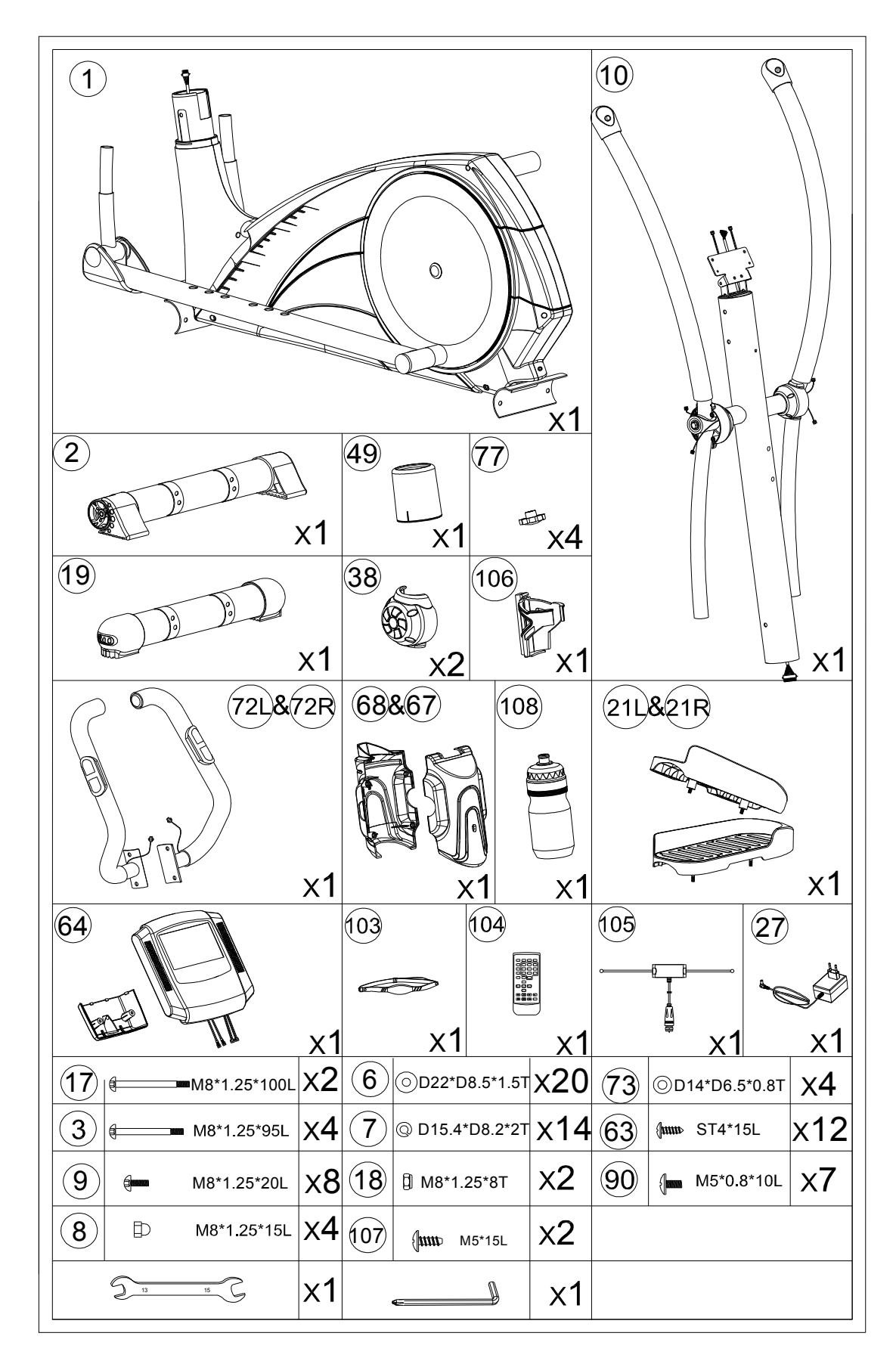

# **NÁVOD NA SESTAVENÍ**

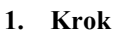

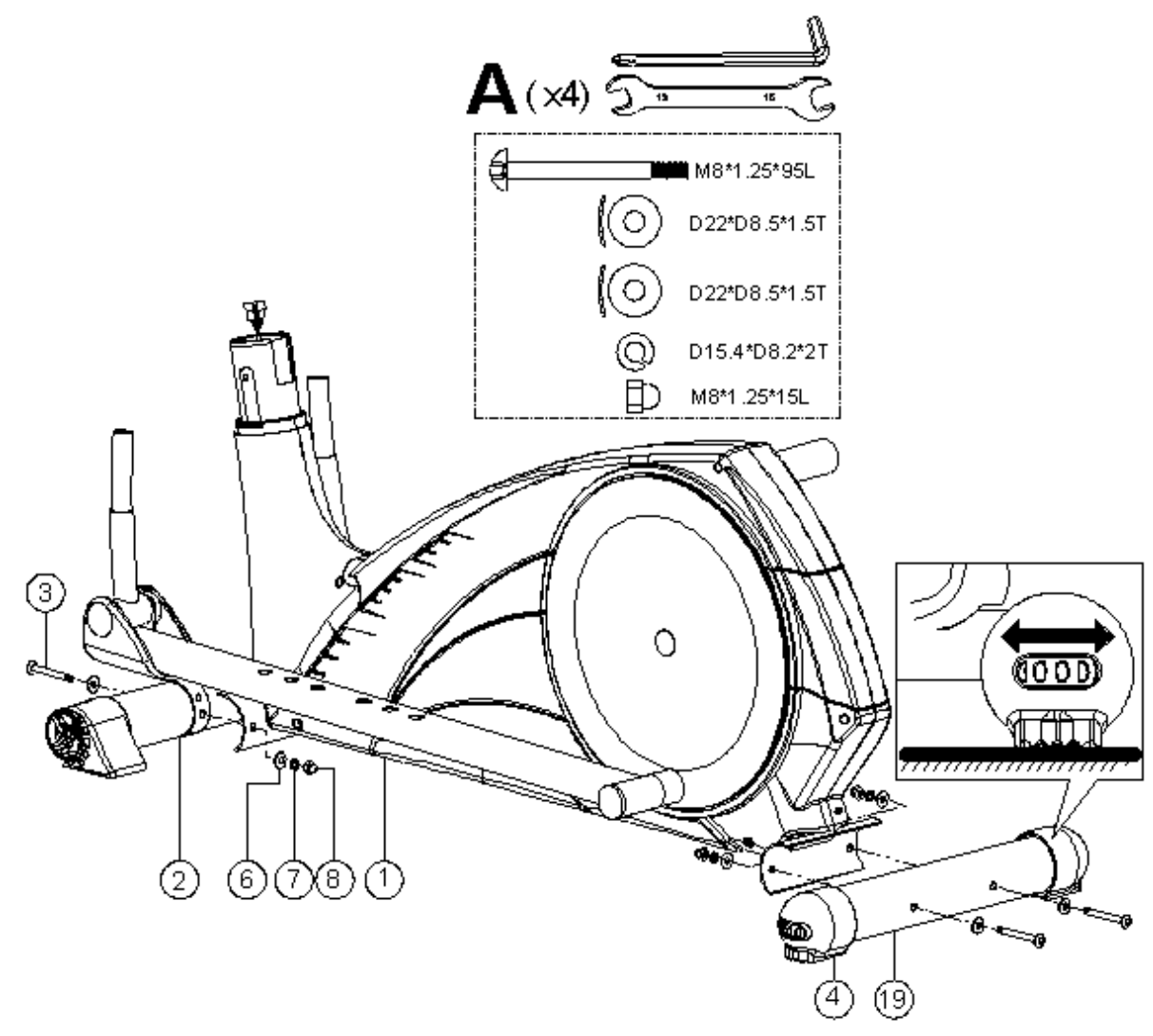

a.

a. Připevněte přední nosník (2) a zadní nosník (19) k hlavnímu rámu (1) pomocí imbusových šroubů (3), klenutých podložek (6), pružných podložek (7) a kloboučkových matic (8).

b. Vyrovnejte stroj pomocí krytek zadního nosníku (4).

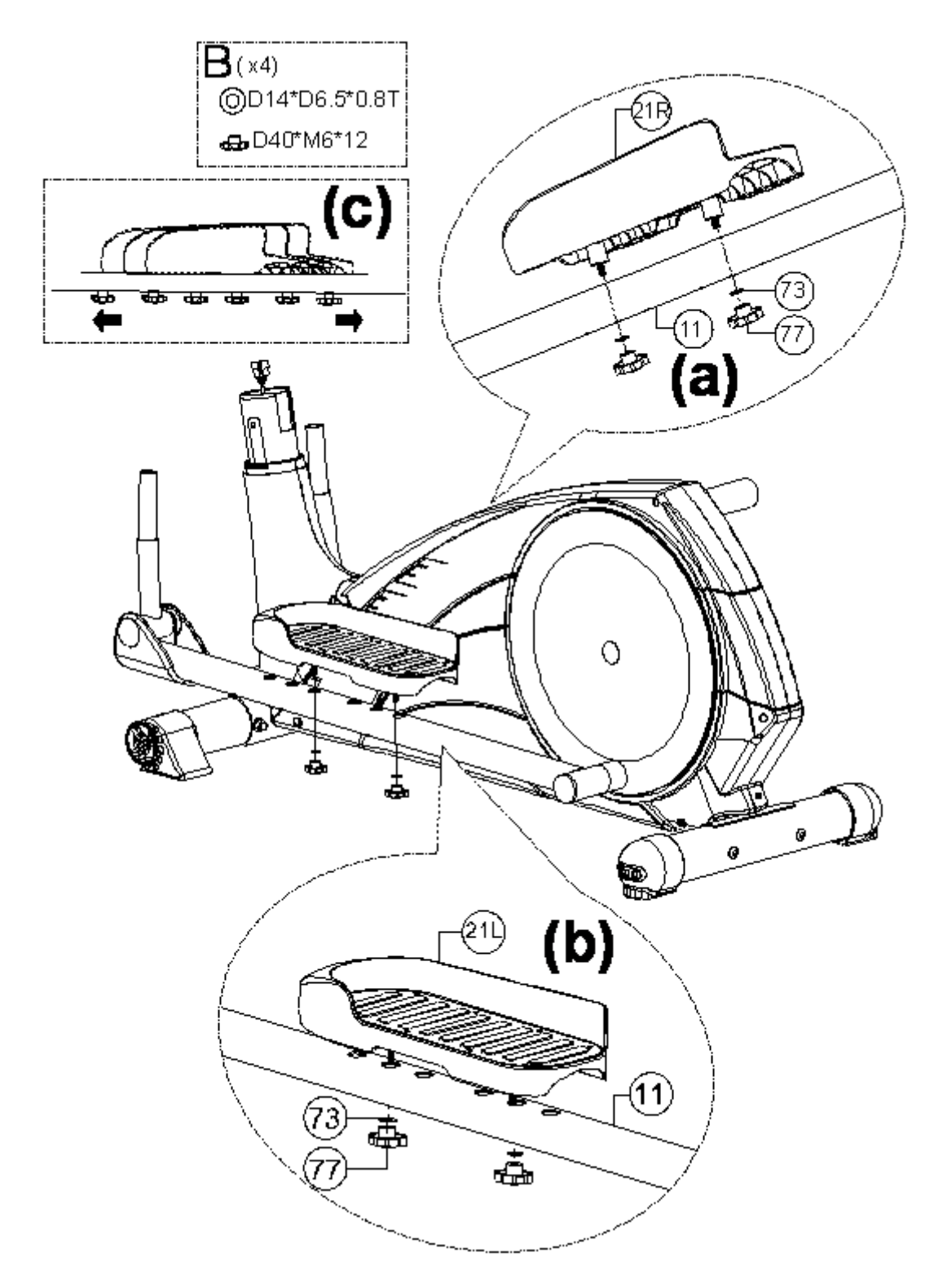

- a. Připevněte pravý a levý pedál (21L, 21R) k pedálovým tyčím (11) pomocí plochých podložek (73) a šroubů (77). (Obr. (a), Obr. (b))
- b. Pedály lze nastavit do 3 pozic.

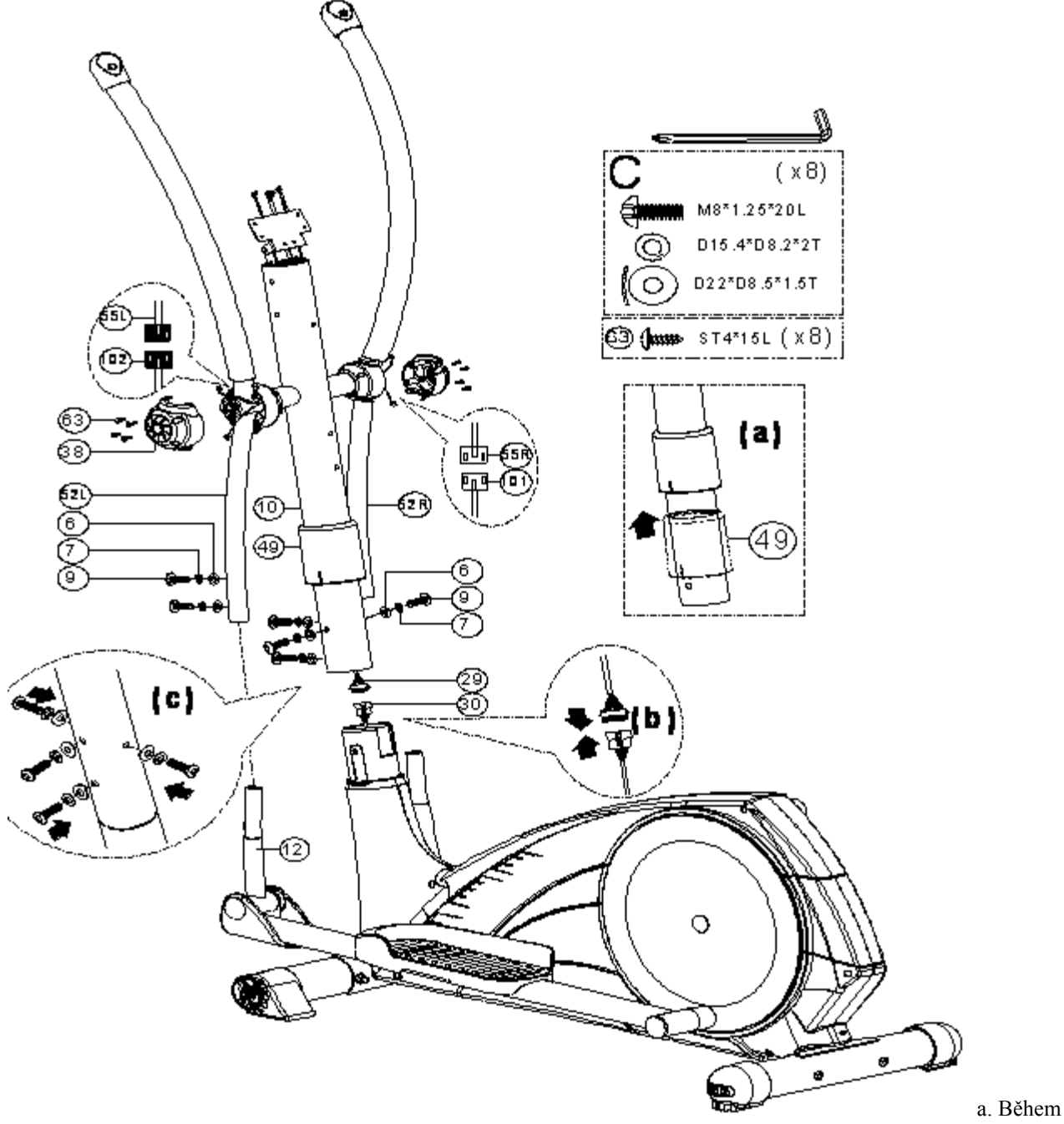

tohoto kroku by měly být přítomny 2 osoby.

b. Nadzdvihněte ochrannou krytku (49) (Obr. (a)) a propojte počítačový kabel (29, 30) (Obr. (b)).

c. Vložte přední tyč (10) do hlavního rámu (Obr. (c)) a zajistěte ji pomocí klenutých podložek (6), pružných podložek (7) a imbusových šroubů (9). Umístěte ochrannou krytku (49).

d. Připevněte levé a pravé madlo (52L, 52R) ke spojovacím částem (12) pomocí klenutých podložek (6), pružných podložek (7) a imbusových šroubů (9). Nejdříve byste ovšem měli připevnit krytky (38) pomocí křížových šroubů (63) a propojit zátěžové kabely.

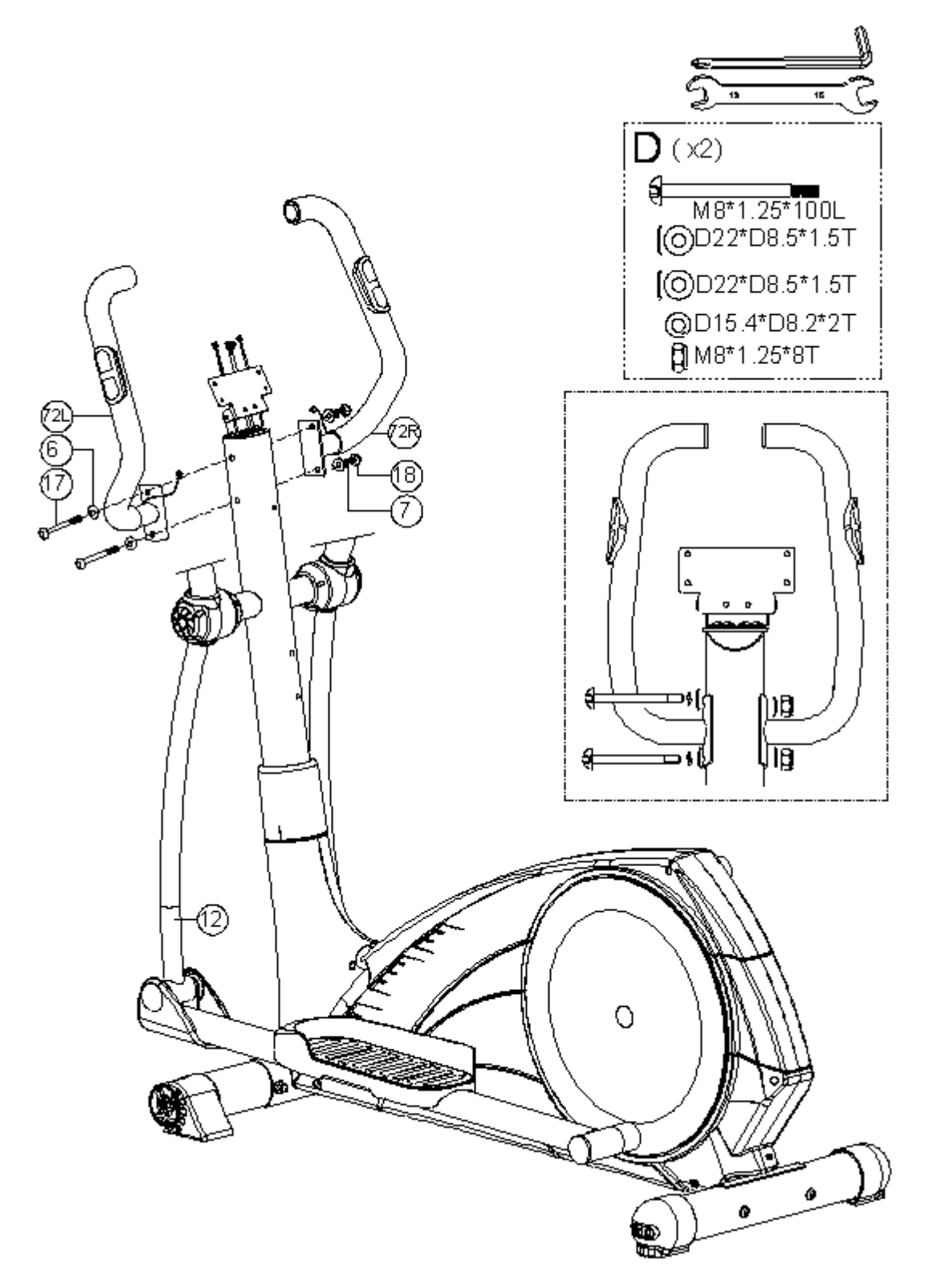

a. Připevněte levé a pravé madlo (72L, 72R) k přední tyči (10) pomocí imbusových šroubů (17), klenutých podložek (6), pružných podložek (7) a samojistících matic (18).

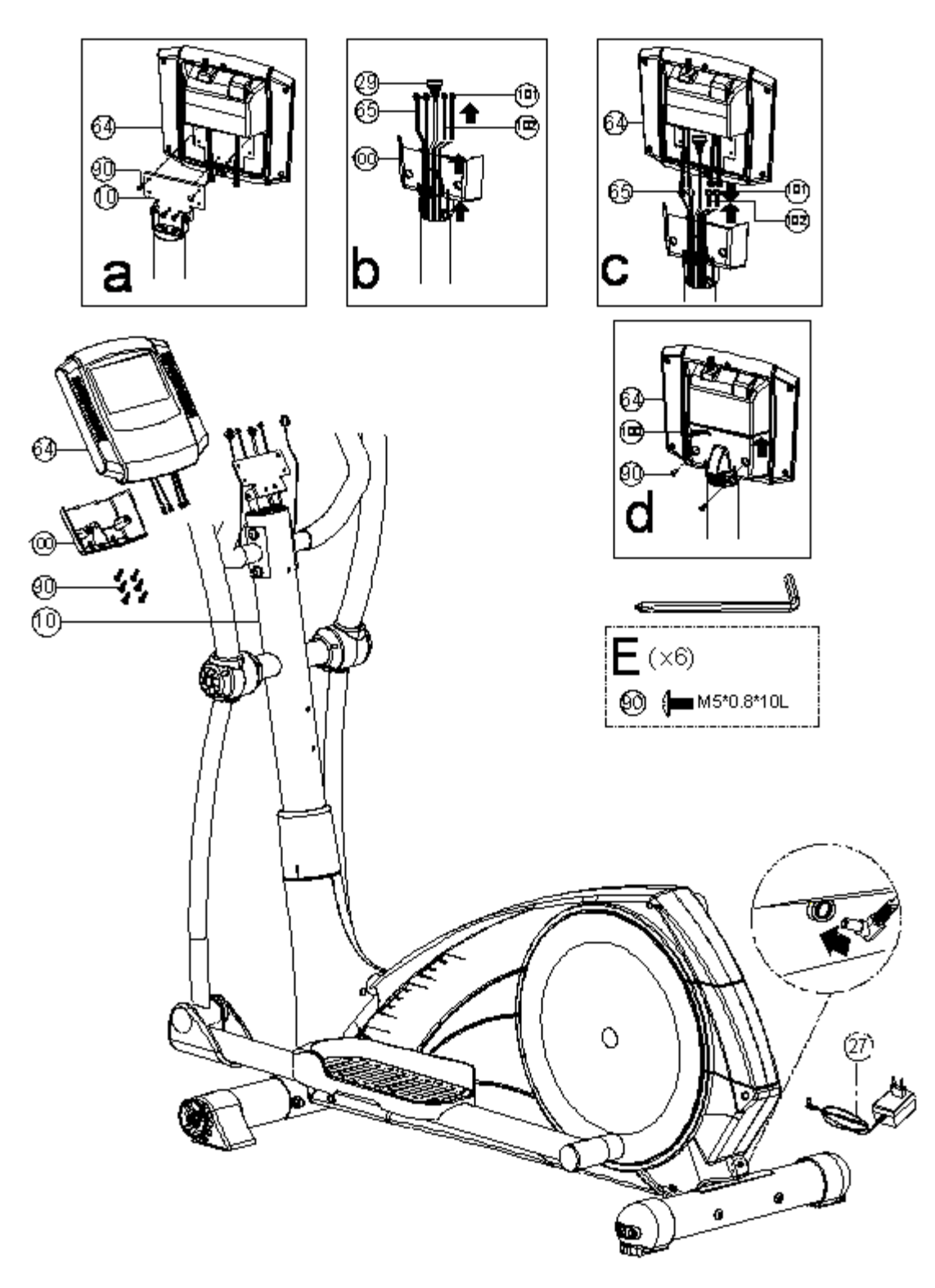

- a. Připevněte počítač (64) k přední tyči (10) pomocí křížových šroubů (90). (Obr. (a))
- b. Prostrčte počítačový kabel (29), kabel snímače tepové frekvence (65) a zátěžové kabely (101, 102) zadní krytem počítače (100). (Obr. (b))
- c. Připojte kabely (65, 101, 102) k počítači. (Obr. (c))
- d. Připevněte zadní kryt počítače (100) k počítači (64) pomocí křížových šroubů (90). (Obr. (d))

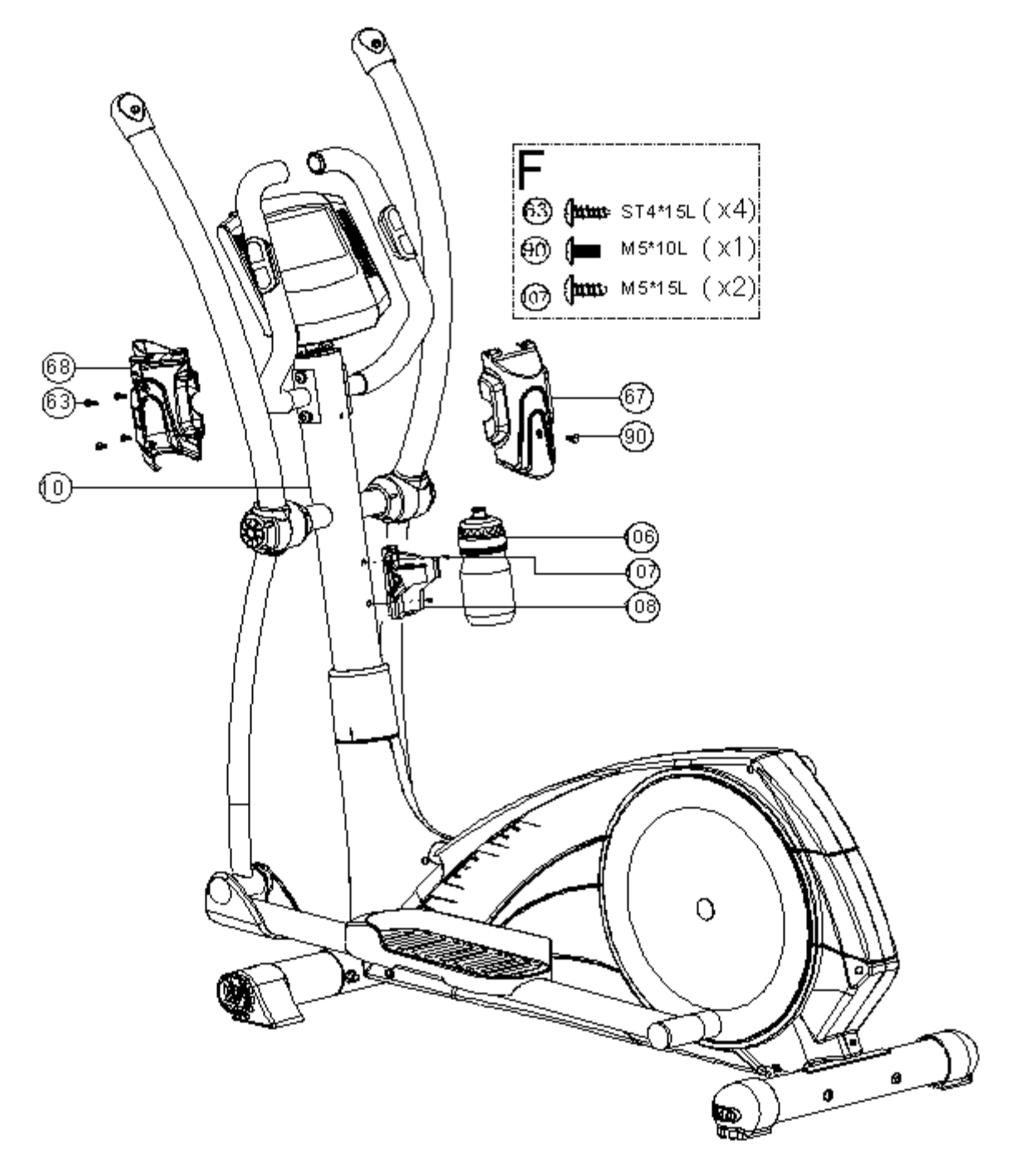

- a. Připevněte zadní a přední část krytu počítače (67, 68) k přední tyči (10) pomocí křížových šroubů (63, 90).
- b. Připevněte držák na lahev (108) k přední tyči (10) pomocí křížových šroubů (107) a vložte do něj lahev (106).

# **NÁVOD K POUŽITÍ POČÍTAČE**

# **SV7092-71**

# **DŮLEŽITÁ BEZPEČNOSTNÍ UPOZORNĚNÍ**

**VAROVÁNÍ:** Přečtěte si celý manuál a bezpečnostní pokyny před zahájením používání přístroje, snížíte tím riziko úrazu elektrickým proudem a riziko vzniku požáru.

## **VAROVÁNÍ – ÚRAZ ELEKTRICKÝM**

- 1. Používejte pouze adaptér AC, který je součástí balení přístroje.
- 2. Nepoužívejte adaptér, je-li jakkoliv poškozen.
- 3. Ujistěte se, že je kabel řádně zapojen do stěnové zásuvky či prodlužovacího kabelu.
- 4. Počítač se nesmí dostat do kontaktu s vodou.
- 5. Po ukončení cvičení přístroj vypněte.

### **POZOR – POŠKOZENÍ DISPLEJE**

- 1. Poškození displeje se může projevit tak, že se na něm po dlouhou dobu zobrazené informace nemění. Tomuhle problému předejdete, když budete počítač vypínat, není-li přístroj používán.
- 2. Nevystavujte počítač přímému slunečnímu záření.
- 3. Displej LCD nemačkejte a zamezte jeho poškrábání. Může dojít k nerovnoměrnému zobrazování nebo poškození displeje.
- 4. Ačkoliv je displej LCD vyroben technologií s vysokou přesností, můžou se na něm objevit černé nebo světlé body (červené, modré, zelené). Tyto body jsou součásti struktury panelu LCD a nemají vliv na správnou funkci počítače.

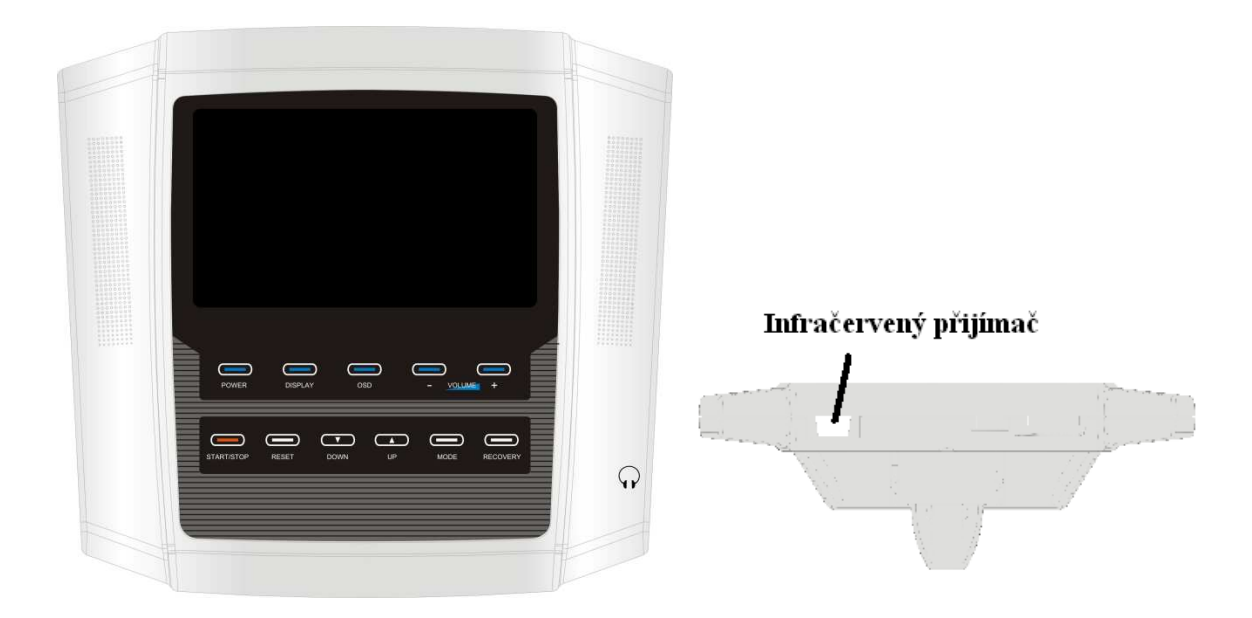

# **POKYNY PRO OVLÁDÁNÍ**

### **PŘEHLED**

### **TLAČÍTKA:**

### **Tlačítko Mode**

Tlačítko sloužící pro potvrzení nastavených hodnot parametrů – čas, vzdálenost, kalorie, tepová frekvence a nastavení údajů o uživateli.

### **Tlačítko Reset**

Režim nastavení: Tlačítko slouží k nastavení všech nastavených hodnot na výchozí nulovou hodnotu.

Režim cvičení: Jestliže přidržíte toto tlačítko po dobu dvou vteřin, dojde k resetování počítače a návratu do režimu nastavení.

#### **Start/Stop:**

Tlačítko sloužící pro spuštění nebo zastavení zvoleného programu.

#### **Recovery:**

Tímto tlačítkem spustíte program pro obnovu tepové frekvence. Podrobnější informace jsou uvedeny v pozdější části manuálu.

#### **Up/Down:**

Režim nastavení: Pomocí těchto tlačítek vybíráte mezi parametry – čas, vzdálenost, kalorie, tepová frekvence a přednastavené údaje o uživateli.

Režim cvičení: Tlačítka sloužící pro nastavení zátěže.

#### **FUNKCE:**

**Time (čas):** Rozsah 00:00-99:59. Jestliže nastavíte požadovanou dobu cvičení (např. 20 minut), bude se čas odpočítávat. Jestliže není délka cvičení nastavena, bude se čas přičítat, dokud nedosáhne maximální hodnoty 99:59.

**RPM (frekvence otáček):** Na displeji je při šlapání zobrazován počet otáček za minutu.

**Distance (vzdálenost):** Rozsah 0.0-99:59. Jestliže je nastavená požadovaná dosažená vzdálenost (např. 2 km), bude se tato hodnota odečítat. Jestliže není hodnota nastavena, bude se vzdálenost přičítat, dokud nedosáhne maximální hodnoty 99.9 km/ml.

**Calories (kalorie):** Rozsah 0-999. Jestliže je nastavená požadovaná hodnota spotřebovaných kalorií (např. 500 kalorií), bude se tato hodnota odečítat. Jestliže není množství spotřebovaných kalorií nastaveno, bude se hodnota přičítat, dokud nedosáhne maximální hodnoty 999.

**Watt (vykonaná práce):** Rozsah 10-350. Zobrazení aktuální hodnoty vykonané práce. Zobrazovaná hodnota představuje množství vytvořené mechanické energie závislé na stupni zátěže a rychlosti.

**Pulse (tepová frekvence):** Jestliže se držíte snímačů tepové frekvence nebo máte připevněn hrudní pás, bude se na displeji zobrazovat hodnota Vaší tepové frekvence. Symbol tepové frekvence se rozbliká, jakmile je snímána tepová frekvence.

**Recovery (vyhodnocení kondice):** Funkce sloužící pro vyhodnocení Vaší tělesné kondice na základě tepové frekvence po cvičení. Po ukončení cvičení bude tepová frekvence měřena po dobu 60-ti vteřin. Poté dojde k porovnání počáteční a koncové hodnoty tepové frekvence. Test je založen na tom, jak rychle Vaše tepová frekvence dosáhne normální hodnoty. Podrobnější informace jsou uvedeny v pozdější části manuálu.

### **SOUHRN**

- 1. Připojte napájecí kabel nebo zapněte přístroj pomocí tlačítka, poté se zapne počítač a při jeho spuštění se na displeji zobrazí logo na dobu 5 vteřin. Po vstupu do hlavní nabídky se na displeji zobrazí UX(X=1~4) a ozve se zvuková signalizace.
- 2. Poté bude třeba nastavit údaje o uživateli. Do paměti počítače lze uložit údaje o 4 různých uživatelích (U1-U4).
- 3. Po nastavení uživatelských údajů je nutno zvolit jeden ze cvičebních programů. Na výběr máte z 5 programů – MANUAL (manuální), PROGRAM (přednastavený), H.R.C (kontrola tepové frekvence), WATT (vykonaná práce), USER (uživatelský).
- 4. Po skončení cvičení můžete stisknout tlačítko RECOVERY pro vyhodnocení tělesné kondice. Podrobnější informace jsou uvedeny v pozdější části manuálu.

### **NASTAVENÍ PROGRAMŮ**

### **Profily uživatelů**

Do paměti počítače lze uložit údaje o nanejvýše 4 uživatelích (U1-U4).

- 1. Stiskněte tlačítko pro zapnutí přístroje.
- 2. Pomocí tlačítek UP a DOWN vyberte jeden z uživatelských profilů a potvrďte jej tlačítkem MODE.
- 3. Pomocí tlačítek UP a DOWN zvolte pohlaví a potvrďte výběr tlačítkem MODE.
- 4. Stejným způsobem nastavte věk (age), výšku (height) a váhu (weight).
- 5. Nastavené hodnoty uložíte do paměti počítače tlačítkem MODE/ENTER. Při každém zapnutí počítače bude třeba nastavené hodnoty potvrdit. Hodnoty můžete přizpůsobit a potvrdit tlačítkem MODE/ENTER.

### **Rychlý start (Quick Start)**

1. Tato funkce umožňuje uživateli zahájit trénink okamžitě bez zvolení programu. a. Stiskněte tlačítko pro zapnutí přístroje.

b. Stiskněte tlačítko START/STOP pro zahájení cvičení. Všechny hodnoty se budou měřit od 0.

2. Po stisknutí tlačítka START/STOP se Vás počítač zeptá, zda chcete uložit údaje o právě ukončeném cvičení, pomocí tlačítek UP/DOWN vyberte YES (ano) či NO (ne) a pro potvrzení stiskněte tlačítko START/STOP.

### **Manuální program (Manual)**

Při cvičení v manuálním programu si může uživatel sám přizpůsobovat stupeň zátěže.

- 1. Stiskněte tlačítko pro zapnutí přístroje.
- 2. Vložte údaje o uživateli.
- 3. Pomocí tlačítek UP/DOWN vyberte manuální program (MANUAL) a potvrďte jej tlačítkem MODE.
- 4. Pomocí tlačítek UP/DOWN nastavte stupeň zátěže a potvrďte nastavení tlačítkem MODE.
- 5. Stejným způsobem nastavte hodnotu času (time), vzdálenosti (distance), kalorií (calories) a tepové frekvence (pulse).
- 6. Jakmile dokončíte nastavení všech hodnot, stiskněte tlačítko START/STOP. Jestliže se rozhodnete, že nechcete používat nastavené hodnoty, stiskněte kdykoliv tlačítko START/STOP pro zahájení tréninku. Všechny nastavené hodnoty se budou odpočítávat, dokud nedosáhnou 0 a poté dojde k 8mi vteřinové zvukové signalizace a na displeji se rozbliká 0.
- 7. Po stisknutí tlačítka START/STOP se Vás počítač zeptá, zda chcete uložit údaje o právě ukončeném cvičení, pomocí tlačítek UP/DOWN vyberte YES (ano) či NO (ne) a pro potvrzení stiskněte tlačítko START/STOP.

### **Přednastavené programy (Program)**

K dispozici je 12 přednastavených programů. Profil trati každého z profilů bude při výběru zobrazen ve středu displeje.

- 1. Stiskněte tlačítko pro zapnutí přístroje.
- 2. Nastavte údaje o uživateli.
- 3. Pomocí tlačítek UP/DOWN vyberte přednastavené programy (PROGRAM) a potvrďte jej tlačítkem MODE.
- 4. Na výběr máte z 12 přednastavených programů P1-P12. Pomocí tlačítek UP/DOWN zvolte jeden z programů.
- 5. Pomocí tlačítek UP/DOWN nastavte stupeň zátěže a nastavení potvrďte tlačítkem MODE.
- 6. Stejným způsobem nastavte hodnotu času (time), vzdálenosti (distance), kalorií (calories) a tepové frekvence (pulse).
- 7. Jakmile dokončíte nastavení všech hodnot, stiskněte tlačítko START/STOP. Jestliže se rozhodnete, že nechcete používat nastavené hodnoty, stiskněte kdykoliv tlačítko START/STOP pro zahájení tréninku. Všechny nastavené hodnoty se budou odpočítávat, dokud nedosáhnou 0 a poté dojde k 8mi vteřinové zvukové signalizace a na displeji se rozbliká 0.
- 8. Po stisknutí tlačítka START/STOP se Vás počítač zeptá, zda chcete uložit údaje o právě ukončeném cvičení, pomocí tlačítek UP/DOWN vyberte YES (ano) či NO (ne) a pro potvrzení stiskněte tlačítko START/STOP.

### **H.R.C. (Program pro kontrolu tepové frekvence)**

Při cvičení v tomto k programu dochází k automatickému přizpůsobování zátěže v průběhu cvičení tak, aby byla Vaše aktuální tepová frekvence shodná s nastavenou hodnotou. Cvičení pomocí tohoto programu je vždy účelné – lze úspěšně odbourávat tuk atd.

- 1. Stiskněte tlačítko pro zapnutí přístroje.
- 2. Nastavte údaje o uživateli.
- 3. Pomocí tlačítek UP/DOWN zvolte program H.R.C.
- 4. Pomocí tlačítek UP/DOWN vyberte vhodné nastavení programu H.R.C. (55%, 75%, 90%, target cílová tepová frekvence) a výběr potvrďte tlačítkem MODE. 55%, 75%, 90% kontrola tepové frekvence je založena na vzorci: (220 – věk) x A (A=55%, 75%, 90%), věk se nastavuje již dříve v druhém kroku. Cílová tepová frekvence (target) je hodnota, které chcete dosáhnout.
- 5. Jestliže zvolíte program H.R.C, zeptá se Vás počítač nejdříve na cílovou tepovou frekvenci. Nastavenou hodnotu potvrďte tlačítkem MODE.
- 6. Pomocí tlačítek UP/DOWN zvolte požadovanou dobu cvičení a potvrďte ji tlačítkem MODE.
- 7. Stejným způsobem nastavte hodnotu vzdálenosti (distance) a kalorií (calories).
- 8. Jakmile dokončíte nastavení všech hodnot, stiskněte tlačítko START/STOP. Jestliže se rozhodnete, že nechcete používat nastavené hodnoty, stiskněte kdykoliv tlačítko START/STOP pro zahájení tréninku. Všechny nastavené hodnoty se budou odpočítávat, dokud nedosáhnou 0 a poté dojde k 8mi vteřinové zvukové signalizace a na displeji se rozbliká 0.
- 9. Po stisknutí tlačítka START/STOP se Vás počítač zeptá, zda chcete uložit údaje o právě ukončeném cvičení, pomocí tlačítek UP/DOWN vyberte YES (ano) či NO (ne) a stiskněte tlačítko START/STOP pro opětovné zahájení cvičení.
- 10. Eliptical není lékařský přístroj a zobrazované údaje o cvičení jsou pouze orientační.
- 11. Během provádění testu pro vyhodnocení kondice držte pevně madla se snímači tepové frekvence.

### **Program Watt**

Tento program je navržen tak, aby nastavené množství vykonané práce bylo při cvičení konstantní. Za tímto účelem dochází k automatickému přizpůsobování zátěže.

- 1. Stiskněte tlačítko pro zapnutí přístroje.
- 2. Nastavte údaje o uživateli.
- 3. Pomocí tlačítek UP/DOWN vyberte program Watt a potvrďte jej tlačítkem MODE.
- 4. Pomocí tlačítek UP/DOWN nastavte požadovanou hodnotu vykonané práce a potvrďte ji tlačítkem MODE.
- 5. Stejným způsobem nastavte hodnotu času (time), vzdálenosti (distance), kalorií (calories) a tepové frekvence (pulse).
- 6. Jakmile dokončíte nastavení všech hodnot, stiskněte tlačítko START/STOP. Jestliže se rozhodnete, že nechcete používat nastavené hodnoty, stiskněte kdykoliv tlačítko START/STOP pro zahájení tréninku. Všechny nastavené hodnoty se budou odpočítávat, dokud nedosáhnou 0 a poté dojde k 8mi vteřinové zvukové signalizace a na displeji se rozbliká 0.
- 7. Po stisknutí tlačítka START/STOP se Vás počítač zeptá, zda chcete uložit údaje o právě ukončeném cvičení, pomocí tlačítek UP/DOWN vyberte YES (ano) či NO (ne) a stiskněte tlačítko START/STOP pro opětovné zahájení cvičení.
- 8. Jestliže je aktuální hodnota během cvičení nižší než nastavená hodnota o více než 25%, zobrazí se na displeji nápis "PLEASE QUICKLY" (zrychlete prosím). Jestliže je aktuální hodnota během cvičení vyšší než nastavená hodnota o více než 25%, zobrazí se na displeji nápis "PLEASE SLOWLY" (zpomalte prosím). Jestliže se aktuální hodnota liší o více než 50%, zobrazí se na displeji "---" a dojde ke zvukové signalizaci.

### **Uživatelský program (User)**

Do paměti počítače lze uložit profily 4 různých uživatelů.

- 1. Stiskněte tlačítko pro zapnutí přístroje.
- 2. Nastavte údaje o uživateli.
- 3. Pomocí tlačítek UP/DOWN zvolte uživatelský program (USER) a potvrďte jej tlačítkem MODE.
- 4. Pomocí tlačítek UP/DOWN nastavte stupeň zátěže prvního úseku a nastavení potvrďte tlačítkem MODE.
- 5. Stejným způsobem nastavte zbývajících devět úseků.
- 6. Stiskněte a přidržte tlačítko MODE/ENTER po dobu 2 vteřin, dokud nedojde ke zvukové signalizaci.
- 7. Pomocí tlačítek UP/DOWN nastavte čas (time) a nastavení potvrďte tlačítkem MODE.
- 8. Stejným způsobem nastavte vzdálenost (distance), kalorie (calories) a tepovou frekvenci (pulse).
- 9. Jakmile dokončíte nastavení všech hodnot, stiskněte tlačítko START/STOP. Jestliže se rozhodnete, že nechcete používat nastavené hodnoty, stiskněte kdykoliv tlačítko START/STOP pro zahájení tréninku. Všechny nastavené hodnoty se budou odpočítávat, dokud nedosáhnou 0 a poté dojde k 8mi vteřinové zvukové signalizace a na displeji se rozbliká 0.
- 10. Po stisknutí tlačítka START/STOP se Vás počítač zeptá, zda chcete uložit údaje o právě ukončeném cvičení, pomocí tlačítek UP/DOWN vyberte YES (ano) či NO (ne) a stiskněte tlačítko START/STOP pro opětovné zahájení cvičení.

### **Vyhodnocení kondice (Recovery)**

Funkce sloužící pro vyhodnocení kondice.

- 1. Po ukončení cvičení stiskněte tlačítko RECOVERY pro zahájení měření.
- 2. Bude se odpočítávat 60-ti vteřinový časový interval.
- 3. Držte oba snímače tepové frekvence, dokud není odpočet času ukončen.
- 4. Poté se zobrazí výsledek: FX (X=F1-F6). F1 označuje nejlepší možnou kondici.

### **Záznam o cvičení**

- 1. Stiskněte tlačítko START.
- 2. Po stisknutí tlačítka START se Vás počítač zeptá, zda chcete uložit údaje o právě proběhnutém cvičení. Po stisknutí tlačítka STOP pro ukončení tréninku se Vás počítač také zeptá, jestli chcete uložit údaje o cvičení. Pomocí tlačítek UP a DOWN vyberte YES pro uložení nebo NO.
- 3. Po skončení cvičení stiskněte tlačítko OSD a zobrazí se záznam o cvičení:

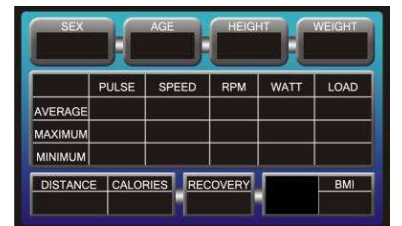

Pro návrat do hlavní nabídky stiskněte tlačítko RESET.

# **ŘEŠENÍ PROBLÉMŮ**

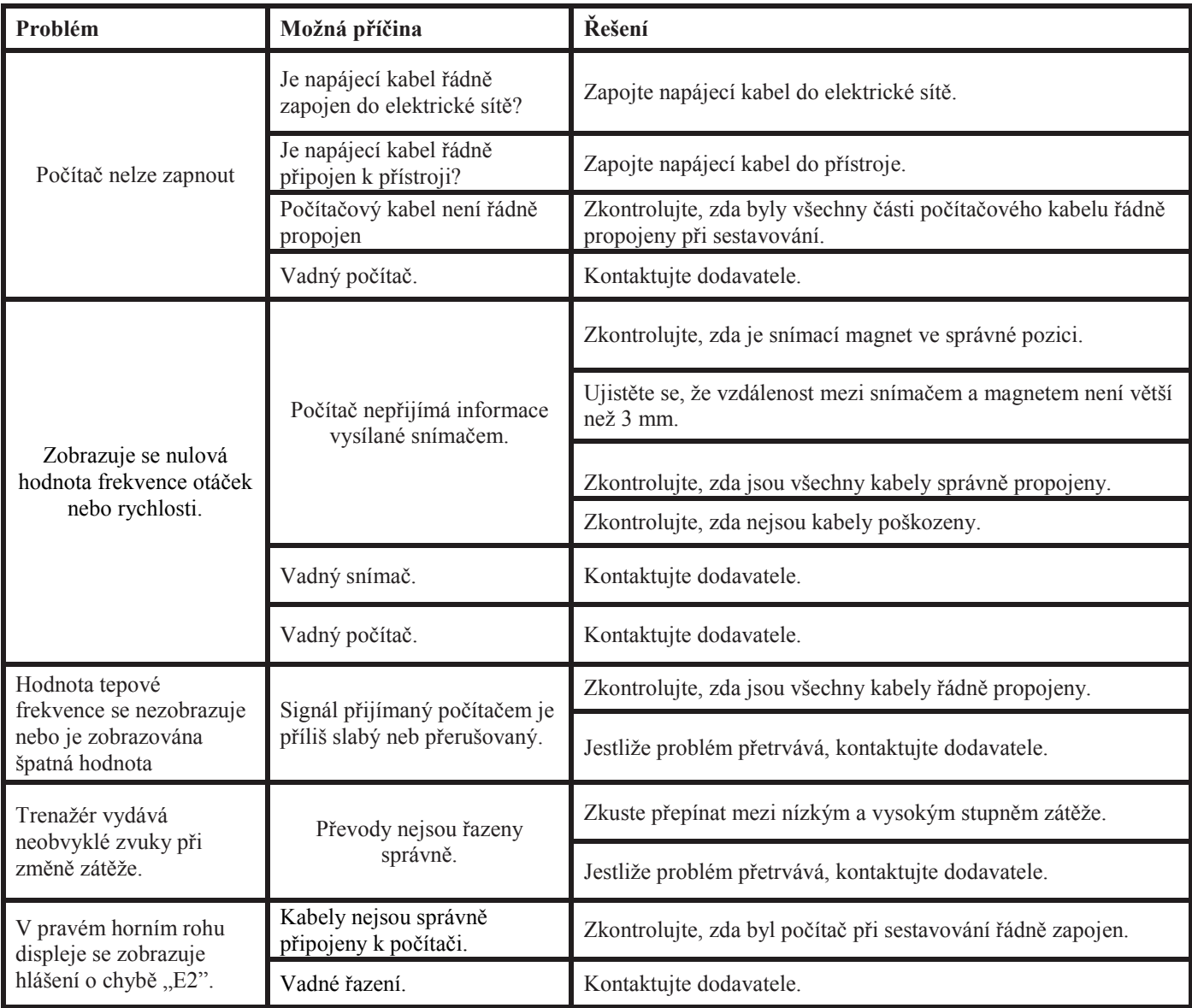

# **TLAČÍTKA**

## **TLAČÍTKO POWER**

Displej se rozsvítí po zapnutí přístroje. Toto tlačítko slouží pro vypínání a zapínání počítače.

## **TLAČÍTKO OSD**

- 1. Tlačítko DISPLAY slouží k přepínání mezi dvěma různými režimy. (Digital TV GAME, OPTION Digital TV). Podrobnější informace jsou uvedeny v pozdější části manuálu.
- 2. Je-li přístroj zastaven, stiskněte tlačítko OSD pro zobrazení "START-STOP".

## **TLAČÍTKO DISPLAY**

Tlačítko DISPLAY slouží k přepínání mezi 3 různými režimy. (Computer – Digital TV – Manual – Computer).

### **TLAČÍTKA VOLUME +/-**

Tlačítka sloužící k nastavení hlasitosti (0-30).

**TLAČÍTKO DISPLAY:** Pomocí tohoto tlačítka přepínáte mezi třemi režimy:

Nejdříve je zobrazován cvičební režim (EXERCISE MODE)

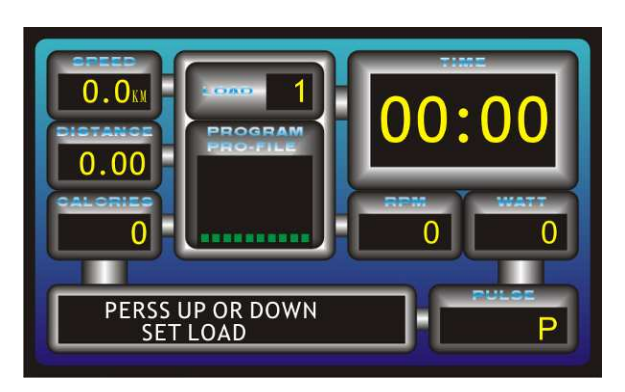

**OSD + DIGITAL TV:** Další je režim cvičení + digitální TV (EXERCISE MODE + DIGITAL TV)

Poté je zobrazena nápověda (INSTRUCTION)

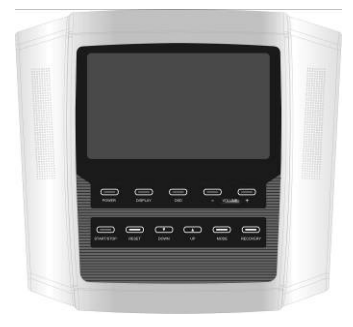

**TLAČÍTKO OSD:** Pomocí tohoto tlačítka můžete přepínat mezi následujícími 2 možnostmi zobrazení:

Digitální TV + informace o cvičení

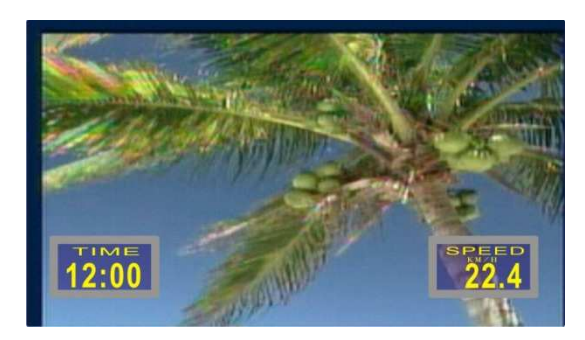

Hra (GAME OPTION) + informace o cvičení

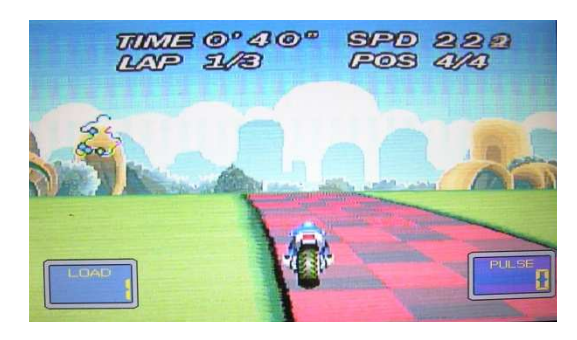

# **POKYNY TÝKAJÍCÍ SE OVLÁDÁNÍ POČÍTAČE PŘI HŘE**

# **FUNKCE TLAČÍTEK**

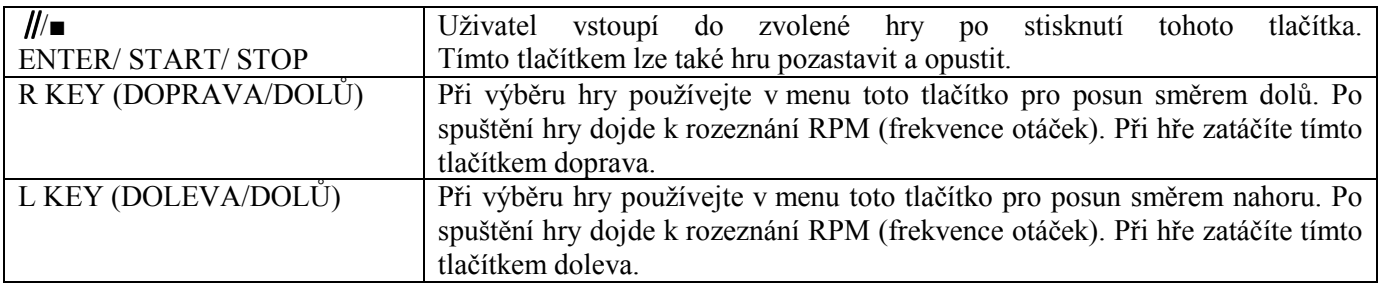

## **POKYNY KE HŘE**

1. Uživatel si může vybrat ze 4 závodních her poskytnutých v nabídce pomocí tlačítek R/L. (Obr. 1)

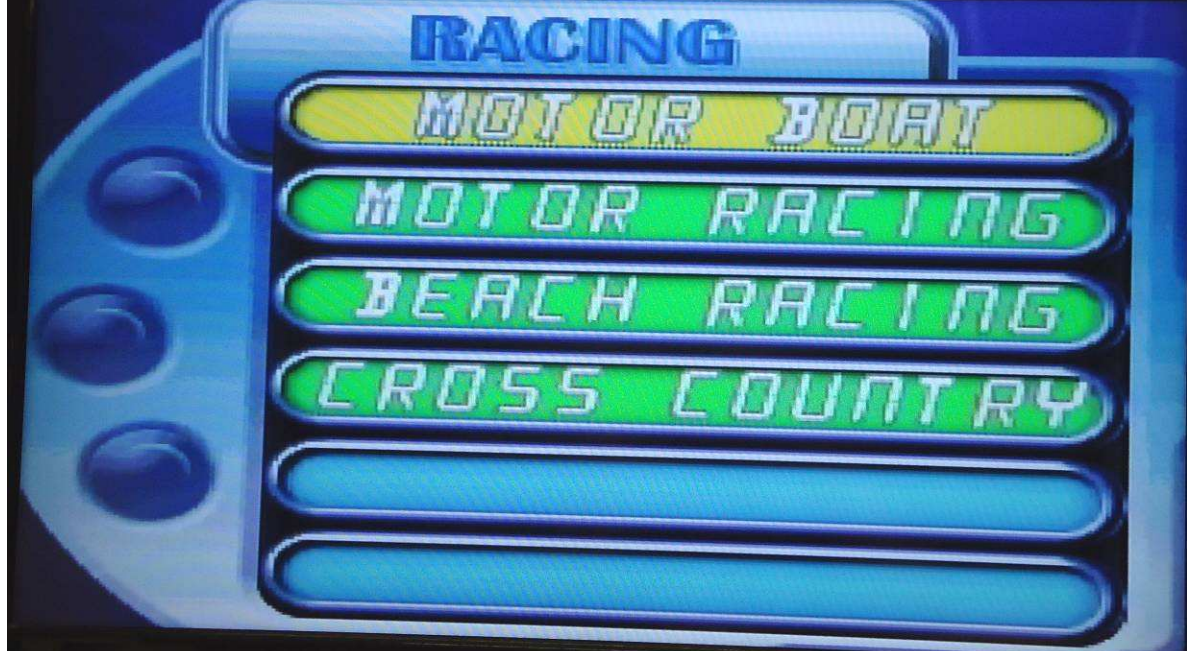

### **Obrázek 1**

2. Jestliže si zvolíte vodní skútr (MOTOR BOAT), použijte tlačítko ∥/■ pro vstup a zahájení hry. (Obr. 2)

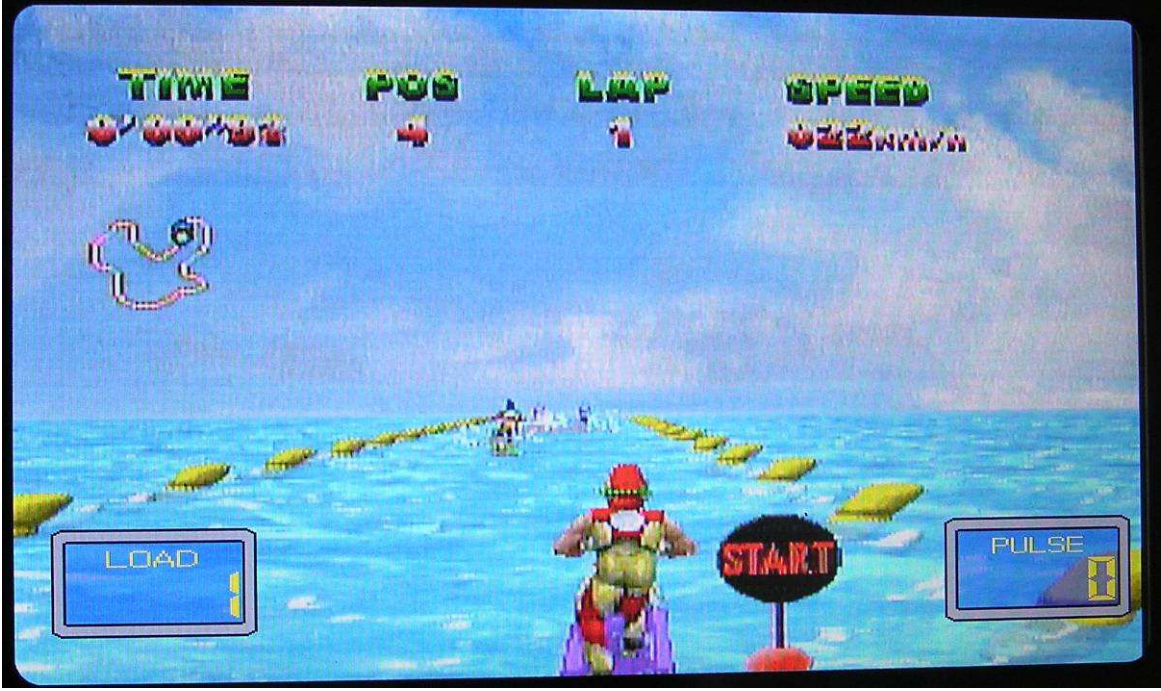

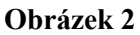

3. Po spuštění hry se začne postavička pohybovat směrem vpřed a dojde k rozpoznaní RPM (frekvence otáček za minutu). Pro zatáčení použijte tlačítka R a L. (Obrázek 3)

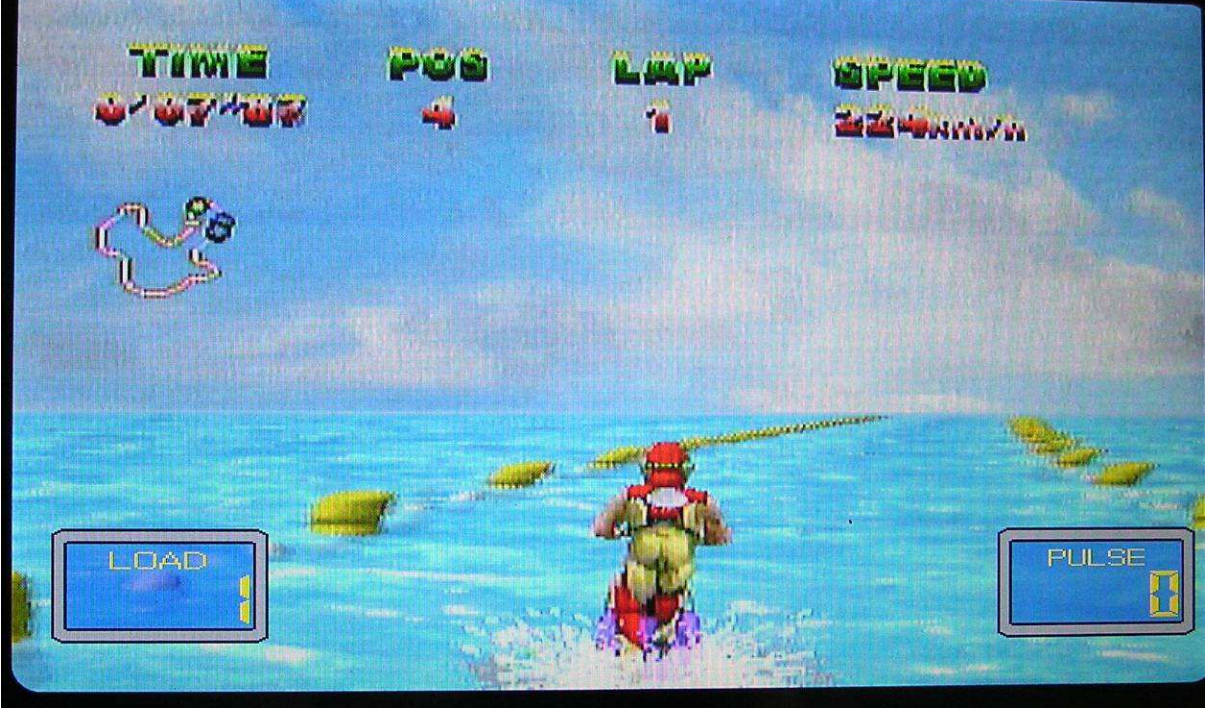

### **Obrázek 3**

4. Pro zastavení hry stiskněte tlačítko ∥/■. Ve hře můžete pokračovat zvolením nápisu RESUME nebo můžete hru ukončit nápisem EXIT. (Obr. 4)

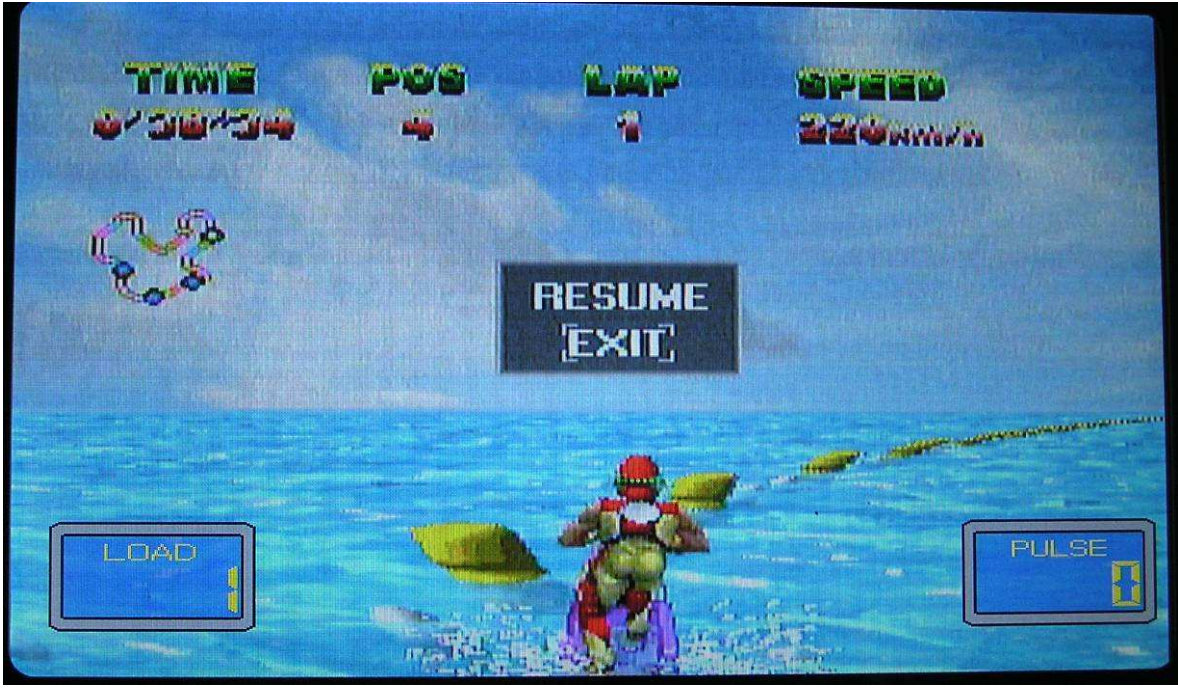

### **Obrázek 4**

5. Po zvolení nápisu EXIT se na displeji zobrazí nápis GAME OVER a zobrazí se herní nabídka. (Obr. 5)

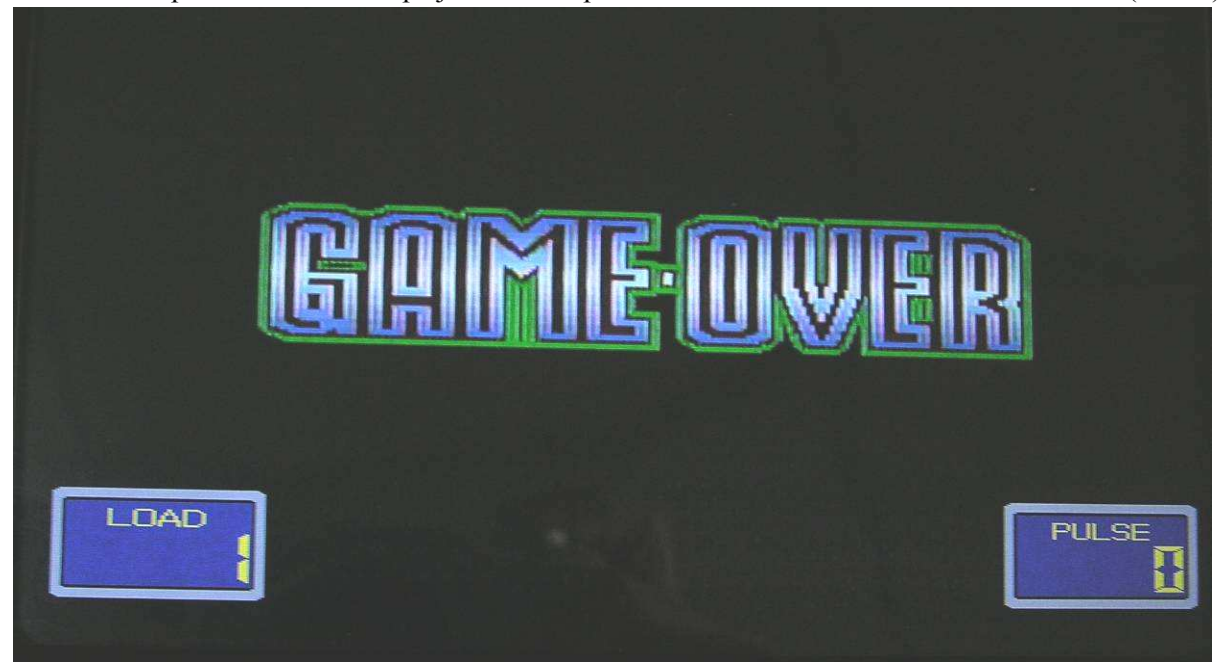

### **Obrázek 5**

6. Obrázky ostatních 3 her:

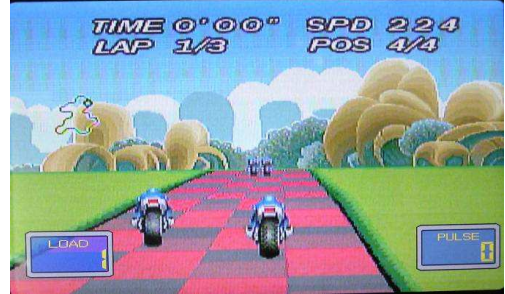

Závod motocyklů (MOTOR RACING) Závod na pláži (BEACH RACING)

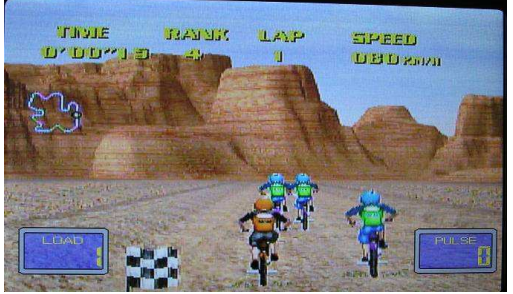

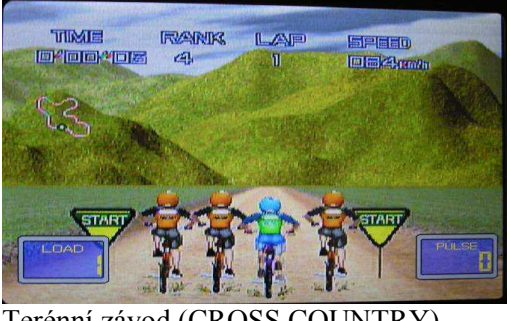

Terénní závod (CROSS COUNTRY)

7. Pomocí tlačítka VOLUME nastavte hlasitost.

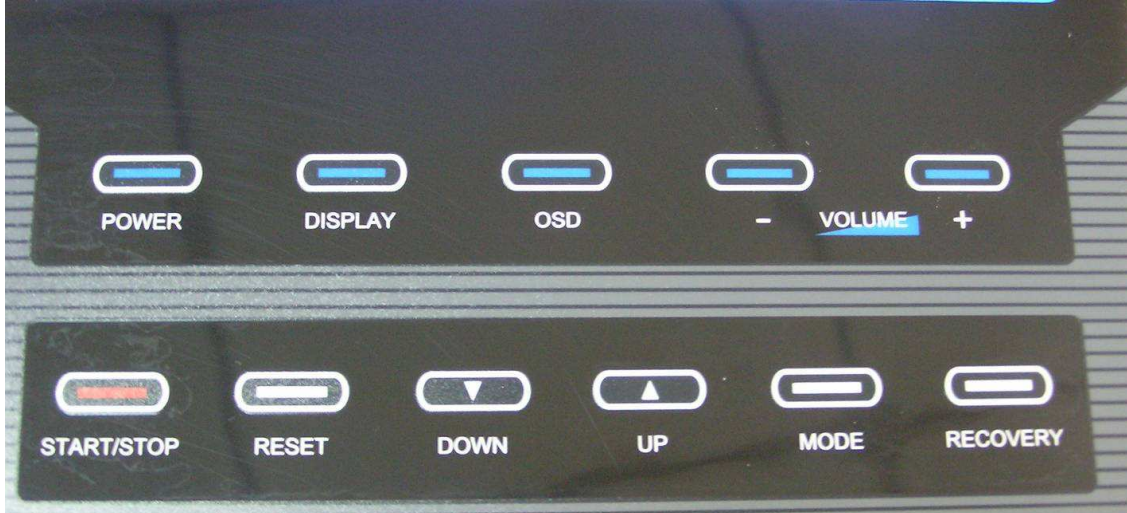

## **DIGITÁLNÍ TV**

### **Dálkový ovladač:**

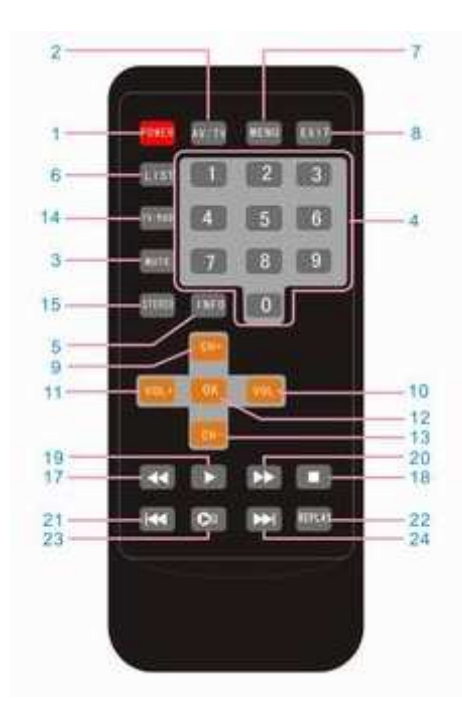

- 1. Zapnutí/vypnutí
- 2. Přepínání mezi AV/TV
- 3. Vypnutí zvuku
- 4. Číslice
- 5. Status / informace
- 6. Přepínání mezi programy
- 7. Nabídka
- 8. Návrat, ukončení
- 9. Přepínání na vyšší kanály, výběr směrem nahoru
- 10. Ztišení hlasitosti, výběr směrem doprava
- 11. Zvýšení hlasitosti / výběr směrem doleva
- 12. Potvrzení / OK
- 13. Přepínání na nižší kanály, výběr směrem dolů
- 14. Přepínání mezi DTV/DAB
- 15. Zvuk
- 17. Posun směrem dozadu
- 18. Zastavení, nahrávání
- 19. Spuštění
- 20. Posun směrem dopředu
- 21. Poslední strana
- 22. Režim "Replay" (záznam)
- 23. Zastavení / vyfocení obrazu
- 24. Další strana

### **FUNKCE**

### **Digitální TV (Digital TV)**

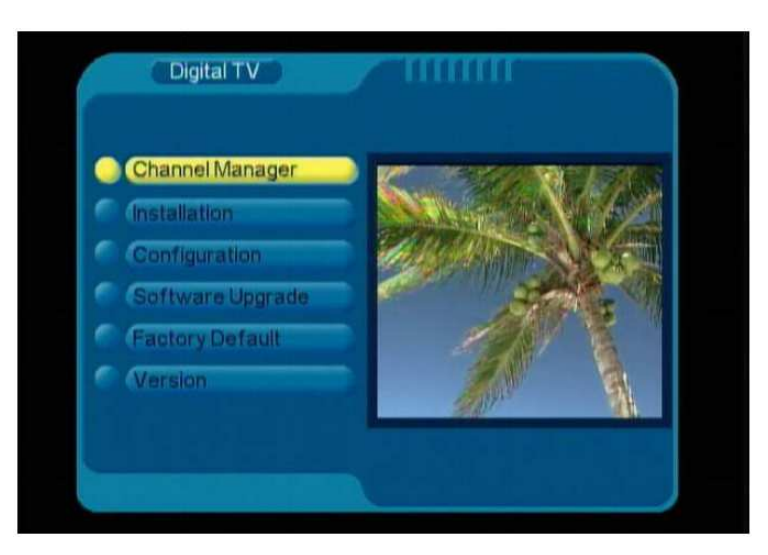

- A. Zvolte "Digital TV" a stiskněte tlačítko OK pro vstup do tohoto režimu. Stiskněte tlačítko Status/Information pro zobrazení nabídky.
- B. Channel Manager (správa kanálů): Channel Organizer (organizér), Channel Sorting (třídění kanálů), Channel Grouping (shromažďování kanálů), Edit Channels (úprava kanálů), Delete all (smazání všech kanálů).
- C. Installation (ladění): Area Search (rozsah hledání), Manual Search (manuální hledání) Auto Search (automatické hledání).
- D. Configuration (konfigurace): OSD (obraz překrývající zobrazení), TV (televize), System Setup (nastavení systému), Time (Čas), Wakeup Timer (budík), Parental Lock (rodičovský zámek).
- E. Software Upgrade (aktualizace softwaru)
- F. Factory default (výchozí tovární nastavení): nastavení všech parametrů na jejich výchozí hodnotu.
- G. Version (verze): zjištění verze softwaru.

### **Digitální TV (správa programu):**

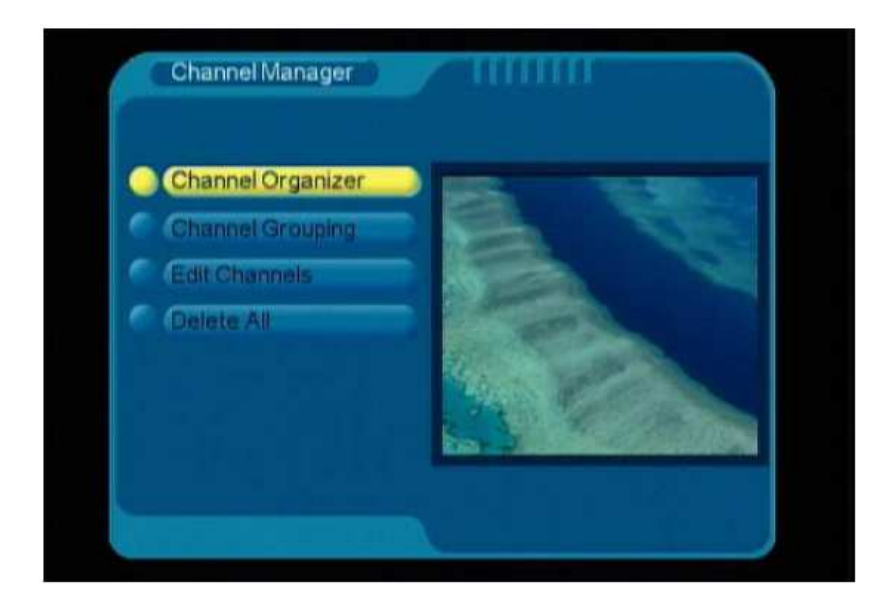

## **NABÍDKA:**

**1) Organizér** 

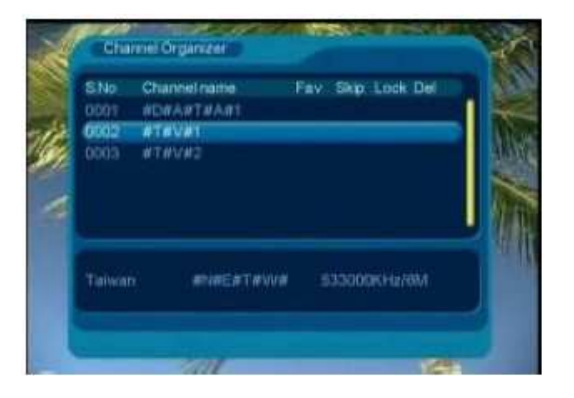

**2) Skupina kanálů** 

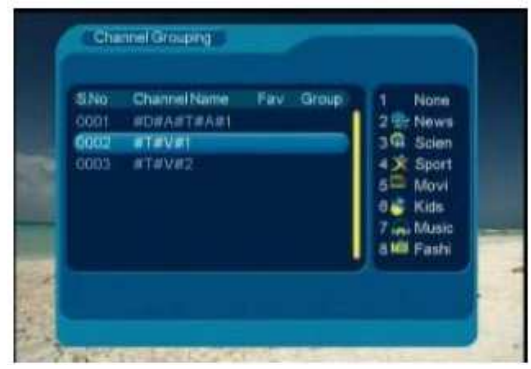

**3) Nastavení kanál** 

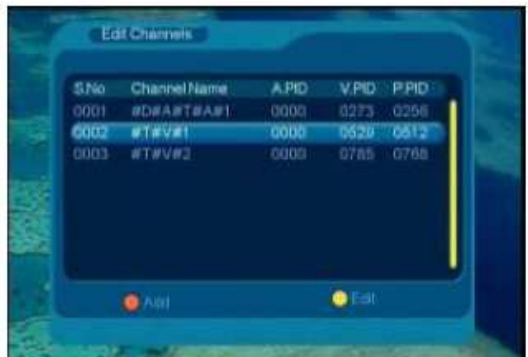

**4) Smazání všech kanálů –** pro smazání všech kanálů musíte zadat heslo. Výchozí heslo: 0000.

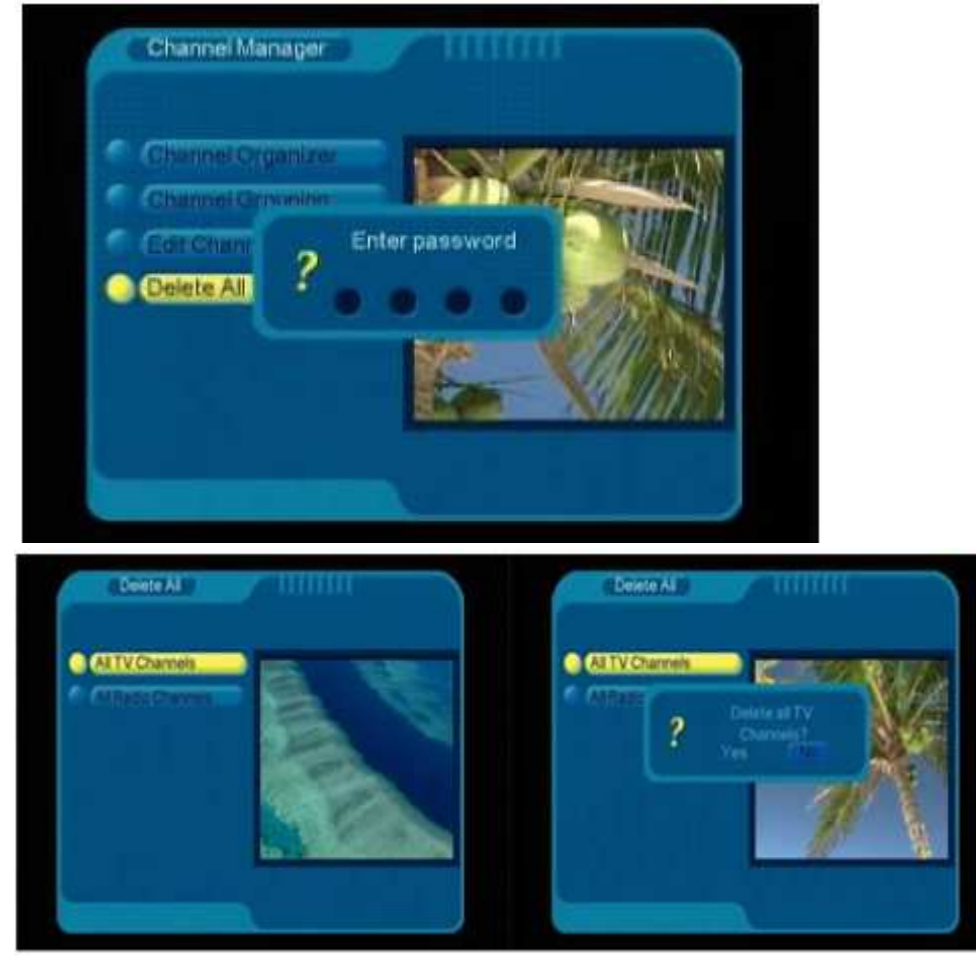

- Pro smazání všech kanálů zvolte "All TV Channels" a potvrďte stisknutím tlačítka.
- Pro smazání všech naladěných rádií zvolte "All Radio Channels" a potvrďte stisknutím tlačítka.

### **Ladění**

Zvolte "Area search" (Rozsah hledání).

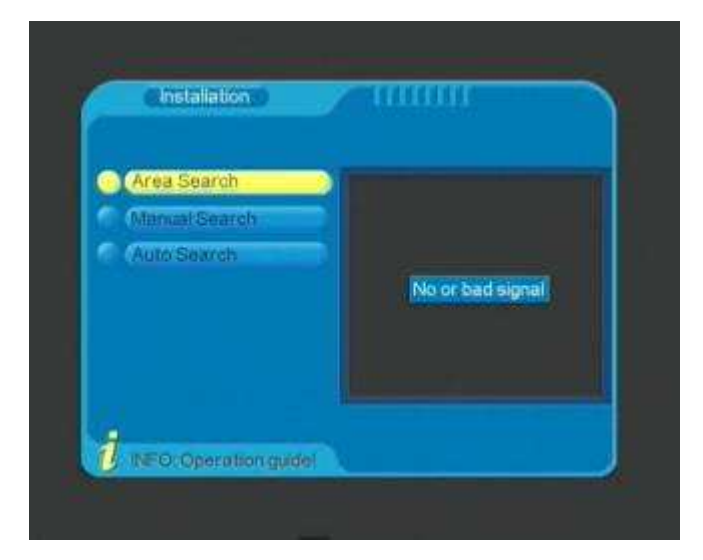

### **Manuální hledání**

Uživatel si sám nastaví frekvenci.

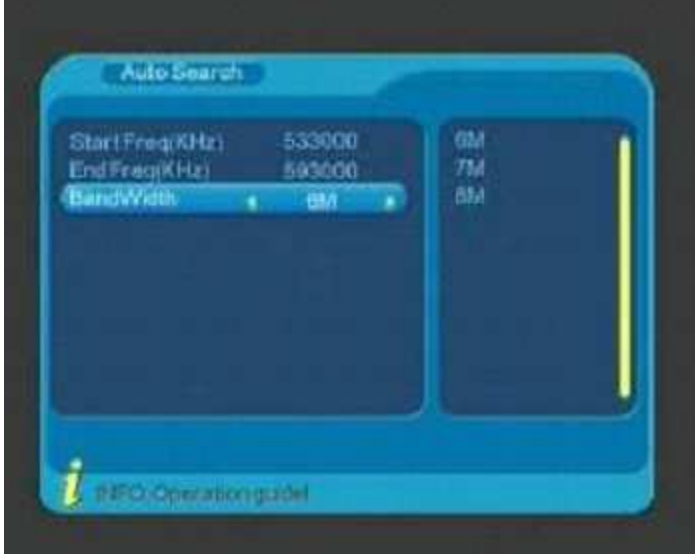

### **Automatické hledání**

Zadejte šířku frekvenčního pásma.

Čekejte, dokud se nedokončí automatické hledání kanálů.

## **OSD (Systémové nastavení)**

**Nabídka** 

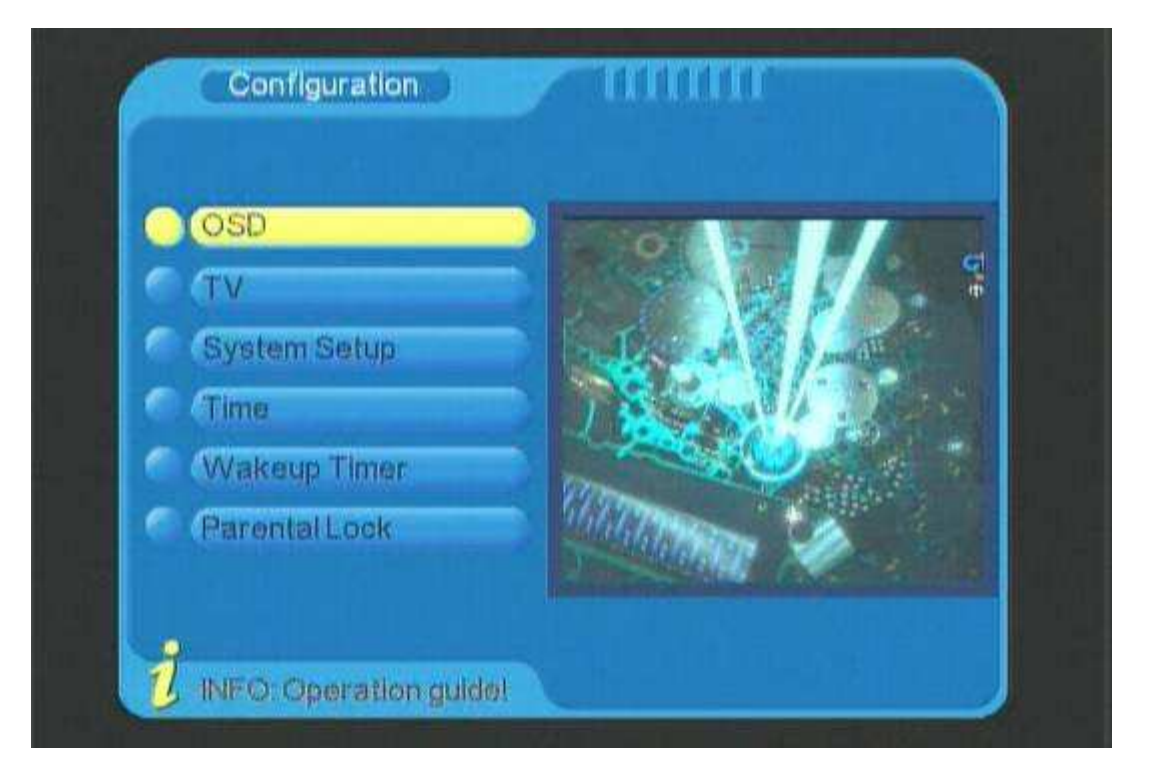

### **Nastavení displeje**

OSD: Zvolte barvu pozadí (5 barev).

Time on OSD: Nastavte čas, který se bude zobrazovat v pravém horním rohu displeje.

OSD Timeout: Nastavte čas OSD (6 možností).

OSD Trans: Nastavte průhlednost OSD (7 možností).

OSD Language: Nastavte jazyk OSD (14 jazyků).

1st Audio Language: Hlavní jazyk (13 jazyk).

2nd Audio Language: Sekundární jazyk (13 jazyků).

|                                 | <b>Theme1</b> | Theme1           |
|---------------------------------|---------------|------------------|
| Time on OSD                     | OFF           | Theme2           |
| OSD Timeout<br><b>OSD Trans</b> | з<br>10%      | Theme3<br>Theme4 |
| <b>OSD Language</b>             | English       | Theme5           |
| 1st Audio Language              | English       |                  |
| 2nd Audio Language              | English       |                  |

**Nabídka TV** 

Display Mode (Režim zobrazení): Auto, Pal, NTSC.

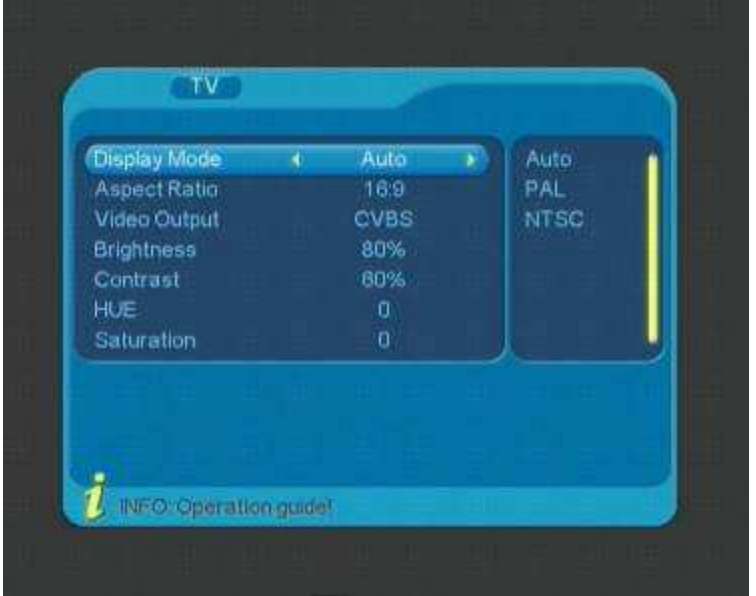

Aspect Ratio (Poměr stran): 4:3LB, 4:3PS, 16:9. Nastavte vhodný poměr.

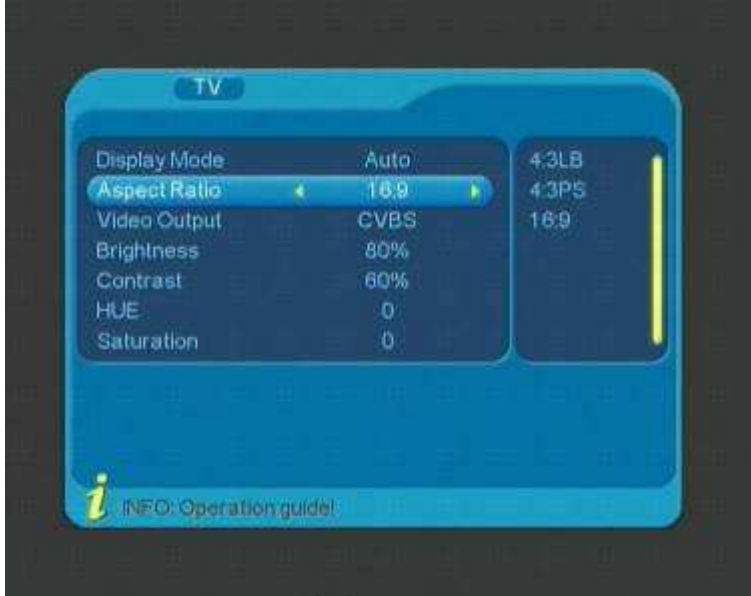

Video output (Výstupní obrazový signál): CVBS, RGB, P-YUV, S-Video.

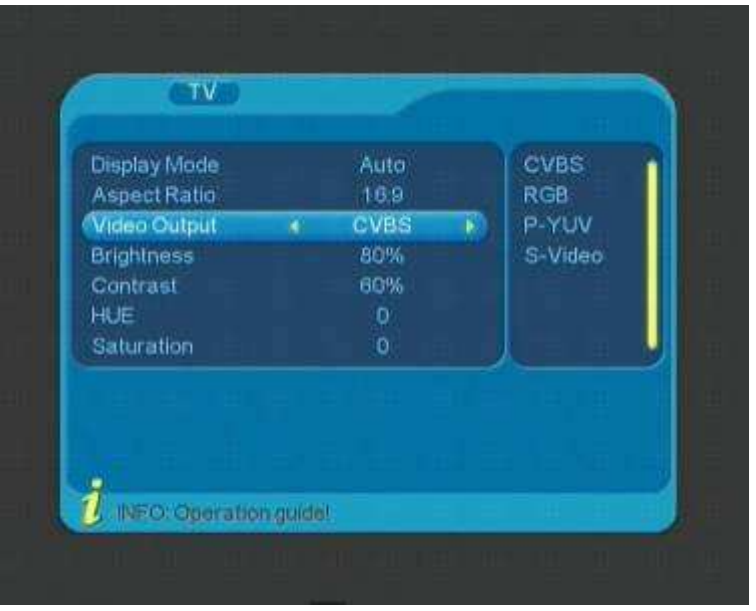

Brightnes (Jasnost), Contrast (Kontrast), HUE (Hloubka), Saturation (Sytost): Tyto údaje nastavte podle sebe.

### **EQ SETUP (Systémové nastavení)**

EQ Setup: Nastavení hudebního stylu (5 možností):

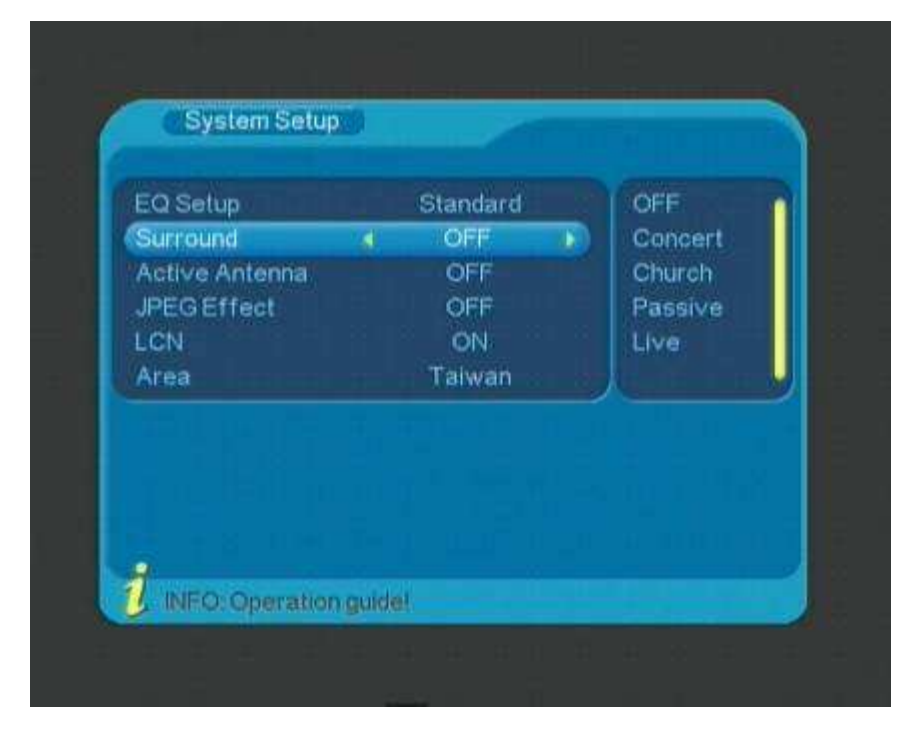

Surround (prostředí): Nastavte zvukové prostředí.

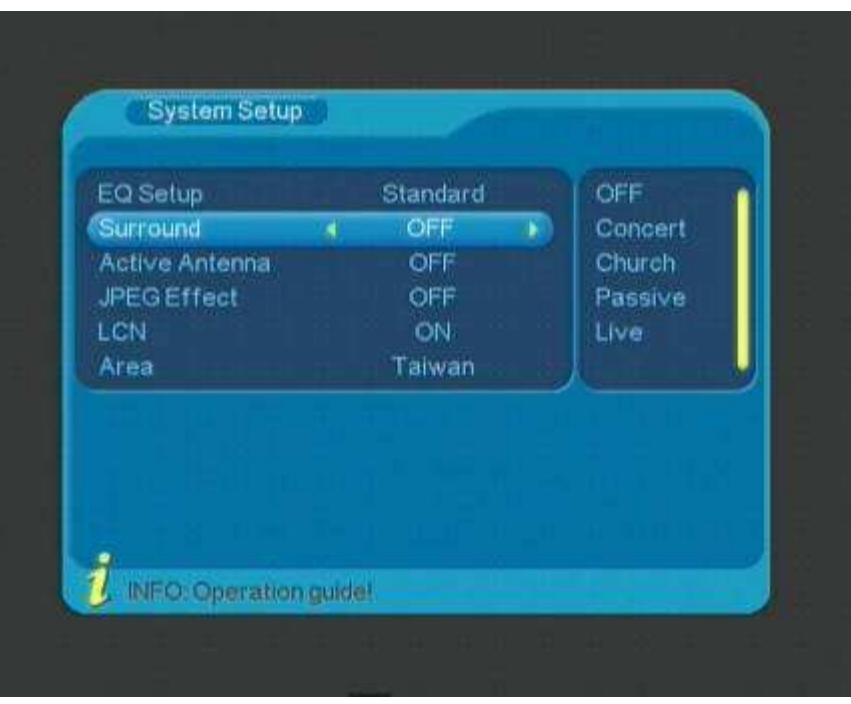

Active Antenna (Aktivní anténa): Nastavení aktivní či pasivní antény, přednastavená je aktivní anténa.

JPEG Effect (Obrázkové efekty): ON/OFF (Vypnout/Zapnout).

Area (Země): Na výběr máte ze 13 zemí. Nejdříve nastavte zemi, poté zahajte ladění – zvolte "Area search" (Rozsah hledání) a počítač nalezne vhodné frekvenční pásmo pro vaši zemi.

 $\begin{array}{c} \hline \end{array}$ 

## **TIME (Čas)**

AUTO X MANUAL: Automatické nebo manuální nastavení.

Auto: Nastavte časové pásmo a letní čas.

| Timer Mode<br>Auto<br>Auto<br>٠<br>٠<br>03/23/2000<br>Manual<br>Date<br>20:10<br>Time<br><b>GMT</b> Offset<br>$+08:00$<br>Summer Time<br><b>OFF</b> | Time |  |  |
|----------------------------------------------------------------------------------------------------|------|--|--|
|                                                                                                    |      |  |  |
|                                                                                                    |      |  |  |

Manual: Nastavte datum a čas.

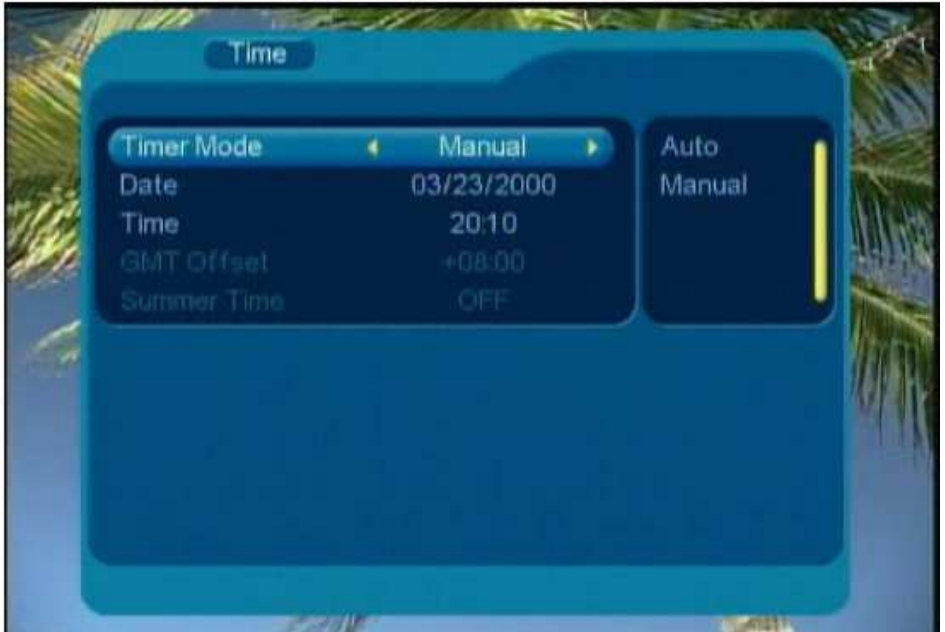

Budík:

| Timer NO<br><b>Timer Mode</b> | Off        | $\mathbf{I}$<br>ь<br>2 |  |
|-------------------------------|------------|------------------------|--|
| Wzakeup Mode                  | Message    | 3                      |  |
| Wakeup Message                | Birthday   | 4                      |  |
| Wakeup Date                   | 01/13/2009 | 5                      |  |
| <b>On Time</b>                | 19:50      | 6                      |  |
| Duration                      | 00,00      | 7                      |  |
|                               |            |                        |  |
|                               |            |                        |  |

Rodičovský zámek: Výchozí heslo je 0000.

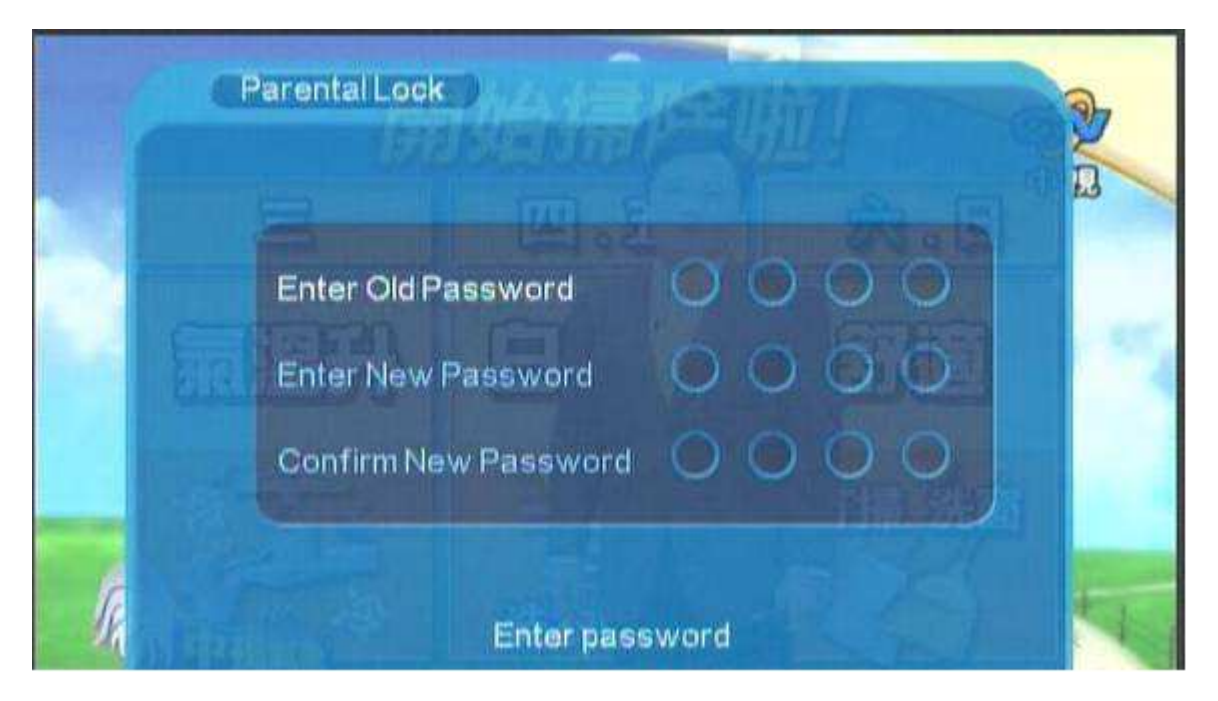

### **Nabídka DTV – Software Update (Aktualizace softwaru)**

K aktualizaci je třeba použít USB flash disk na kterém bude nahrána aktualizovaná verze softwaru.

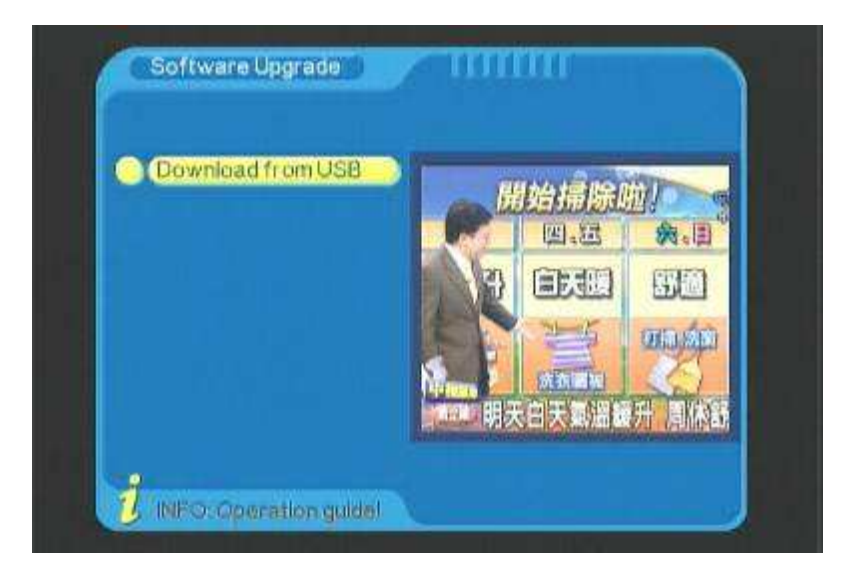

### **DTV RESET (Výchozí nastavení hodnot)**

Po zvolení této položky se zobrazí okno s otázkou, zda chcete resetovat všechny údaje. Jestliže zadáte "YES", dojde k resetování počítače.
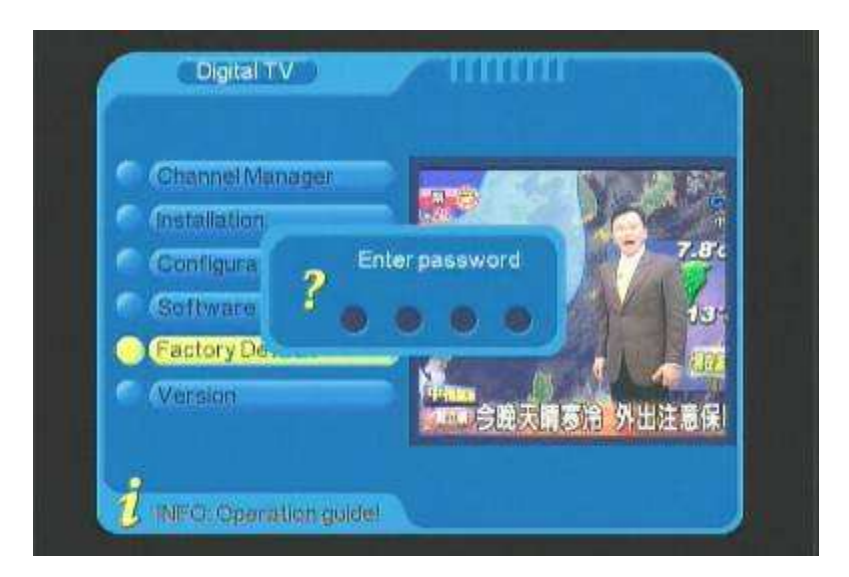

#### **DTV Version (Verze DTV)**

Zobrazení informací o aktuální verzi softwaru.

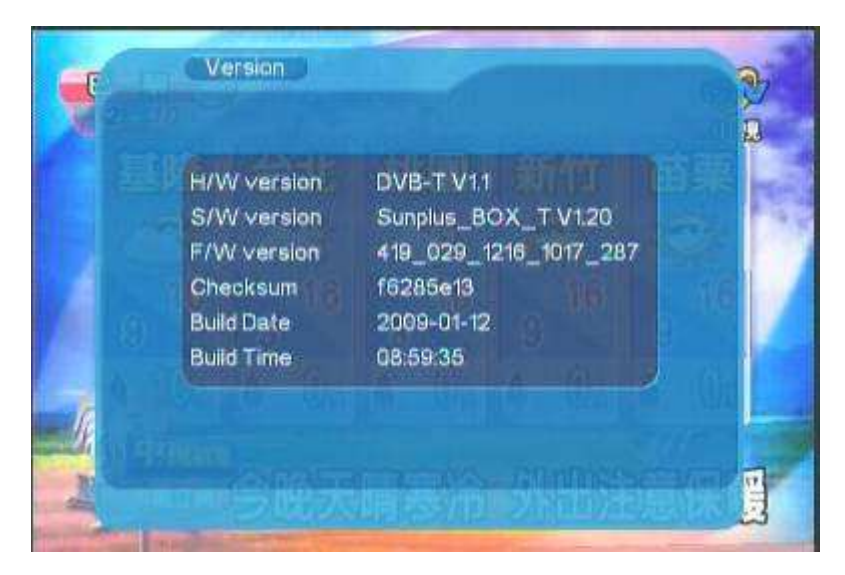

#### **Filmy, hudba, fotografie:**

Pro využívání těchto funkcí budete potřebovat USB flash disk a příslušný program.

Lze používat tyto formáty FAT:

*Video:*

MPEG1 (\*.dat / \*.mpg)

MPEG2 MP@ML (\*.dat / \*.mpeg / \*.vob)

MPEG4 ASP, Xvid, Divx 4.0 / 5.0 (\*.avi)

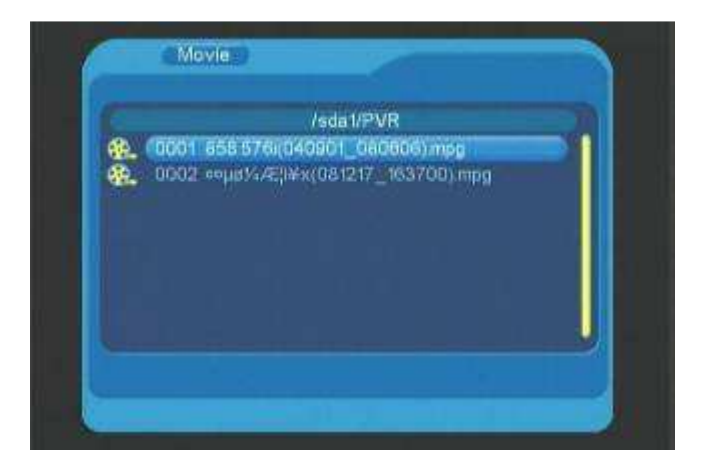

Přehrávání videa:

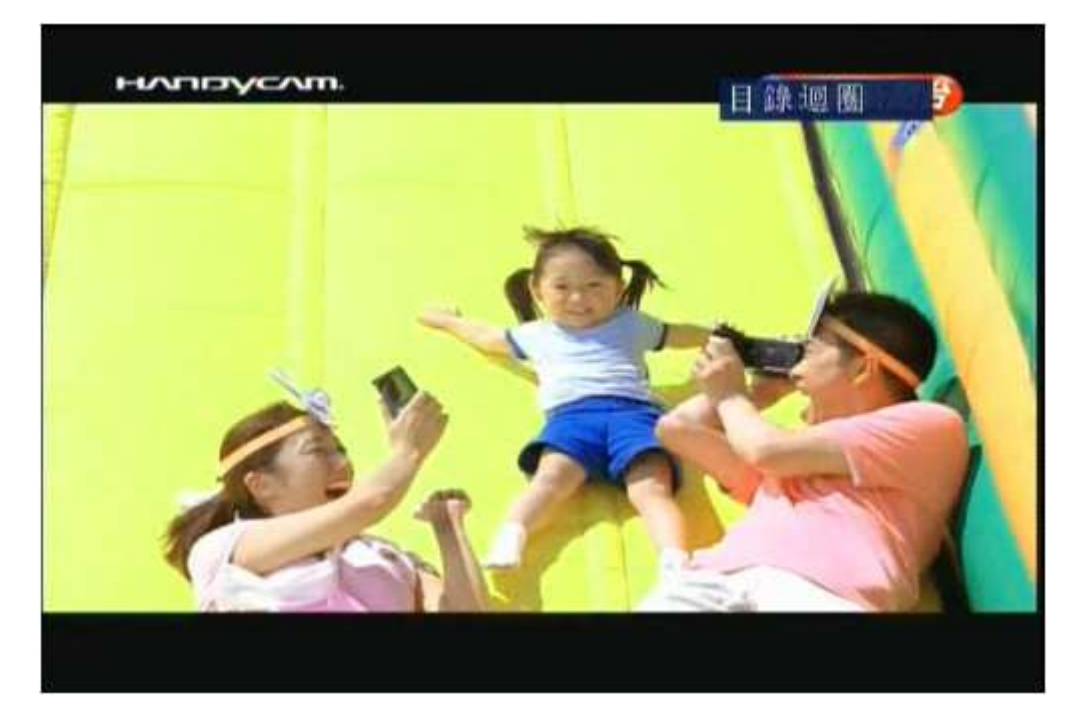

*Hudba:* 

LPCM and PCM (\*.wav)

MPEG 1/2 LAYER 1/2/3 (\*.mp3)

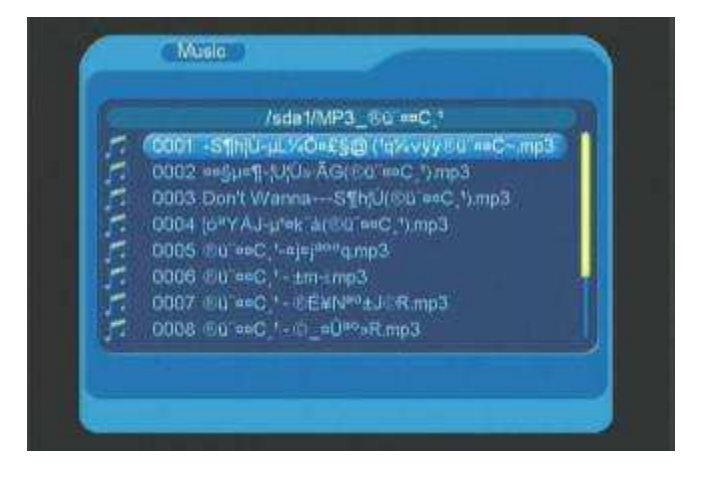

Přehrávání hudby:

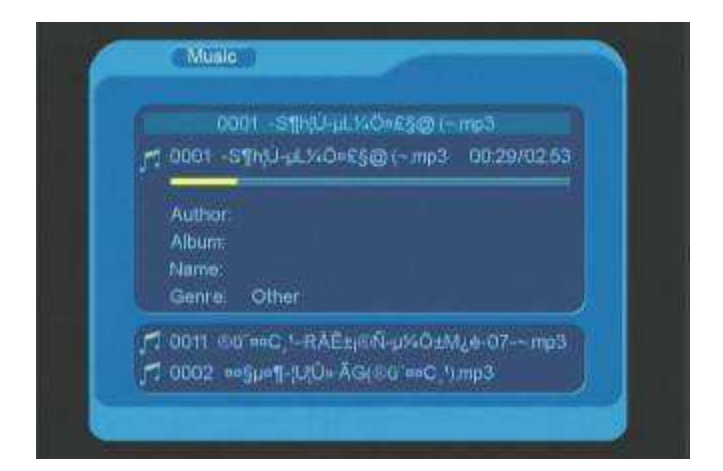

# *Fotografie:* JPEG (\*.jpg)

Zobrazení fotografie:

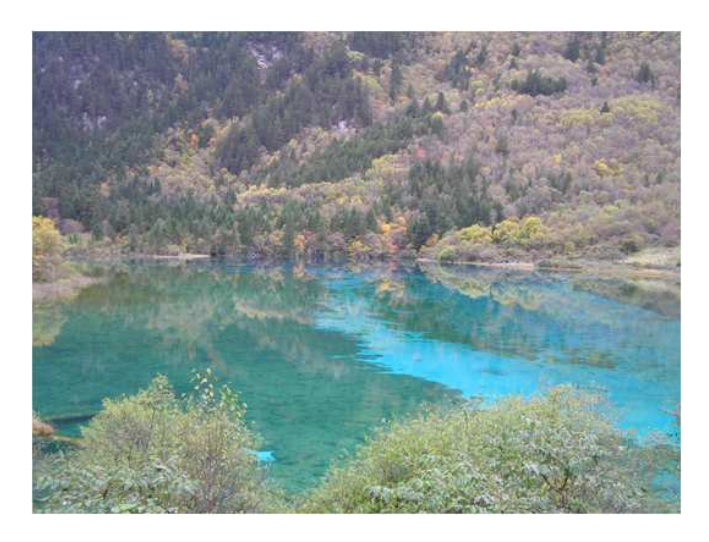

# **ŘEŠENÍ PROBLÉMŮ**

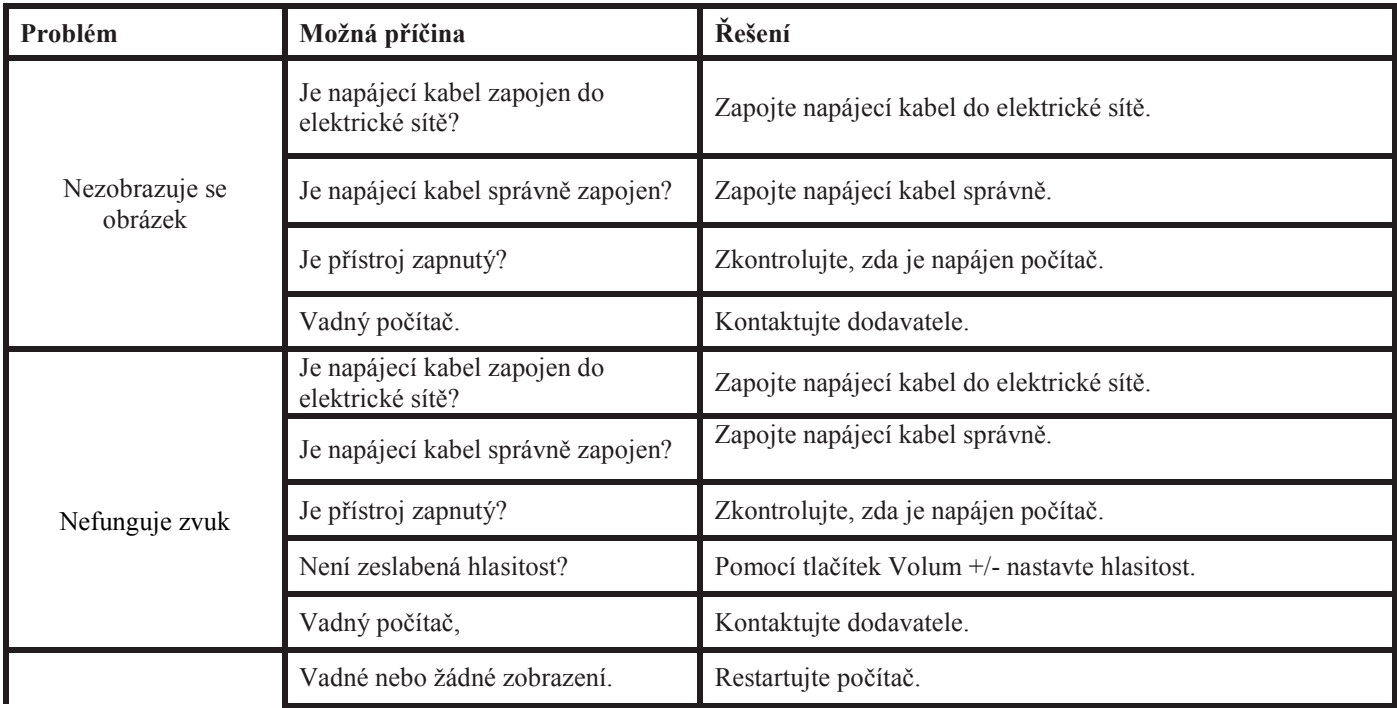

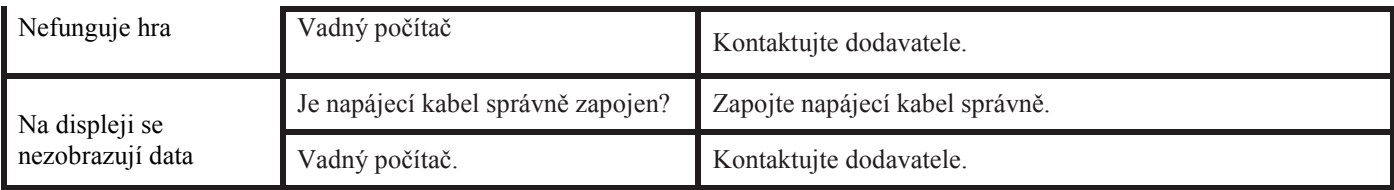

# **Záruční podmínky, reklamace**

#### **Všeobecná ustanovení a vymezení pojmů**

Tyto záruční podmínky a reklamační řád upravují podmínky a rozsah záruky poskytované prodávajícím na zboží dodávané kupujícímu, jakož i postup při vyřizování reklamačních nároků uplatněných kupujícím na dodané zboží. Záruční podmínky a reklamační řád se řídí příslušnými ustanoveními zákona č. 40/1964 Sb., Občanský zákoník, zákona č. 513/1991 Sb., Obchodní zákoník, a zákona č. 634/1992 Sb., Zákon o ochraně spotřebitele, ve znění pozdějších předpisů, a to i ve věcech těmito záručními podmínkami a reklamačním řádem nezmiňovaných.

Prodávajícím je společnost SEVEN SPORT s.r.o. se sídlem Bořivojova 35/878, 13000 Praha, I.Č. 26847264, zapsaná v obchodním rejstříku, vedeném Krajským soudem v Praze oddíl C, vložka 116888.

Vzhledem k platné právní úpravě se rozlišuje kupující, který je spotřebitelem a kupující, který spotřebitelem není.

"Kupující spotřebitel" nebo jen "spotřebitel" je osoba, která při uzavírání a plnění smlouvy nejedná v rámci své obchodní nebo jiné podnikatelské činnosti.

"Kupující, který není "spotřebitel", je podnikatel, který nakupuje výrobky či užívá služby za účelem svého podnikání s těmito výrobky nebo službami. Tento kupující se řídí rámcovou kupní smlouvou a obchodními podmínkami v rozsahu, které se ho týkají a obchodním zákoníkem.

Tyto záruční podmínky a reklamační řád jsou nedílnou součástí každé kupní smlouvy uzavřené mezi prodávajícím a kupujícím. Záruční podmínky a reklamační řád jsou platné a závazné, pokud v kupní smlouvě či v dodatku v této smlouvě či jiné písemné dohodě nebude stranami dohodnuto jinak.

#### **Záruční podmínky**

Záruční doba

Prodávající poskytuje kupujícímu záruku za jakost zboží v délce 24 měsíců, pokud ze záručního listu, faktury ke zboží, dodacího listu, příp. jiného dokladu ke zboží nevyplývá odlišná délka záruční doby poskytovaná prodávajícím. Zákonná délka záruky poskytovaná spotřebiteli není tímto dotčena.

Zárukou za jakost přejímá prodávající závazek, že dodané zboží bude po určitou dobu způsobilé pro použití k obvyklému, příp. smluvenému účelu a že si zachová obvyklé, příp. smluvené vlastnosti.

#### **Záruční podmínky se nevztahují na závady vzniklé:**

zaviněním uživatele tj. poškození výrobku neodbornou repasí, nesprávnou montáží, nedostatečným zasunutím sedlové tyče do rámu, nedostatečným utáhnutím pedálů v klikách a klik ke středové ose

nesprávnou údržbou

mechanickým poškozením

opotřebením dílů při běžném používání (např. gumové a plastové části, pohyblivé mechanismy, atd.)

neodvratnou událostí, živelnou pohromou

neodbornými zásahy

nesprávným zacházením, či nevhodným umístěním, vlivem nízké nebo vysoké teploty, působením vody, neúměrným tlakem a nárazy, úmyslně pozměněným designem, tvarem nebo rozměry

#### **Reklamační řád**

**Postup při reklamaci vady zboží** 

Kupující je povinen zboží, dodané prodávajícím prohlédnout co nejdříve po přechodu nebezpečí škody na zboží, resp. po jeho dodání. Prohlídku musí kupující provést tak, aby zjistil všechny vady, které je možné při přiměřené odborné prohlídce zjistit.

Při reklamaci zboží je kupující povinen na žádost prodávajícího prokázat nákup a oprávněnost reklamace fakturou nebo dodacím listem s uvedeným výrobním (sériovým) číslem, případně týmiž doklady bez sériového čísla. Neprokáže-li kupující oprávněnost reklamace těmito doklady, má prodávající právo reklamaci odmítnout.

Pokud kupující oznámí závadu, na kterou se nevztahuje záruka (např. nebyly splněny podmínky záruky, závada byla nahlášena omylem apod.), je prodávající oprávněn požadovat plnou úhradu nákladů, které vznikly v souvislosti s odstraňováním závady takto oznámené kupujícím. Kalkulace servisního zásahu bude v tomto případě vycházet z platného ceníku pracovních výkonů a nákladů na dopravu.

Pokud prodávající zjistí (testováním), že reklamovaný výrobek není vadný, považuje se reklamace za neoprávněnou. Prodávající si vyhrazuje právo požadovat úhradu nákladu, které vznikly v souvislosti s neoprávněnou reklamací.

V případě, že kupující reklamuje vady zboží, na které se vztahuje záruka podle platných záručních podmínek prodávajícího, provede prodávající odstranění vady formou opravy, případně výměny vadného dílu nebo zařízení za bezvadné. Prodávající je se souhlasem kupujícího oprávněn dodat výměnou za vadné zboží jiné zboží plně funkčně kompatibilní, ale minimálně stejných nebo lepších technických parametrů. Volba ohledně způsobu vyřízení reklamace dle tohoto odstavce náleží prodávajícímu.

Prodávající vyřídí reklamaci nejpozději do 30 dnů od doručení vadného zboží, pokud nebude dohodnuta lhůta delší. Za den vyřízení se považuje den, kdy bylo opravené nebo vyměněné zboží předáno kupujícímu. Není-li prodávající s ohledem na charakter vady schopen vyřídit reklamaci v uvedené lhůtě, dohodne s kupujícím náhradní řešení. Pokud k takové dohodě nedojde, je prodávající povinen poskytnout kupujícímu finanční náhradu formou dobropisu.

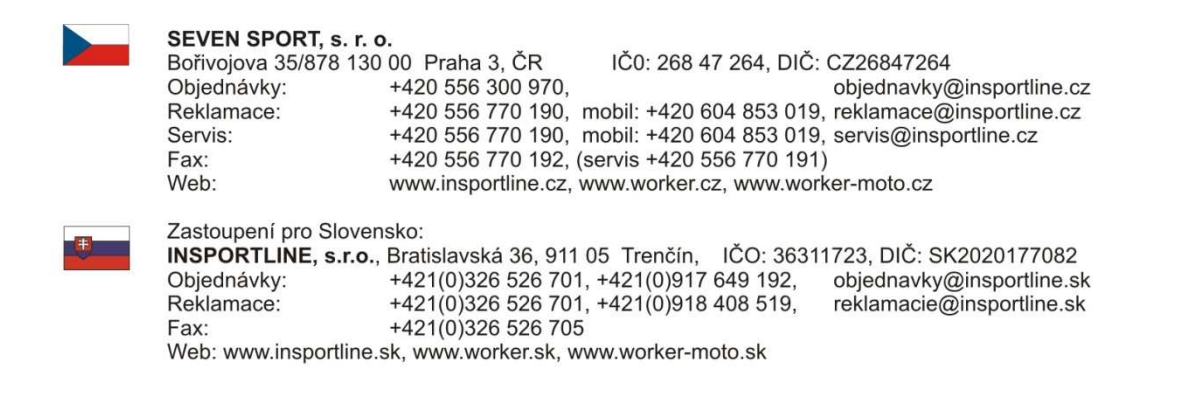

Datum prodeje: Razítko a podpis prodejce:

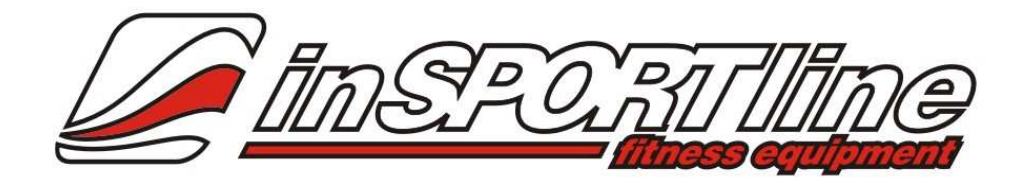

# **Užívateľský manuál – SK verzia IN 4389 Elliptical inSPORTline Panama (KH-831D2)**

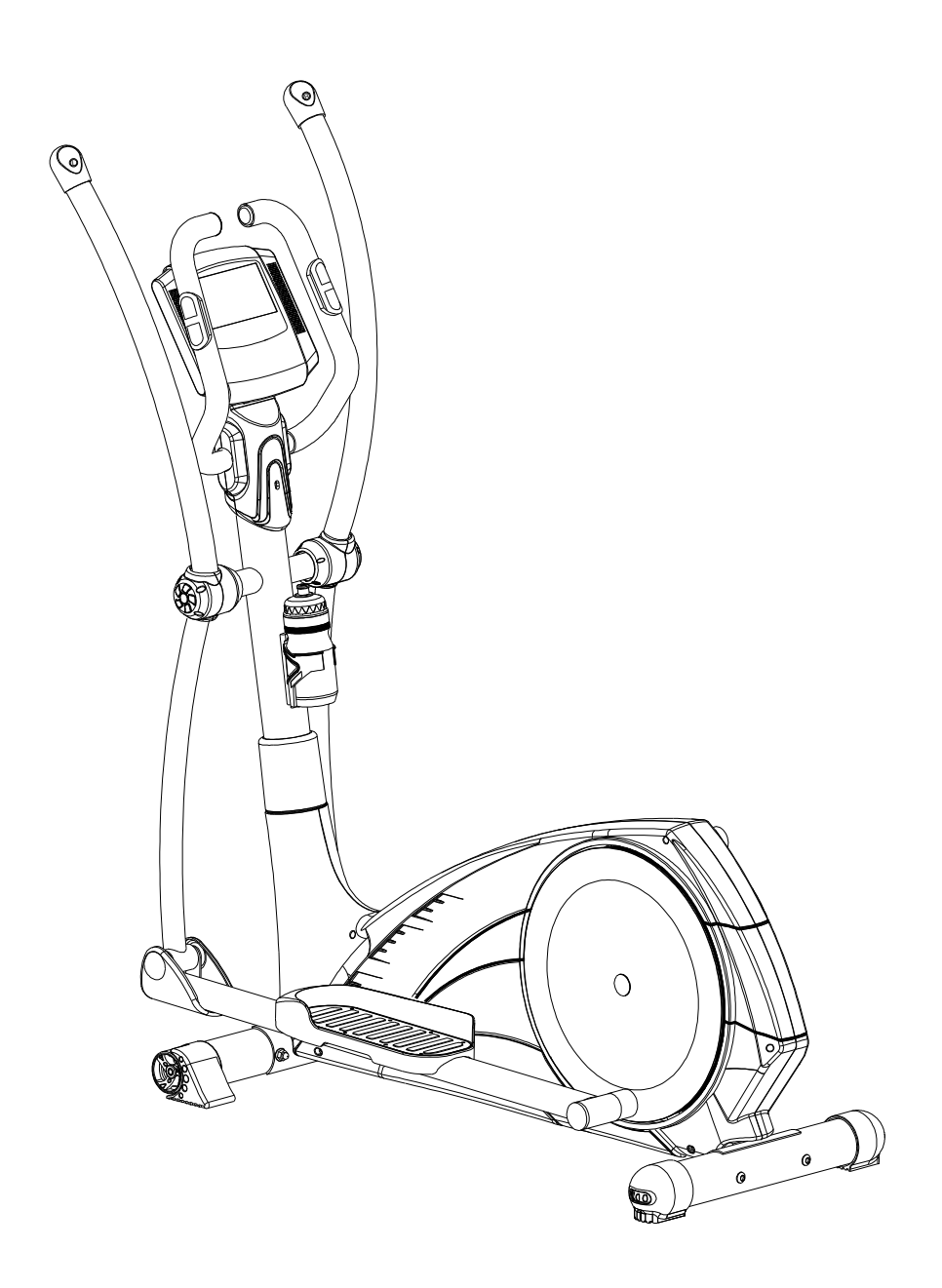

# **1. Bezpečnostné pokyny**

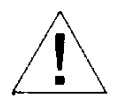

• Pre zaistenie najvyššej bezpečnosti cvičiacej osoby, pravidelne kontrolujte zariadenie, či nemá poškodené alebo opotrebené časti.

- Ak ponechávate zariadenie pre cvičenie inej osobe alebo ak dovolíte inej osobe na zariadení cvičiť, uistite sa, že tieto osoby sú dostatočne oboznámené s obsahom tohto návodu na používanie.
- Na zariadení sme súčasne cvičiť len jedna osoba.
- Pred prvým používaním a pravidelne kontrolujte, či sú všetky skrutky a iné spoje dostatočne a správne dotiahnuté.
- Ešte pred tým ako začnete na zariadení cvičiť, odstráňte z blízkeho dosahu zariadenia všetky ostré predmety.
- Zariadenie používajte na cvičenie výhradne len ak funguje správne.
- Akýkoľvek zlomený, opotrebený alebo vadný dielec sa musí okamžite vymeniť a/alebo na zariadení nemôžete ďalej cvičiť, pokým nebude správne zoservisované a opravené.
- Rodičia a ostatné dohliadajúce osoby si musia byť vedomé svojej zodpovednosti, z dôvodu situácií, ktoré môžu nastať, vykonávané na zariadení, na ktoré nebolo určené a ktoré môžu nastať z prirodzenej hravosti detí a ich náchylnosti k experimentovaniu.
- Ak umožnite deťom používať cvičiace zariadenie, dbajte ohľad na ich duševné zdravie a fyzickú kondíciu a rozvoj a samozrejme berte do úvahy aj ich prirodzený temperament. Deti môžu používať cvičiace zariadenie výlučne len pod dozorom a musia byť náležito inštruované o správnom používaní zariadenia. Cvičiace zariadenie nie je hračka.
- Uistite sa, že v okolí cvičiaceho zariadenie je dostatočný priestor.
- Pre zabráneniu možným nehodám, nedovoľte aby mali dosah k zariadeniu bez dozoru, nakoľko by zariadenie mohli požívať rôznym spôsobom, na čo nebolo určené, čo môže vyplývať z ich prirodzeného hravého inštinktu a záujmu o experimentovanie.
- Prosím berte na vedomie, že nevhodné a prílišné cvičenie

môže mať negatívny vplyv na Vaše zdravie.

- Prosím berte na vedomie, že páky a iné nastavovacie mechanizmy nie sú projektované v miestach pohybu počas cvičenia.
- Keď nastavujete cvičiace zariadenie, prosím uistite sa, že zariadenie stojí stabilne na rovnom povrchu a že na podlahe nie sú žiadne nerovnosti.
- Vždy si obliekajte vhodné oblečenie a noste vhodnú obuv, ktoré sú vhodné pre cvičenie na cvičiacom zariadení. Odev musí byť takého strihu, aby sa predišlo jeho zachyteniu do pohyblivých častí zariadenia počas cvičenia (napríklad nemalo by byť príliš voľné alebo dlhé....). Uistite sa, že pri cvičení nosíte vhodnú obuv, ktorá je vhodná na cvičenia, mala by spevňovať chodidlo a mala by mať protišmykovú podrážku.
- Konzultujte svoj zdravotný stav so svojim lekárom ešte pred samotným cvičením na zariadení. Môže Vám dať vhodné odporúčania ohľadom cvičenia s prihliadnutím na Váš zdravotný stav, kondíciu a stravovacie návyky.

# **2. Dôležité poznámky**

- Zariadenie montujte podľa pokynov k montáži a vždy používajte len dielce, ktoré sú súčasťou zariadenia a boli na to určené. Ešte pred samotnou montážou sa uistite, že obsah balenia je kompletný a to tak, že skontrolujte dielce dodané so zoznamom dielcov uvedenom v tomto návode na používanie.
- Uistite sa, že zariadenie budete montovať na suchom a rovnom povrchu a vždy ochraňujte zariadenie pred nadmernou vlhkosťou. Ak chcete ochrániť podlahovú plochu pred prípadným preznačením alebo znečistením...., odporúčame Vám dať pod zariadenie vhodnú protikĺznu podložku.
- Všeobecným pravidlom je, že cvičiace a tréningové zariadenia nie sú hračkami. Preto musia byť používané spôsobom a k účelom na to určeným a vhodne informovanými alebo zaškolenými osobami .
- Okamžite prestaňte cvičiť ako pociťujete nevoľnosť, závrat, bolesť v hrudníku alebo akékoľvek iné zdravotné negatívne príznaky. V prípade pochybností okamžite konzultujte svoj zdravotný stav so svojim lekárom.
- Deti, nevládne alebo hendikepované osoby môžu používať cvičiace zariadenie len pod dozorom ďalšej osoby, ktorá je im schopná pomôcť a poskytnúť užitočné rady.
- Uistite sa, že žiadna časť Vášho tela alebo iných ôsob nie je v dosahu pohybujúcich sa častí cvičiaceho zariadenia počas jeho používania.
- Ak nastavujete nastavovacie časti, uistite sa, že všetko je nastavené správne a berte na vedomie značenie maximálnej nastavovanej polohy, napríklad na sedlovej tyči.
- Nikdy necvičte bezprostredne po jedle!

# **3. Výkres zariadenia**

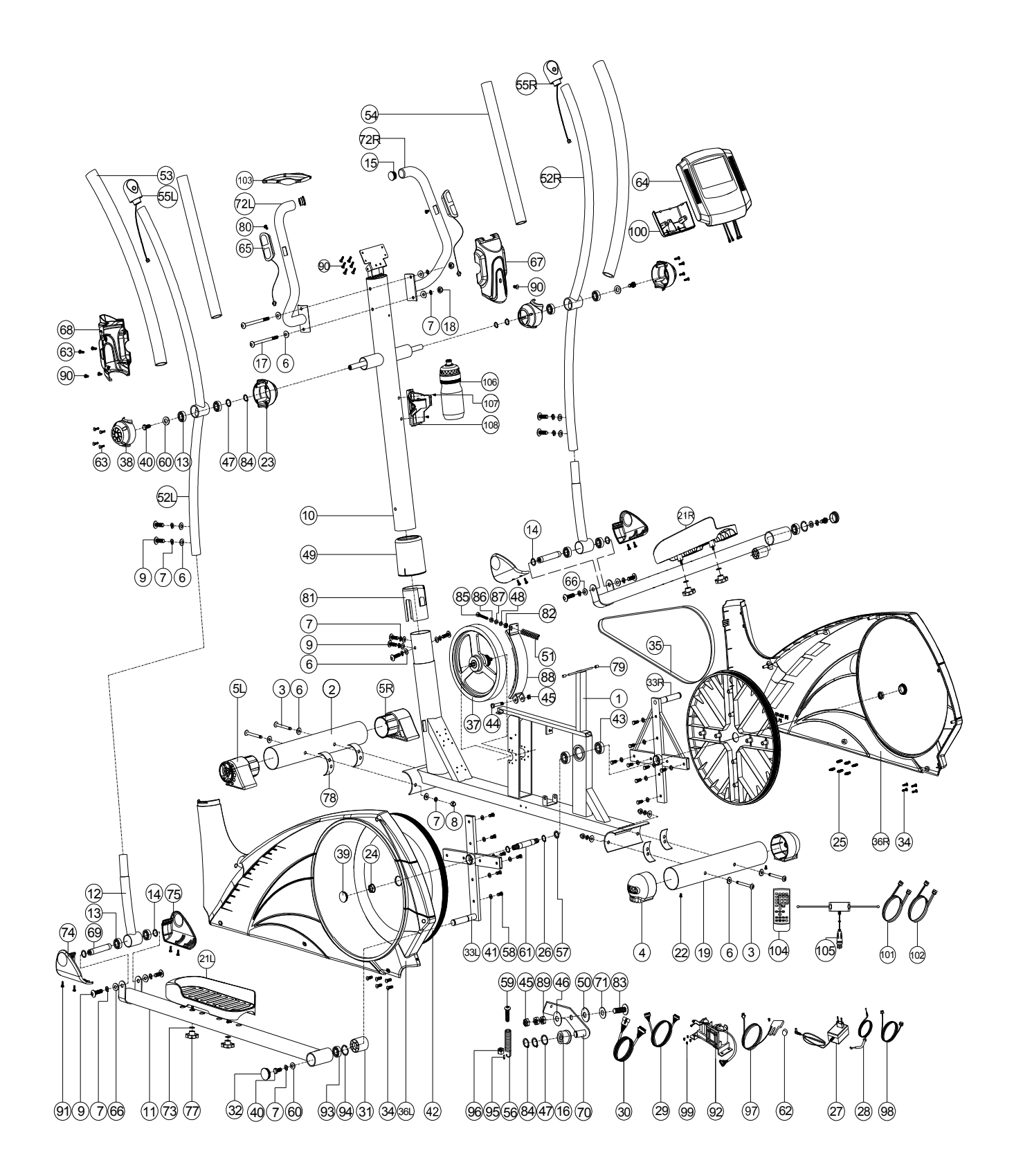

# **4. Zoznam dielcov**

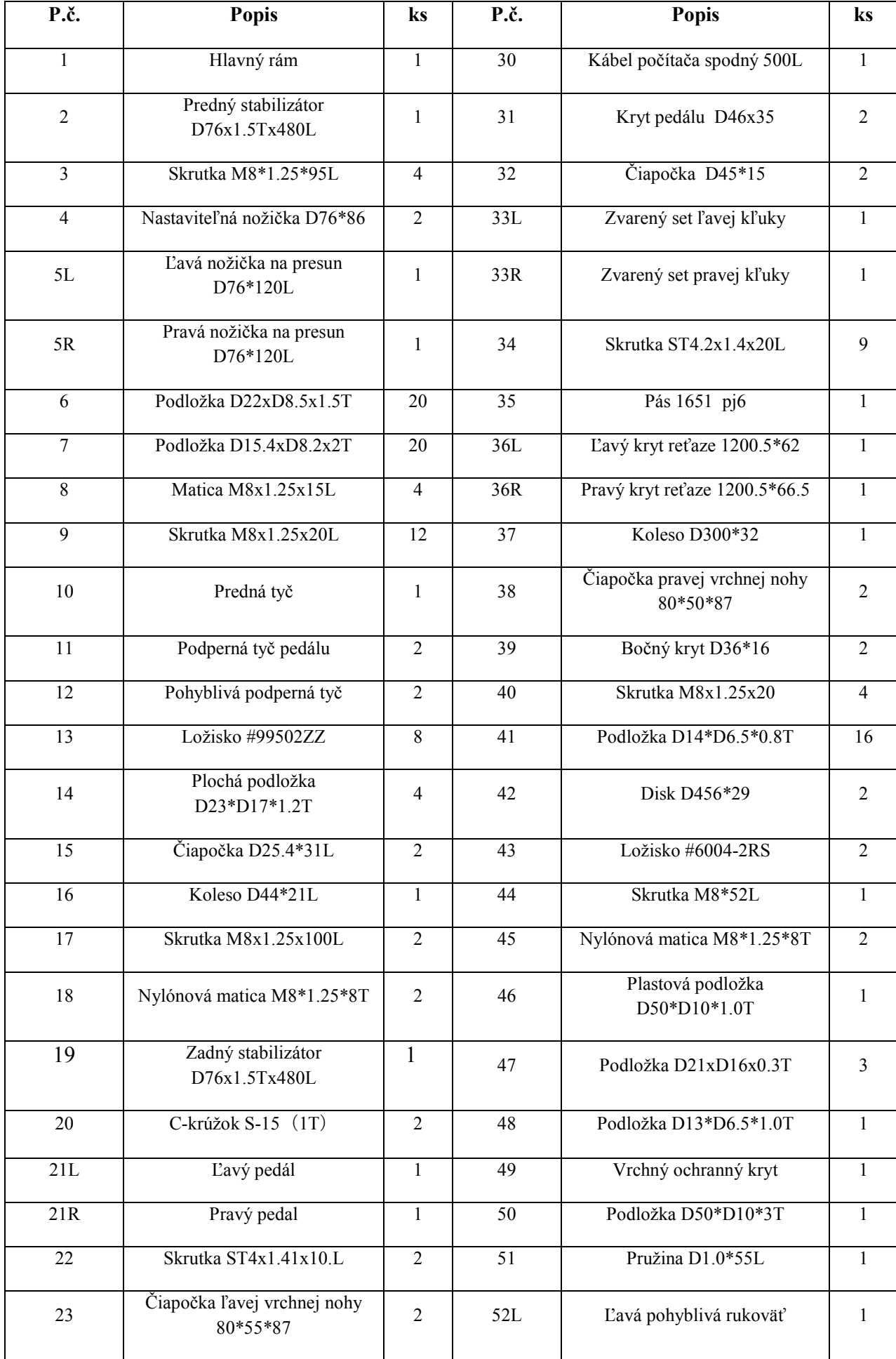

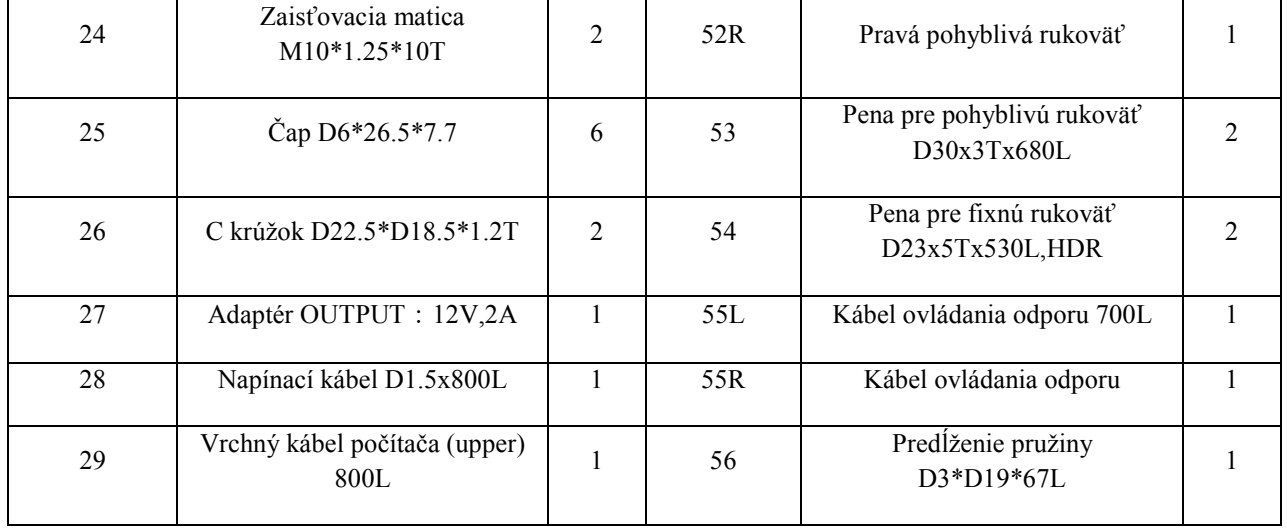

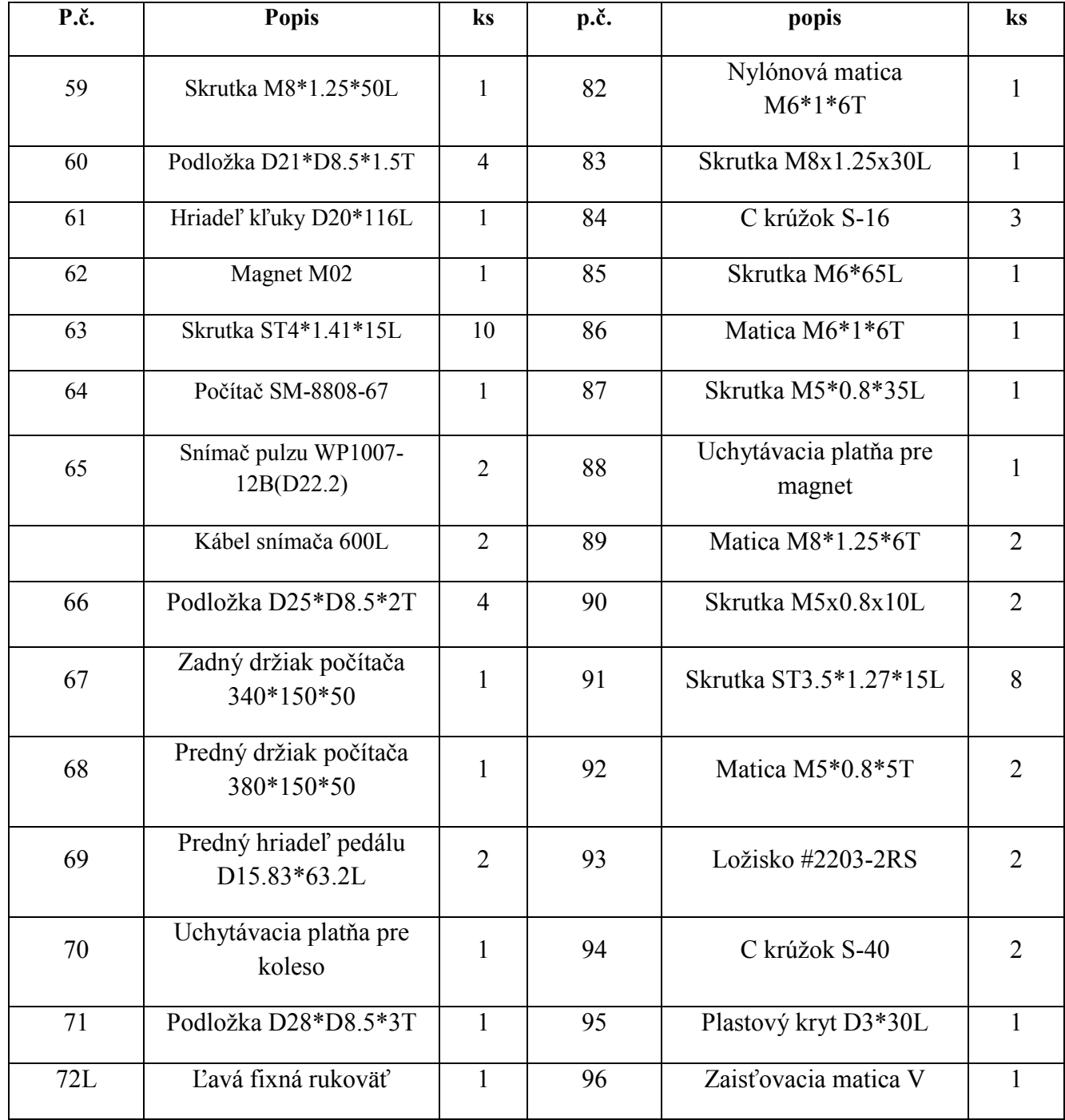

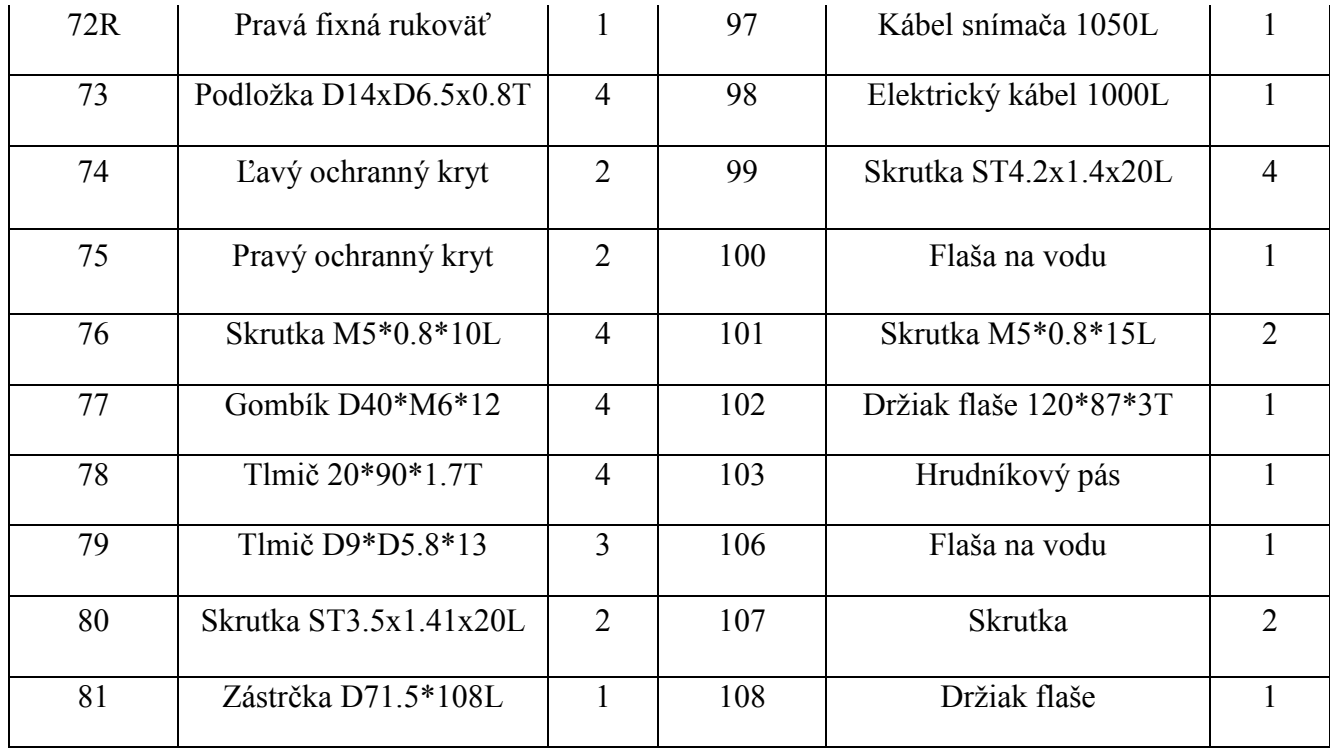

# **5. Kontrolný zoznam dielcov**

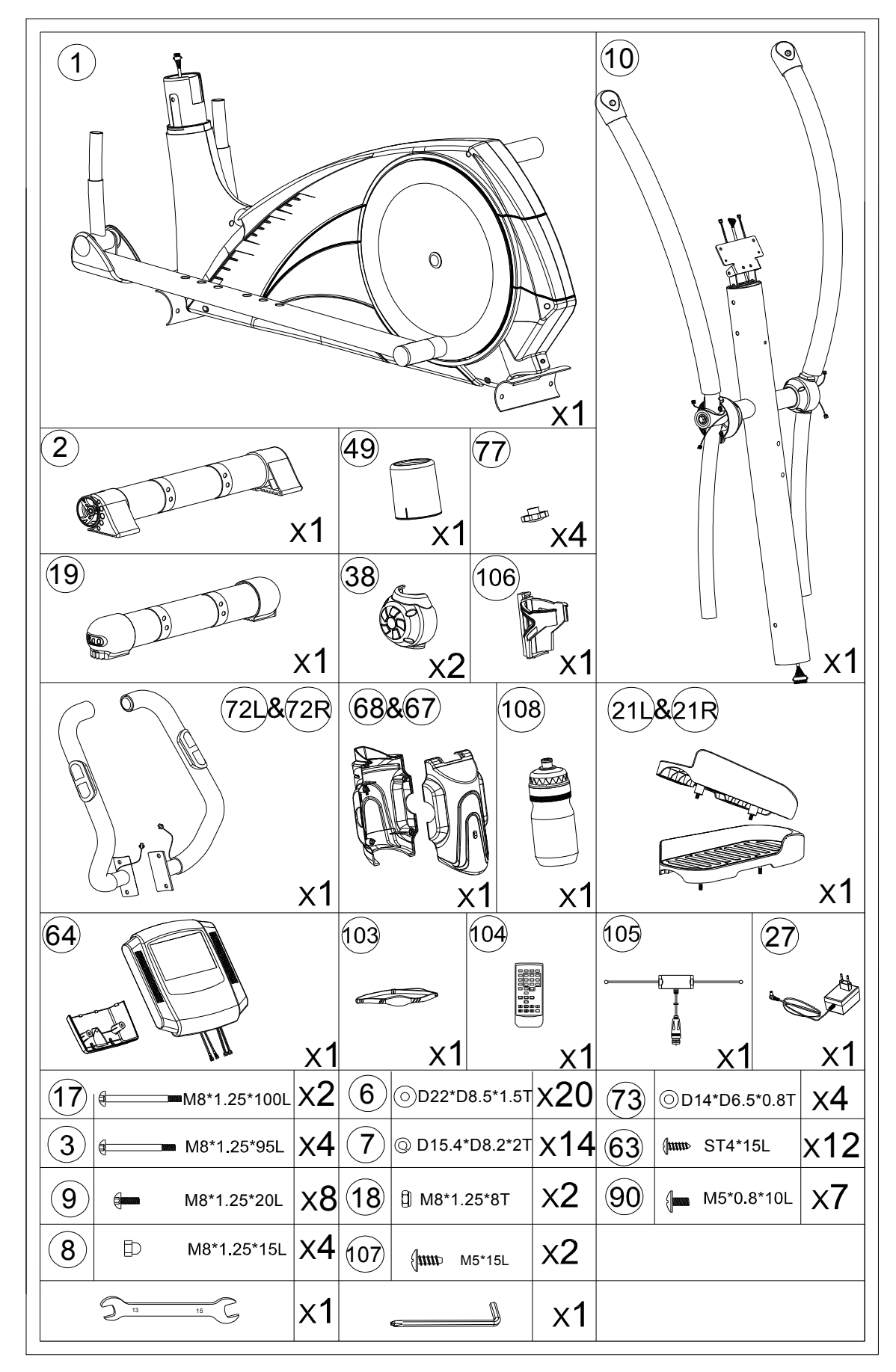

# **6. Montáž**

6.1 Krok 1

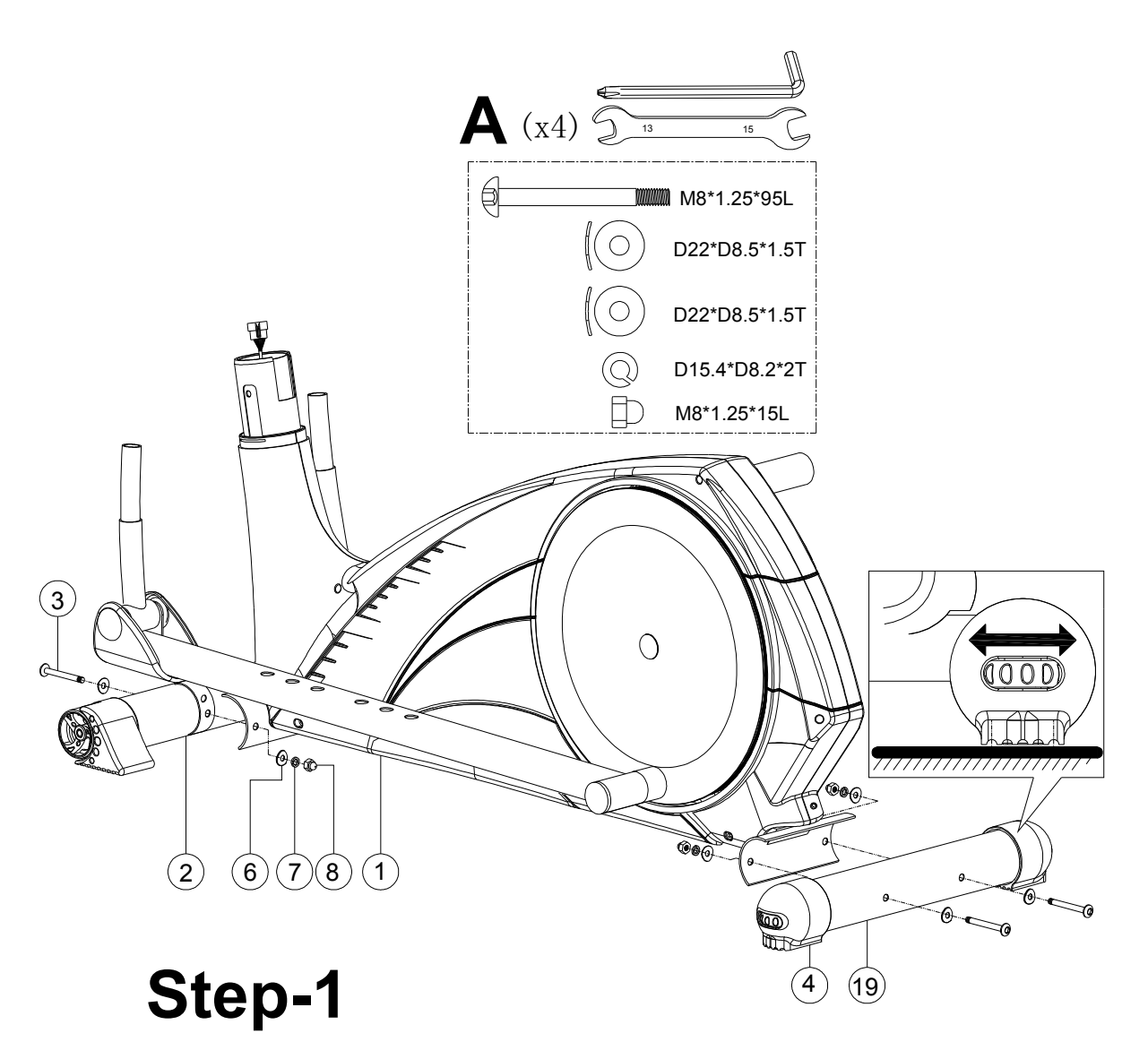

- 1) Namontujte predný stabilizátor (2) a zadný stabilizátor (19) k hlavnému rámu (1) pomocou skrutky (3), podložky (6), pružinovej podložky (7) a matice (8).
- 2) Nastavte vhodnú výšku použitím otáčacieho kolieska v krytke zadnej nohy (4).

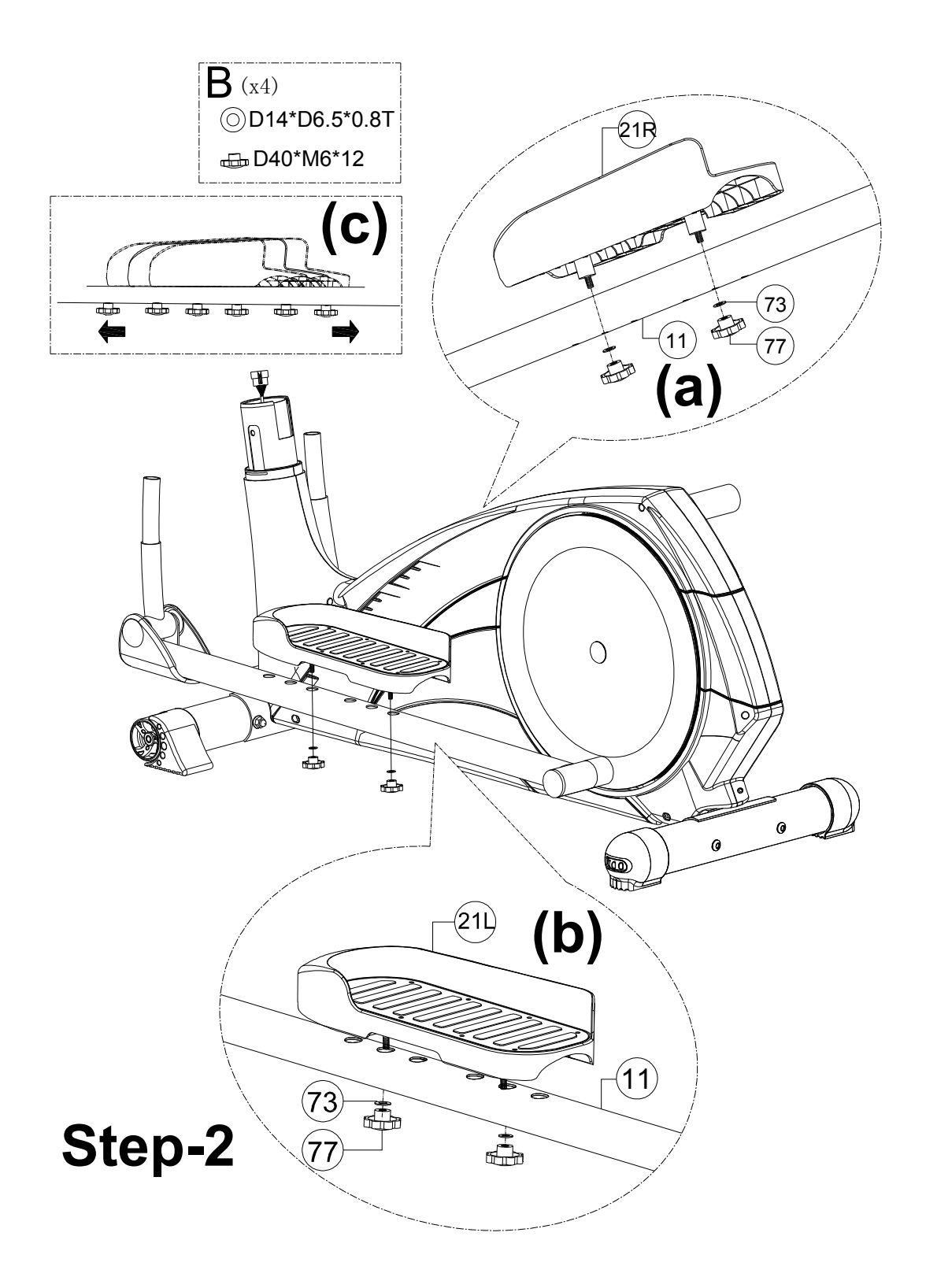

- 1) Namontujte ľavý a pravý pedál (21L&21R) na podpornú pedálovú tyč (11) použitím plochej podložky (73) a gombíka (77) ako je to ukázané na obrázku(a & b).
- 2) Pedále je možné umiestniť podľa potreby do 3 rôznych polôh ako je to ukázané na obrázku (c).

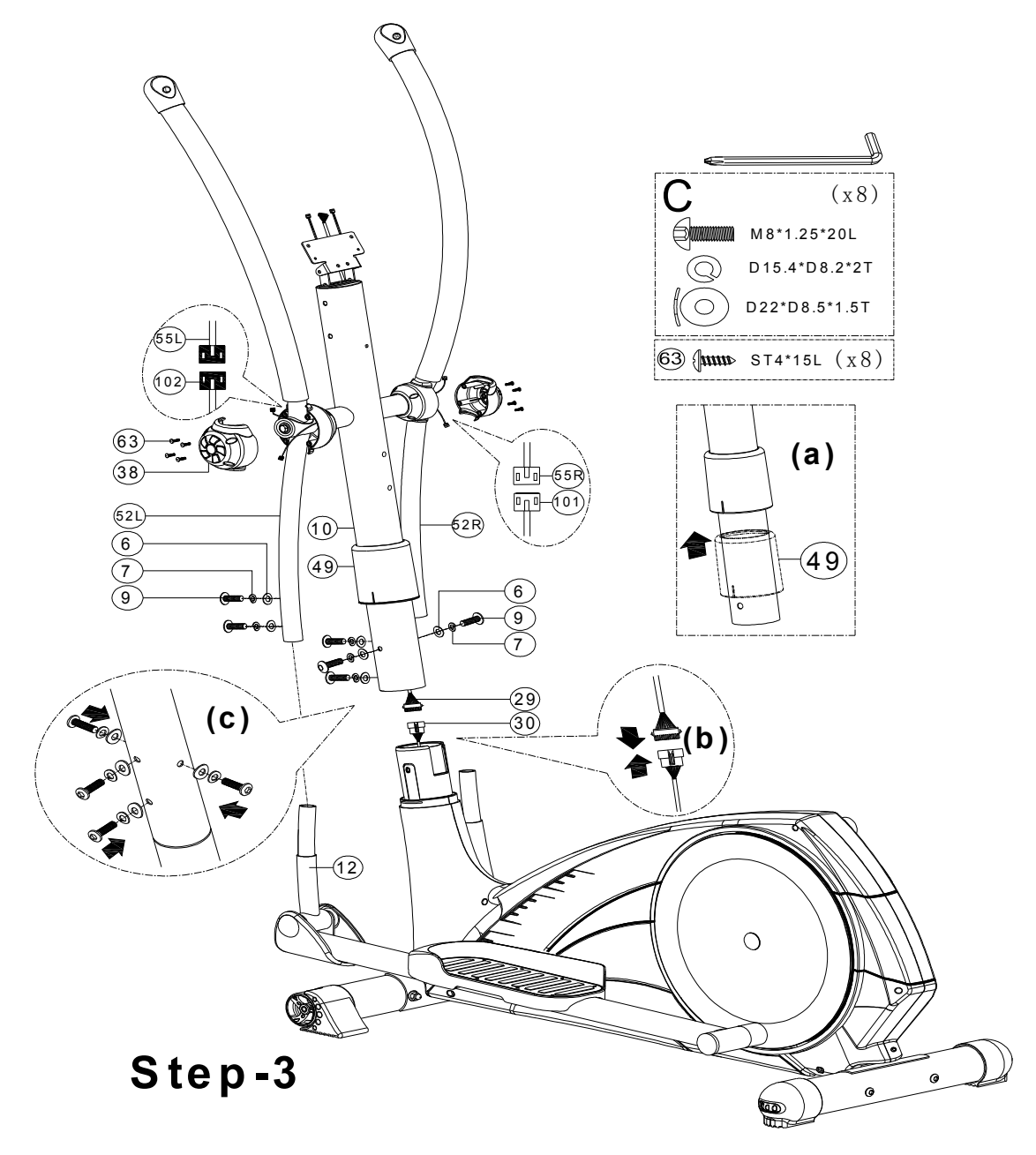

- 1) Odporúčame vykonať túto montáž pomocou dvoch osôb.
- 2) Podvihnite vrchný ochranný kryt (49) ako je to ukázané na obrázku (a), pripojte kábel počítača (29 & 30) ako je to ukázané na obrázku (b),
- 3) Nasuňte predný stĺp pre rukoväte (10) do hlavného rámu a utiahnite to ako je to ukázané na obrázku (c) použitím podložky (6), pružinovej podložky (7) a skrutky (9). Dajte späť dolu vrchný ochranný kryt (49) a nasuňte ho na hlavný rám.
- 4) Namontujte ľavú a pravú pohyblivú rukoväť (52L&52R) na pohyblivé podporné tyče (12) použitím podložky (6), pružinovej podložky (7) a skrutky (9). Ešte pred týmto by ste mali namontovať vrchný kryt nohy (38) použitím skrutky (63), a pripojiť odporový záťažový ovládací kábel (55L) s pripojovacím odporovým káblom(102), odporový záťažový ovládací kábel (55R) s pripojovacím odporovým káblom(101).

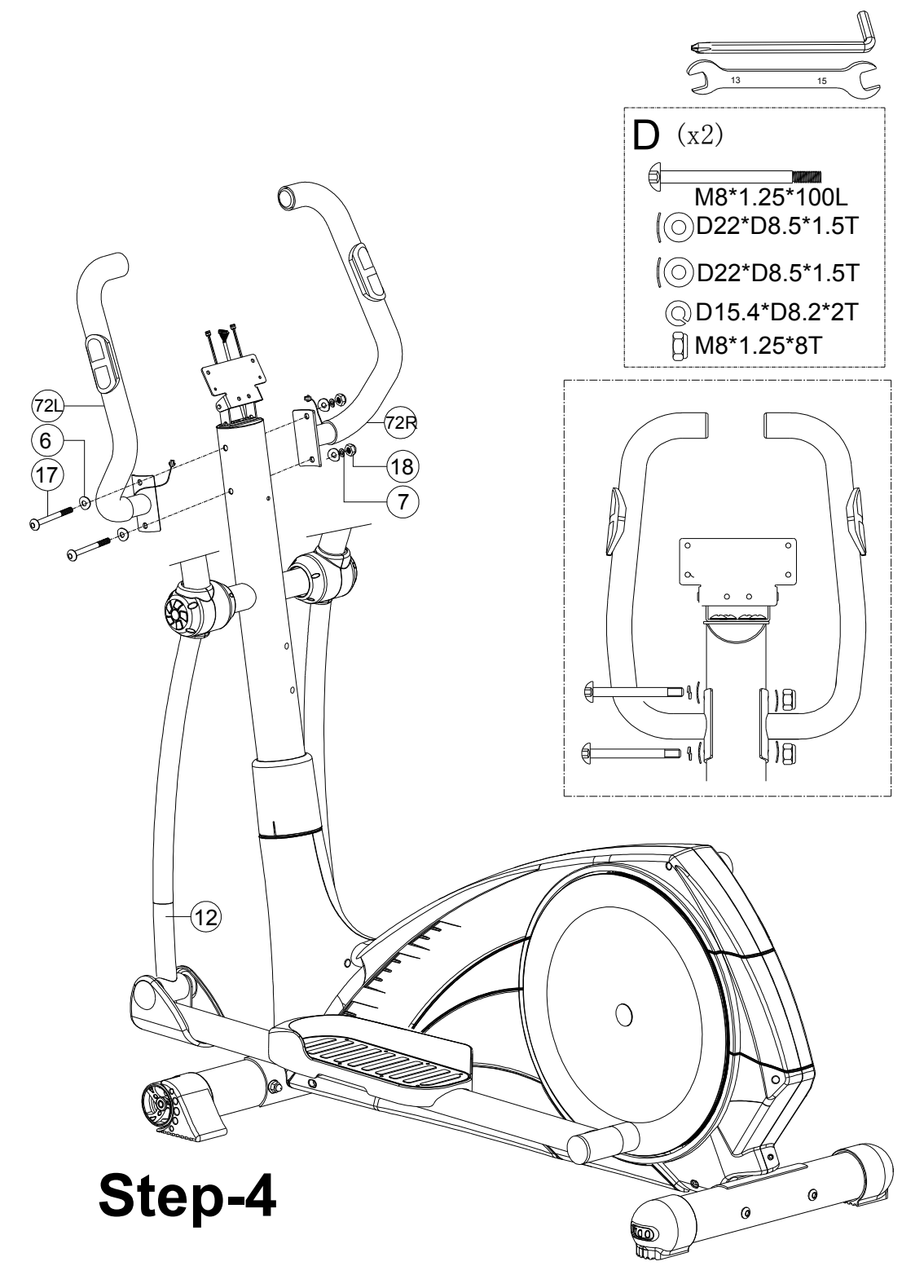

1) Namontujte ľavú a pravú fixnú rukoväť (72L &72R) k prednému stĺpu na rukoväte (10) pomocou skrutky (17), podložky (6), pružinovej podložky (7) a nylonovej matice (18).

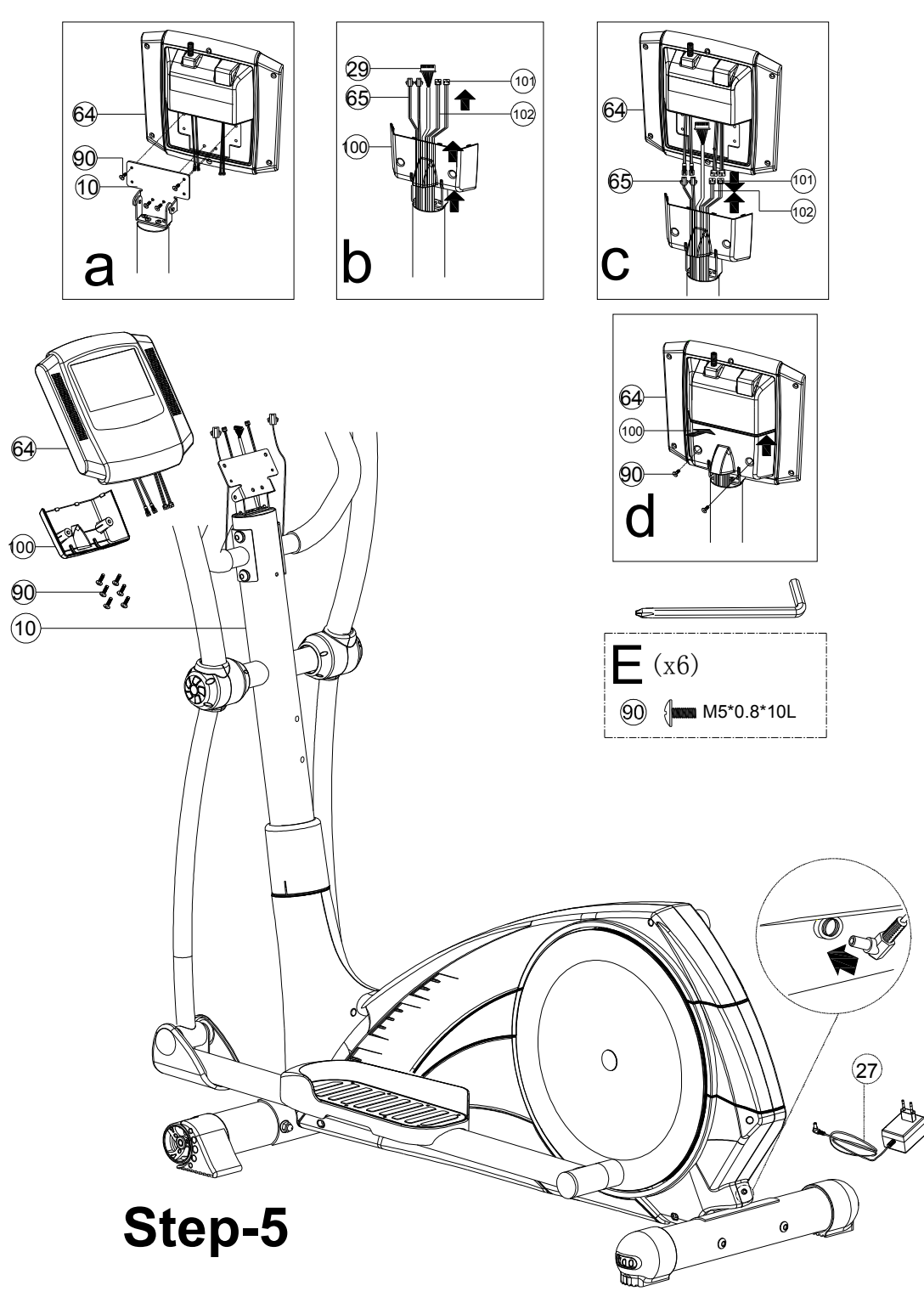

- 1) Namontujte počítač (64) k prednému stĺpu (10) pomocou skrutky (90) ako je to ukázané na obrázku (a).
- 2) Prevlečte vrchný kábel počítača (29), kábel snímania pulzu (65), odporový kábel (101&102) cez zadný kryt počítača (100) ako je to ukázané na obrázku (b).
- 3) Spojte kábel snímača pulzu ruky(65) odporový pripojovací kábel (101&102) na počítači a prednom stĺpe rukoväte, spolu ako je to ukázané na obrázku (c).
- 4) Namontujte zadný kryt počítača (100) k počítaču (64) pomocou skrutky (90) ako je to ukázané na obrázku (d).

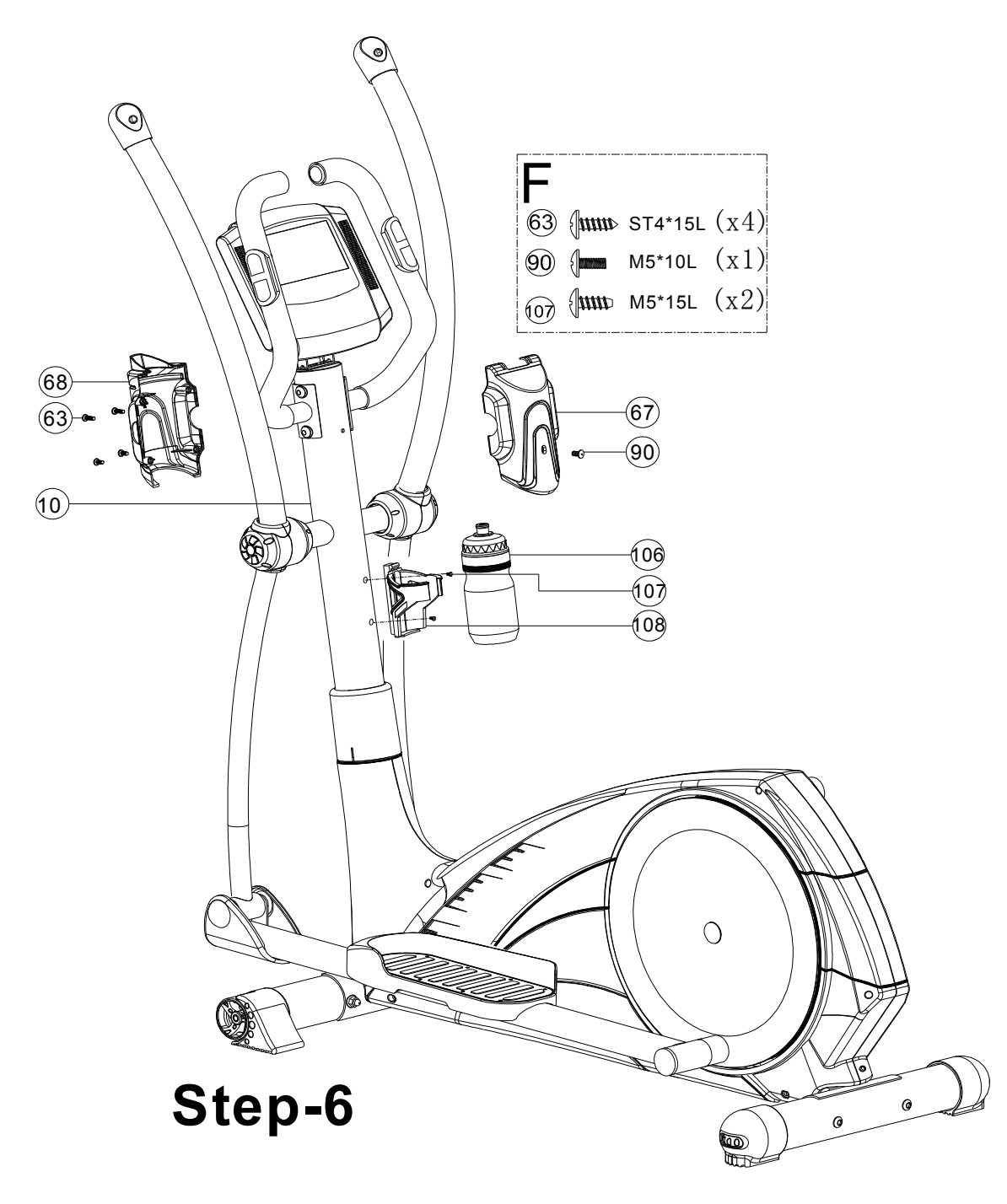

- 1) Namontujte zadný držiak počítača (67) a predný držiak počítača (68) k prednému stĺpu (10) pomocou skrutky (63) a skrutky (90).
- 2) Namontujte držiak na vodu (108) k prednému stĺpu (10) pomocou skrutky (107). Potom dajte flašku na vodu (106) do držiaka na vodu (108).

# **7. Ovládacia jednotka**

**Výstraha!** Pre zníženie rizika poranenia elektrickým prúdom, popálenia, vzniku požiaru alebo ďalšie iné možné poranenia užívateľa, je veľmi dôležité, aby ste si pozorne prečítali pokyny týkajúce sa ovládanie riadiacej jednotky a dodržiavali výstrahy a upozornenia tu uvedené.

#### **Výstraha – poranenie elektrickým prúdom:**

- používajte len AC adaptér, ktorý bol dodaný so zariadením
- nepoužívajte AC adaptér, ak je poškodený, zlomený alebo má poškodené alebo prelomené káble
- uistite sa, že kábel AC adaptéra je plne a správne pripojený do elektrickej zásuvky
- vyvarujte sa vyliatiu akejkoľvek tekutiny na ovládaciu jednotku
- vždy vypínajte zariadenie z elektrickej siete, ak na ňom necvičíte

#### **Upozornenie – poškodenie TV obrazovky**

- obrazovka sa môže poškodiť ak permanentne a dlhodobo zobrazuje stacionárny obraz. Aby sa tomu predišlo, vypnite konzolu ak ju nepoužívate.

- nevystavujte obrazovku priamemu slnečnému svetlu

- netlačte na obrazovku a nepoškriabte ju. Potom to môže spôsobiť, že zobrazenie nemusí byť správne a ostré alebo sa môže poškodiť obrazovka.

- taktiež LCD display je vyrobený vysokokvalitnou technológiou, niektoré čierne bodky alebo svetlé body (červené, modré alebo zelené) sa môžu objaviť na LCD obrazovke. Je to vlastnosť LCD obrazoviek a nie je to porucha.

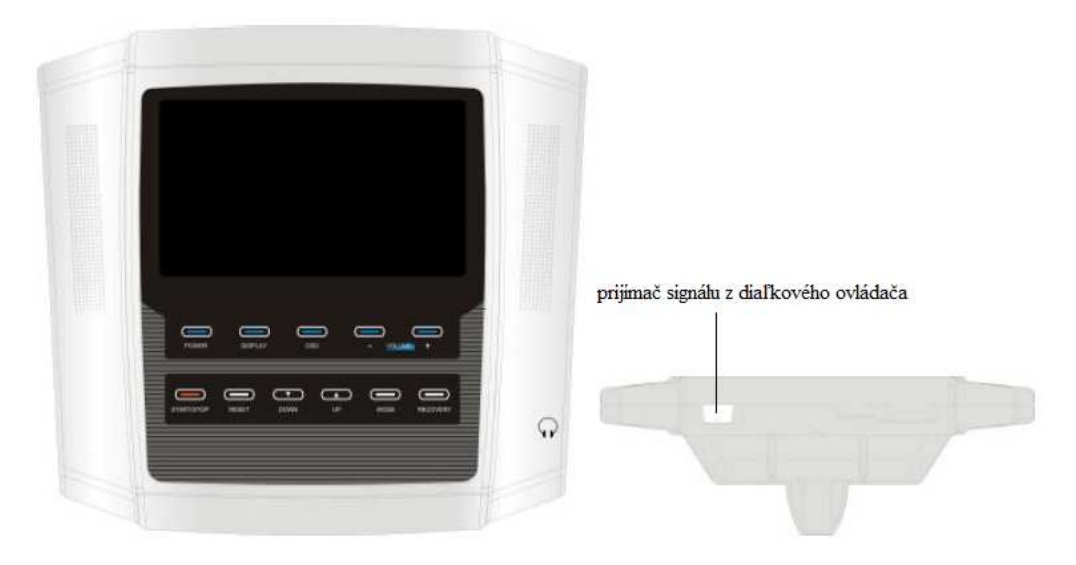

## 7.1 Prehľad tlačítok a funkcií konzoly **Tlačítka:**

*Tlačítko "MODE"* 

Toto tlačítko sa používa na potvrdenie vybratého nastavenia ako je time-čas, distance-vzdialenosť, calories-kalórie, pulse-pulz a user data – prednastavené údaje užívateľa.

### *Tlačítko "RESET"-vynulovanie*

V režime "MODE": použitím tohto tlačítka vynulujte všetky hodnoty na hodnotu nula

V režime "WORKOUT"-cvičenie: keď podržíte toto tlačítko po dobu 2 sekúnd, konzola sa vyresetuje a skočí spať na obrazovku nastavenia

#### *Tlačítko "START/STOP"*

Toto tlačítko sa používa na spustenie alebo zastavenie aktuálneho programu.

### *Tlačítko "RECOVERY"*

Stlačením tohto tlačítka spustíte program pre obnovu srdečného tepu. Pozrite sa na kapitolu nižšie, kde sú uvedené bližšie informácie.

### *Tlačítko "UP/DOWN"*

V režime "SET UP"-nastavenie: toto tlačítko sa používa pre potvrdenie nastavených hodnôt ako timečas, distance-vzdialenosť, calories-kalórie, pulse-pulz a prednastavené údaje užívateľa.

#### **Funkcie**

*TIME-čas:* 00:00 až 99:59, čas sa bude odpočítavať, ak je nastavený na špecifickú hodnotu (napríklad na 20 minút). Ak nie je prednastavený žiadny čas, bude sa napočítavať až do hodnoty 99:59.

*RPM-otáčky za minútu:* na obrazovke sa zobrazí počet otáčok za minútu podľa rýchlosti akou pedálujete

*DISTANCE – vzdialenosť:* 0.0 až 99.9, vzdialenosť sa bude odpočítavať, ak je nastavená na špecifickú hodnotu (napríklad 2 míle). Ak nie je prednastavená žiadna vzdialenosť, bude sa napočítavať až do hodnoty 99.9 km alebo míl

*WATT – energia:* 10 až 350. Zobrazí aktuálnu hodnotu podľa výkonu cvičenia. Hodnota WATT je namerané množstvo mechanickej energie vytvorenej jednotkou v závislosti na odpore a rýchlosti.

*PULSE – pulz:* zariadenie rozpozná Váš pulz pokým budete držať snímača pulzu na rukoväti alebo ak máte pripnutý hrudníkový pás pre meranie pulzu. Symbol blikajúceho srdca začne blikať na obrazovke akonáhle sa rozpozná Váš pulz a hodnota pulzu.

*RECOVERY – obnova:* Táto funkcia otestuje schopnosť Vášho srdca vrátiť sa do normálu. Zmeria Váš srdečný pulz po dobu 60 sekúnd. Konzola potom porovná Váš srdečný pulz na začiatku merania a pulz nameraný po 60 sekundách. Váš výsledok je urobený na základe toho, ako rýchlo sa dokáže Váš srdečný pulz vrátiť do normálu. Pre bližšie informácie si pozrite kapitolu nižšie.

7.2 Obsluha konzoly

1. Pripojte zariadenie do elektrickej siete alebo stlačte tlačítko "POWER KEY" pre zapnutie. LDC obrazovka sa zapne a zobrazí logo na cca 5 sekúnd. Po vstupe do hlavného menu sa na obrazovke zobrazí UX(X1-4) a potom zaznie dlhý akustický signál.

2. budete vyzvaní, aby ste nastavili svoje osobné údaje. Táto konzola Vám umožňuje až 4 rôzne uživateľské profily (U1-U4)

3. po výbere užívateľského profilu, budete vyzvaní pre výber cvičiaceho programu. Funkcie cvičenia sú rozdelené do 5 hlavných kategórií (MANUAL-manuálny režim, PROGRAM-programovanie, H.R.C. kontrola srdečného tepu, WATT-energia a USER PROGRAM – užítateľský program)

4. Akonáhle je Vaše cvičenie ukončené, môžete stlačiť tlačítko "RECOVERY" pre otestovanie Vašej kondície. Pre bližšie informácie si pozrite kapitolu nižšie.

7.3 Cvičebné programy *USER PROFIL- užívateľské profily* 

V konzole môžu byť uložené 4 rôzne užívateľské profily.

1. stlačte tlačítko "POWER"

2. použite tlačítka UP/DOWN (hore/dolu) pre výber zo 4 užívateľských profilov a pre potvrdenie výberu stlačte tlačítko "MODE"

3. použite tlačítka UP/DOWN (hore/dolu) pre výber pohlavia, pre potvrdenie výberu stlačte tlačítko "MODE"

4. opakujte krok 3 pre zadanie informácií o AGE-veku, HEIGH-výške, WEIGHT-hmotnosti

5. akonáhle ste už zadali všetky potrebné informácie, stlačte tlačítko MODE/ENTER aby ste ich aj uložili. Hodnoty budú uložené do pamäte konzoly. Avšak, zakaždým keď konzolu zapnete, konzola Vás bude žiadať, aby ste tieto hodnoty potvrdili. Urobte potrebné zmeny a pre potvrdenie stlačte tlačítko MODE/ENTER.

*QUICK START – rýchly štart* 

1. Táto funkcia umožňuje užívateľovi začať s jeho cvičením okamžite.

a.) stlačte tlačítko "POWER"

b.) stlačte tlačítko "START/STOP" pre okamžité začatie cvičenia. Všetky hodnoty sa budú napočítavať od hodnoty nula.

2. po stlačtení tlačítka "START/STOP", konzola sa Vás spýta, či si chcete zaznamenávať čas tohto cvičenia, stlačte tlačítko UP/DOWN (hore/dolu) pre výber odpovede YES-áno alebo NO-nie a stlačte tlačítko "START/STOP" pre potvrdenie.

*MANUAL – manuálny program* 

Manuálny program umožňuje užívateľovi nastaviť hodnoty podľa potreby počas cvičenia.

1. stlačte tlačítko "POWER"

#### 2. vložte údaje o užívateľovi

3. použite tlačítko "UP/DOWN" (hore/dolu) pre výber režimu MANUAL, stlačte tlačítko "MODE" pre potvrdenie výberu

4. použite tlačítko "UP/DOWN" (hore/dolu) pre nastavenie "LEVEL" – úrovne, ktorú požadujete a stlačte tlačítko "MODE" pre potvrdenie výberu

5. opakujte krok 4 pre nastavenie hodnôt time-času, distance-vzdielanosti, calories-kalórie a pulse-pulzu

6. Akonáhle ste už zadali všetky hodnoty ohľadom cvičenia, stlačte tlačítko "START/STOP". Ak sa rozhodnete, že nechcete zadávať žiadne údaje o cvičení, môžete okamžite začať cvičiť keď kedykoľvek stlačíte tlačítko "START/STOP". Akékoľvek hodnoty, ktoré ste zadali sa budú odpočítavať až po hodnotu nula a konzola začne pípať po dobu 8 sekúnd a "0" bude blikať aby ste vedeli, že ste dosiahli túto hodnotu.

7. Po stlačtení tlačítka "START/STOP", konzola sa Vás spýta, či si chcete zaznamenávať čas tohto cvičenia, stlačte tlačítko UP/DOWN (hore/dolu) pre výber odpovede YES-áno alebo NO-nie a stlačte tlačítko "START/STOP" pre potvrdenie.

## *PROGRAM - programy*

V konzole je prednastavených 12 programov. Profil každého programu sa zobrazí v strede obrazovky ako nimi bude listovať.

1. stlačte tlačítko "POWER"

2. vložte údaje o užívateľovi

3. použite tlačítko "UP/DOWN" (hore/dolu) pre výber režimu PROGRAM-programy, stlačte tlačítko "MODE" pre potvrdenie výberu

4. Na výber je 12 programov, P1-P12. Použite tlačítko "UP/DOWN" (hore/dolu) pre výber konkrétneho programu.

5. Použite tlačítko "UP/DOWN" (hore/dolu) pre výber "LEVEL" – úrovne, ktorú požadujete a potom stlačte tlačítko "MODE" pre potvrdenie výberu.

6. Opakujte krok 4 pre nastavenie hodnôt ako time-čas, distance-vzdialenosť, calories-kalóire a pulsepulz.

7. Akonáhle ste už zadali všetky hodnoty ohľadom cvičenia, stlačte tlačítko "START/STOP". Ak sa rozhodnete, že nechcete zadávať žiadne údaje o cvičení, môžete okamžite začať cvičiť keď kedykoľvek stlačíte tlačítko "START/STOP". Akékoľvek hodnoty, ktoré ste zadali sa budú odpočítavať až po hodnotu nula a konzola začne pípať po dobu 8 sekúnd a "0" bude blikať aby ste vedeli, že ste dosiahli túto hodnotu.

8. Po stlačtení tlačítka "START/STOP", konzola sa Vás spýta, či si chcete zaznamenávať čas tohto cvičenia, stlačte tlačítko UP/DOWN (hore/dolu) pre výber odpovede YES-áno alebo NO-nie a stlačte tlačítko "START/STOP" pre potvrdenie.

*H.R.C.- kontrola srdečného pulzu* 

Program kontroly srdečného pulzu je navrhnutý tak, aby automaticky zmenil odpor namáhania pri cvičení s prihliadnutím na Váš nameraný srdečný pulz a prispôsoboval ho zvolenému programu kontroly srdečného pulzu. Každý program kontroly srdečného pulzu je navrhnutý s rôznym cieľom, ako napríklad spaľovanie tuku.....

1. stlačte tlačítko "POWER"

2. vložte údaje o užívateľovi

3. použite tlačítko UP/DOWN (hore/dolu) pre výber H.R.C. keď si vyberáte funkciu cvičenia.

4. použite tlačítko UP/DOWN (hore/dolu) pre výber konkrétneho programu H.R.C. (55%, 75%, 90% a cieľ), ktorý požadujete a stlačte tlačítko "MODE" pre potvrdenie výberu. Cieľový srdečný tep 55%, 75%, 90% je kalkulovaný nasledovne: (220-vek)xA(A=55%, 75%, 90%), AGE-vek sa nastavuje v kroku 2. Target-cieľ je srdečný tep ktorý požadujete.

5. ak si vyberiete program H.R.C. , musíte najprv zadať Váš požadovaný cieľový pulz, potom stlačte tlačítko "MODE" pre potvrdenie.

6. Použite tlačítko "UP/DOWN" (hore/dolu) pre určenie celkového času cvičenia a stlačte tlačítko "MODE" pre potvrdenie.

7. Opakujte krok 7 pre nastavenie hodnôt ako distance-vzdialenosť, calories-kalórie.

8. Akonáhle ste už zadali všetky hodnoty ohľadom cvičenia, stlačte tlačítko "START/STOP". Ak sa rozhodnete, že nechcete zadávať žiadne údaje o cvičení, môžete okamžite začať cvičiť keď kedykoľvek stlačíte tlačítko "START/STOP". Akékoľvek hodnoty, ktoré ste zadali sa budú odpočítavať až po hodnotu nula a konzola začne pípať po dobu 8 sekúnd a "0" bude blikať aby ste vedeli, že ste dosiahli túto hodnotu.

9. Po stlačtení tlačítka "START/STOP", konzola sa Vás spýta, či si chcete zaznamenávať čas tohto cvičenia, stlačte tlačítko UP/DOWN (hore/dolu) pre výber odpovede YES-áno alebo NO-nie a stlačte tlačítko "START/STOP" pre potvrdenie.

10. zariadenie nie je zdravotná pomôcka, testovacie hodnoty sú len orientačné.

11. prosím držte správne snímač pulzu na rukovätiach pokým sa vykonáva odmeriavanie pre test.

## *WATT-energia*

WATT program je navrhnutý tak, aby sa automaticky menil odpor záťaže v závislosti na dosahovaní prednastavenej energie.

1. stlačte tlačítko "POWER"

2. vložte údaje o užívateľovi

3. použite tlačítko UP/DOWN (hore/dolu) pre výber WATT, potom stlačte tlačítko "MODE" pre potvrdenie výberu.

4. použite tlačítko UP/DOWN (hore/dolu) pre množstvo WATT, potom stlačte tlačítko "MODE" pre potvrdenie výberu.

5. Opakujte krok 4 pre nastavenie hodnôt ako time-čas, distance-vzdialenosť, calories-kalórie a pulsepulz.

6. Akonáhle ste už zadali všetky hodnoty ohľadom cvičenia, stlačte tlačítko "START/STOP". Ak sa rozhodnete, že nechcete zadávať žiadne údaje o cvičení, môžete okamžite začať cvičiť keď kedykoľvek stlačíte tlačítko "START/STOP". Akékoľvek hodnoty, ktoré ste zadali sa budú odpočítavať až po hodnotu nula a konzola začne pípať po dobu 8 sekúnd a "0" bude blikať aby ste vedeli, že ste dosiahli túto hodnotu.

7. Po stlačtení tlačítka "START/STOP", konzola sa Vás spýta, či si chcete zaznamenávať čas tohto cvičenia, stlačte tlačítko UP/DOWN (hore/dolu) pre výber odpovede YES-áno alebo NO-nie a stlačte tlačítko "START/STOP" pre potvrdenie.

8. ak je výkon Vášho cvičenia nižší ako 25% prednastavenej hodnoty, na obrazovke sa zobrazí nápis "PLEASE QUICKLY" – prosím zrýchlite a opačne, ak Váš výkon je vyšší ako 25% prednastavenej hodnoty, na obrazovke sa zobrazí nápis "PLEASE SLOWLY" – prosím spomaľte. Na obrazovke sa zobrazí "---" a zaznie výstražný tón aby ste vedeli, že výkon Vášho cvičenia je vyšší alebo nižší ako 50% z prednastavenej hodnoty.

## *USER- užívateľský program*

Konzola umožňuje užívateľovi upraviť program až do 4 samostatných častí. Program sa po nastavení uloží do pamäte konzoly.

1. stlačte tlačítko "POWER"

2. vložte údaje o užívateľovi

3. použite tlačítko UP/DOWN (hore/dolu) pre výber USER, potom stlačte tlačítko "MODE" pre potvrdenie výberu.

4. použite tlačítko UP/DOWN (hore/dolu) pre "LEVEL" – úroveň záťaže pre prvú časť, potom stlačte tlačítko "MODE" pre potvrdenie výberu.

5. Opakujte krok 4 pre nastavenie všetkých 10 častí, potom stlačte tlačítko "MODE" pre potvrdenie výberu.

6. Podržte tlačítko "MODE/ENTER" na dve sekundy až pokým konzola nezapípa.

7. použite tlačítko UP/DOWN (hore/dolu) pre nastavenie času, potom stlačte tlačítko "MODE" pre potvrdenie výberu.

8. Opakujte krok 7 pre nastavenie hodnôt ako distance-vzdialenosť, calories-kalórie a pulse-pulz.

9. Akonáhle ste už zadali všetky hodnoty ohľadom cvičenia, stlačte tlačítko "START/STOP". Ak sa rozhodnete, že nechcete zadávať žiadne údaje o cvičení, môžete okamžite začať cvičiť keď kedykoľvek stlačíte tlačítko "START/STOP". Akékoľvek hodnoty, ktoré ste zadali sa budú odpočítavať až po hodnotu nula a konzola začne pípať po dobu 8 sekúnd a "0" bude blikať aby ste vedeli, že ste dosiahli túto hodnotu.

10. Po stlačtení tlačítka "START/STOP", konzola sa Vás spýta, či si chcete zaznamenávať čas tohto cvičenia, stlačte tlačítko UP/DOWN (hore/dolu) pre výber odpovede YES-áno alebo NO-nie a stlačte tlačítko "START/STOP" pre potvrdenie.

#### *RECOVERY-obnova*

Táto funkcia bude testovať schopnosť obnovy Vášho srdečného pulzu.

- 1. akonáhle ste skončili s cvičením, stlačte tlačítko "RECOVERY" pre spustenie funkcie obnovy
- 2. 60 sekundové odpočítavanie sa začne
- 3. držte oba snímač pulzu až pokým konzola neukončí odpočítavanie
- 4. akonáhle je odpočítavanie ukončené, konzola ukáže výsledok. FX (X=F1-F6). F1 je najlepšie.

#### *Zaznamenávanie cvičenia*

1. stlačte tlačtíko "START" na obrazovke

2. po stlačení tlačítka "START" sa Vás konzola spýta či chcete uložiť čas cvičenia. Po stlačení tlačítka "STOP" pre zastavenie cvičenia, sa Vás konzola taktiež spýta, či chcete uložiť tento čas cvičenia. Užívateľ si môže pomocou tlačítko "UP/DOWN" (hore/dolu) vybrať YES-áno alebo NO-nie.

3. Po stlačení tlačítka "STOP", stlačte tlačítko "OSD" a zobrazí sa Vám na displayi záznam o cvičení ako je to ukázané nižšie, stlačte tlačítko "RESET" pre návrat do menu.

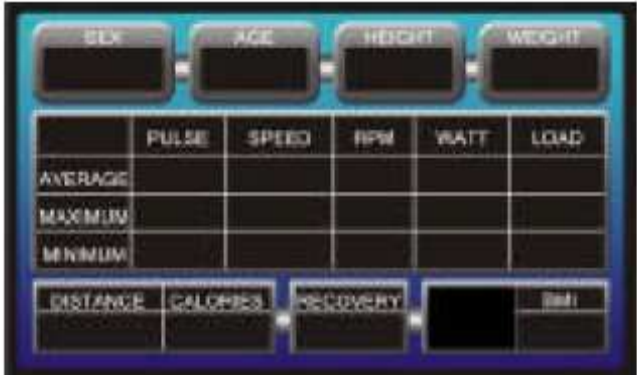

#### 7.4 Riešenie problémov

## *Porucha: konzola nemá prívod elektrickej energie*

Možná príčina: AC adaptér nie je pripojený do elektrickej siete

Riešenie: pripojte AC adaptér do elektrickej siete

Možná príčina: AC adaptér nie je pripojený k zariadeniu

Riešenie: pripojte AC adaptér k zariadeniu

Možná príčina: káble konzoly nie sú správne pripojené

Riešenie: skontrolujte, či ste pripojili správne káble počas montáže

Možná príčina: porucha je v konzole

Riešenie: kontaktujte obchodníka

#### *Porucha: kroky/min alebo rýchlosť konštantne ukazuje hodnotu "O"*

Možná príčina: konzola nedostáva signál zo senzoru Riešenie: uistite sa, že magnet senzoru je správne namontovaný na zariadenie a prechádza senzorom Riešenie: uistite sa, že medzera medzi senzorom a magnetom senzoru je 3 mm alebo menej Riešenie: uistite sa, že všetky káble sú správne pripojené Riešenie: uistite sa, že káble nie sú poškodené Možná príčina: senzor môže byť vadný Riešenie: kontaktujte obchodníka Možná príčina: porucha je v konzole

Riešenie: kontaktujte obchodníka

#### *Porucha: Nie je signál srdečného tepu alebo nesprávny signál srdečného tepu*

Možná príčina: Konzola dostáva slabý alebo prerušovaný signál srdečné tepu Riešenie: uistite sa, že káble snímača sú správne pripojené Riešenie: ak problém stále pretrváva, kontaktujte obchodníka

#### *Porucha: nezvyčajnú hluk vychádza z prevodovky, keď sa zmení odpor záťaže*

Možná príčina: ozubené kolesá v prevodovky nie sú správne zostavené Riešenie: skúste preskakovať medzi najvyššou a najnižšou záťažou Riešenie: ak problém stále pretrváva, kontaktujte obchodníka

#### *Porucha: v okne sa zobrazuje porucha "E-2"*

Možná príčina: káble konzoly nie sú správne pripojené Riešenie: skontrolujte, či ste správne pripojili káble počas montáže Možná príčina: prevodovka je poškodená Riešenie: kontaktujte obchodníka

7.5 Zobrazenie na obrazovke OSD Tlačítka

"POWER" tlačítko: obrazovka sa zapne po stlačení tohto tlačítka, tlačítko sa používa na zapnutie a vypnutie obrazovky

"OSD" tlačítko

1. tlačítko "DISPLAY" sa používa na prepínanie medzi 2 rôznymi zobrazovacími režimami (digitálna TV alebo hra) (voľba alebo digitálna TV), bližšie info si pozrite nižšie

2. v režime STOP, stlačte tlačítko "OSD" aby sa Vám zobrazilo "START-STOP", bližšie info si pozrite nižšie

"DISPLAY" tlačítko: sa používa na prepínanie medzi 3 rôznymi zobrazovacími režimami (počítačdigitálna TV-manuálny režim-počítač), bližšie info si pozrite nižšie

"VOLUME" hlasitosť +/-: používajte tieto tlačítka pre nastavenie požadovanej hlasitosi (0-30)

### *Tlačítko "DISPLAY":*

Stlačením tohto tlačítka môžete prepínať medzi 3 rôznymi zobrazovacími režimami.

Prvé je zobrazenie obrazovky pre režim cvičenia:

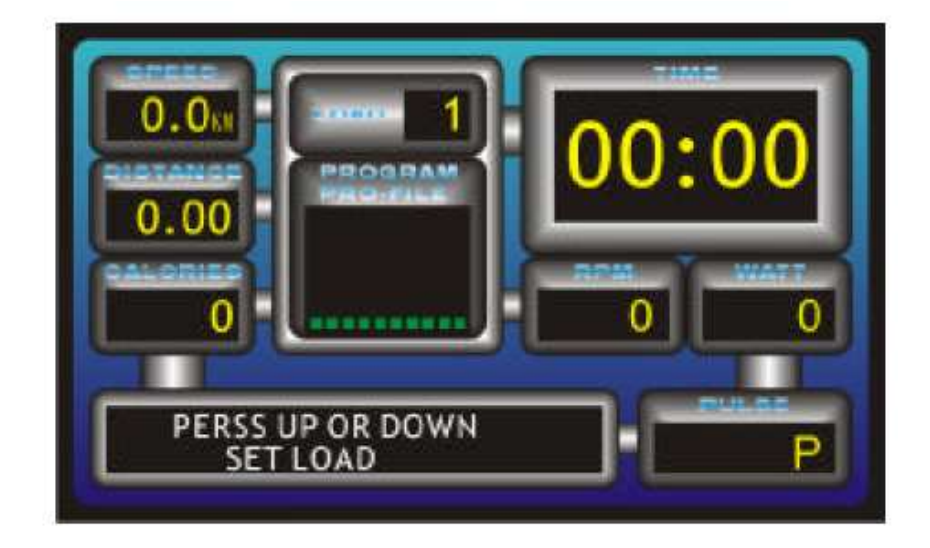

Druhé je zobrazenie obrazovky pre OSD+DIGITAL TV – cvičenie+TV:

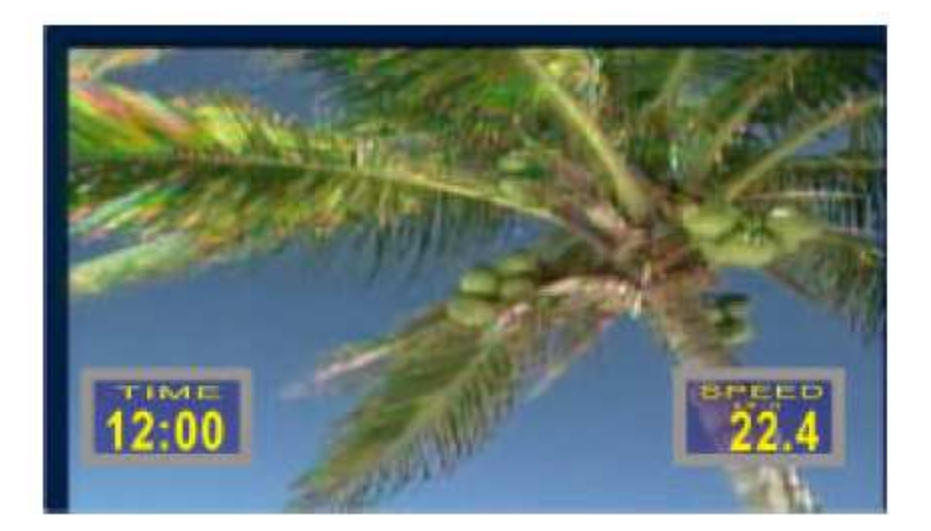

Tretie je zobrazenie obrazovky pre manuálne pokyny:

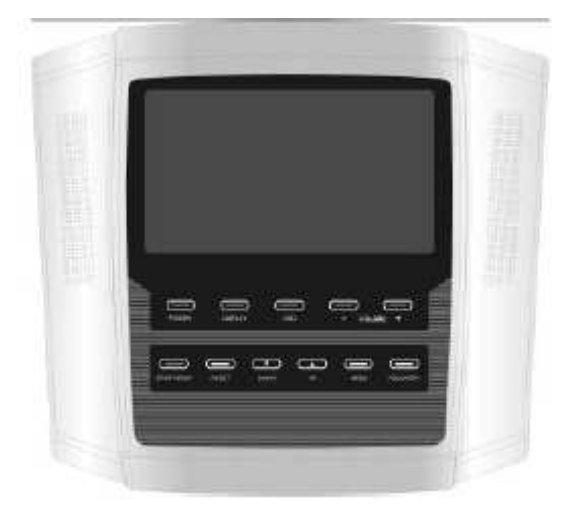

Tlačítko "OSD":

Stlačením tohto tlačítka môžete prepínať medzi 2 rôznymi režimami:

Prvé je zobrazenie obrazovky DIGITAL TV+zobrazenie počítača

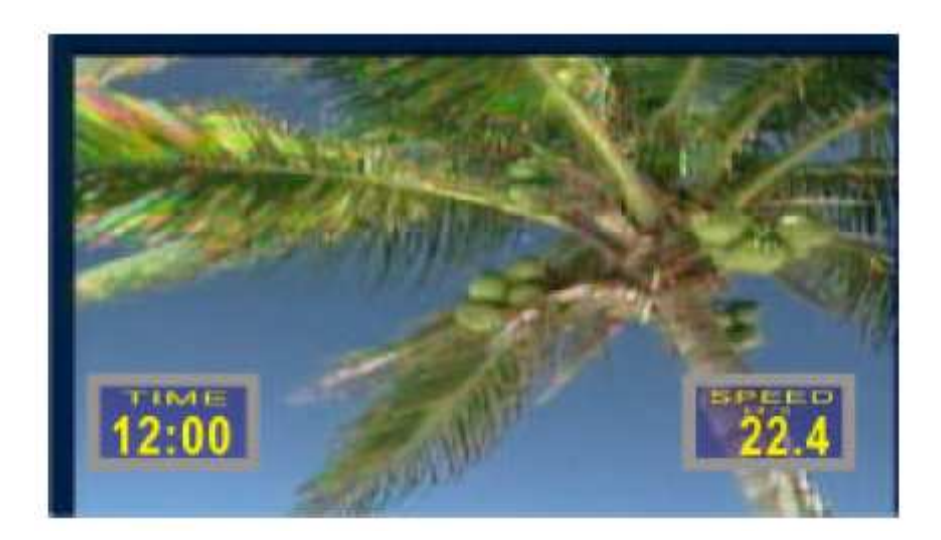

Druhé je zobrazenie obrazovky hry+zobrazenie počítača

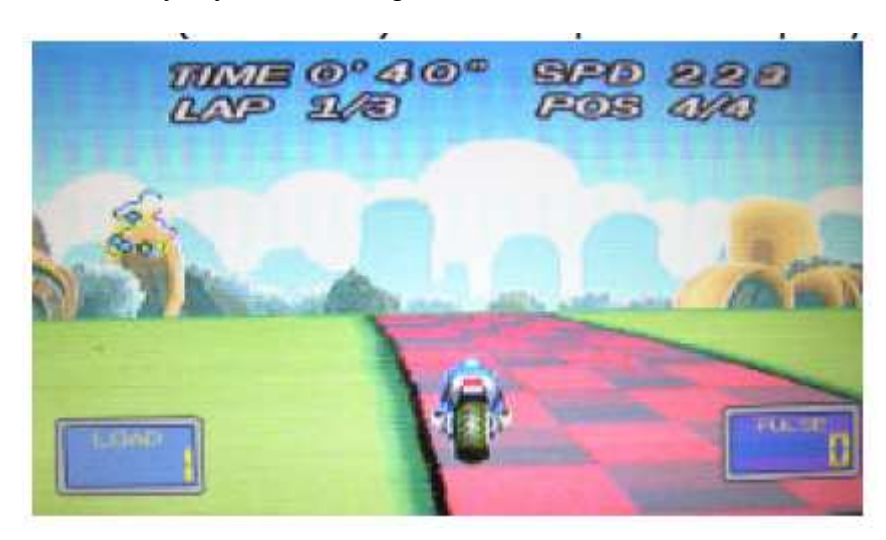

Digitálna TV:

#### Diaľkový ovládač:

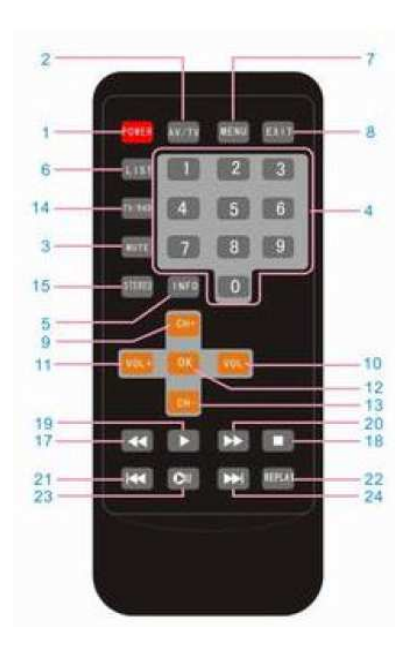

- 1. zapnutie/vypnutie
- 2. video
- 3. stlmenie hlasitosti
- 4. číslice
- 5. info
- 6. program
- $7.$  memu
- 8. opustenie
- 9. program/výber hore
- 10. hlasitosť dolu/výber v pravo
- 11. hlasitosť hore/výber v ľavo
- 12. OK
- 13. program/výber dolu
- 14. DTV/DAB
- 15. audio (vpravo/vľavo)
- 17. späť
- 18.stop/nahrávanie
- 19. vpred
- 20. posledná strana
- 21. opakovanie
- 22. zastavenie obrazu
- 23. ďalšia strana

Funkcie digitálnej TV:

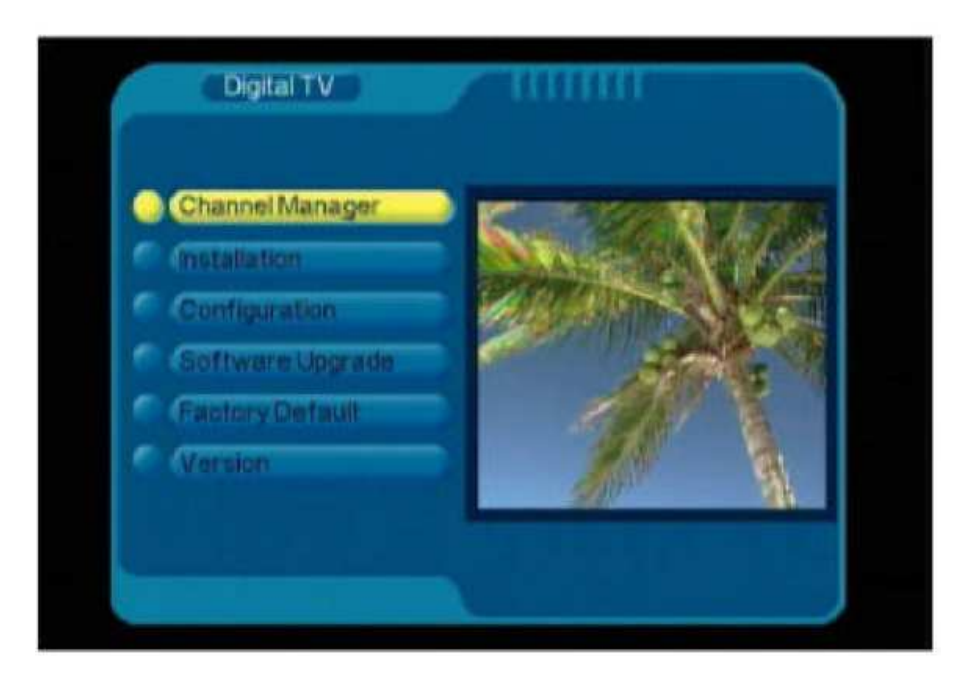

a. vyberte si digitálnu TV a stlačte tlačítko OK, aby ste sa dostali do režimu digitálnej TV. Stlačte tlačítko INFO pre popis. Sú tam položky na spravovanie jednotlivých kanálov a to nasledovné:

b. manažér kanálov: organizér, sortér, skupiny, editácia a zmazanie

c. inštalácia: vyhľadávanie oblasti, manuálny hľadanie, automatické hľadanie

d. nastavenie: OSD, TV, systému, času, budíka a rodičovskej zámky

e. aktualizácia software: použite tento prvok pre aktualizáciu software, keď sú k dispozícii opravy software alebo úpravy

f. výrobné nastavenie: použite tento režim, ak užívateľ nastavil jednotlivé prvky nesprávne

g. verzia: použite túto položku, ak chcete zistiť akú verziu software momentálne používate ešte pred samotnou aktualizáciou

Digitálna TV manažér kanálov:

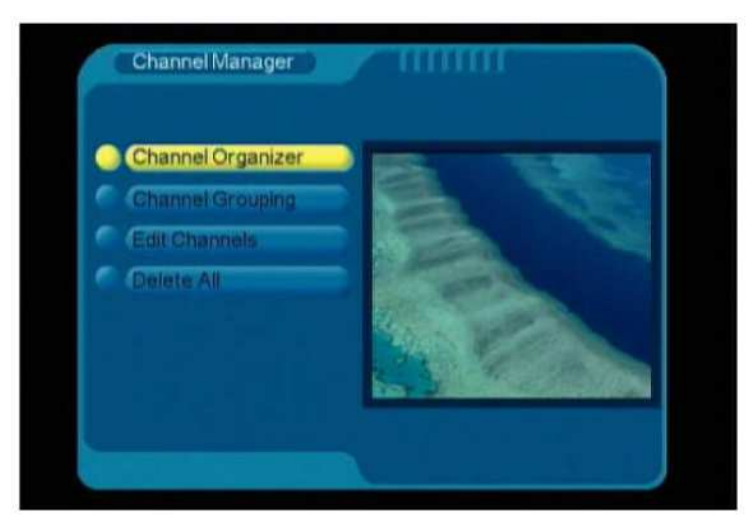

#### Menu manažovanie kanálov

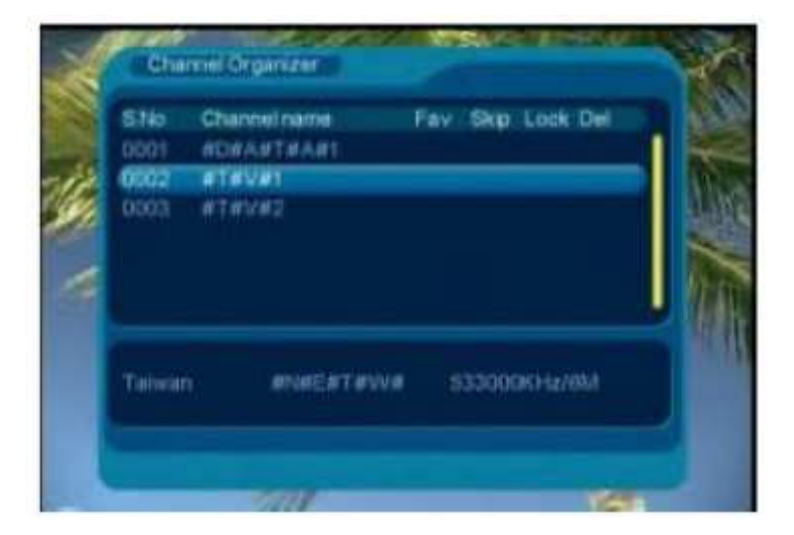

#### 1. nastavenie programu

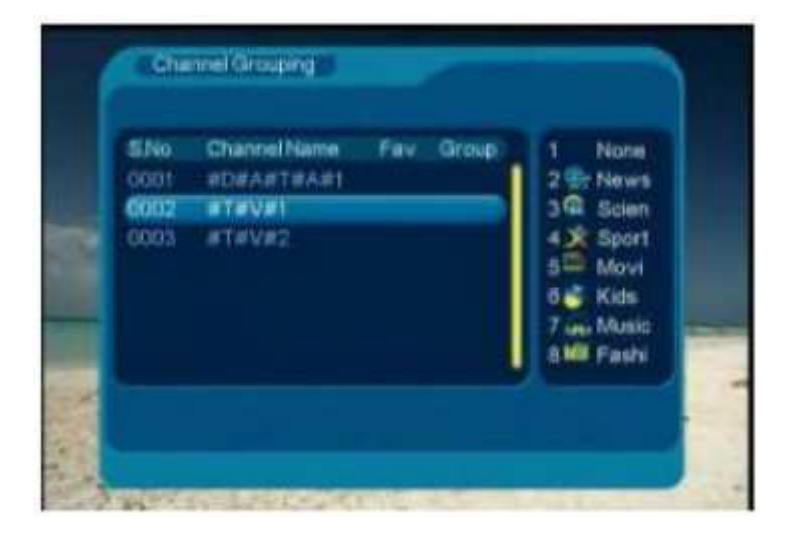

### 2. skupina programov

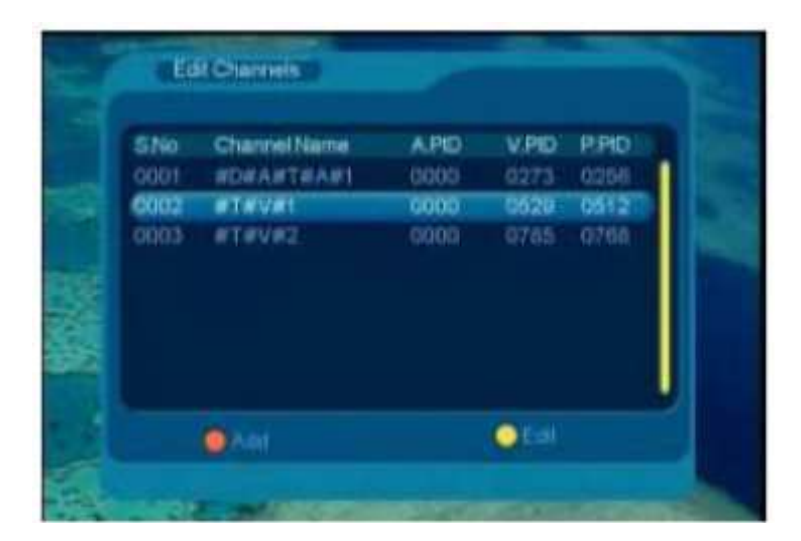

3. editovanie programov

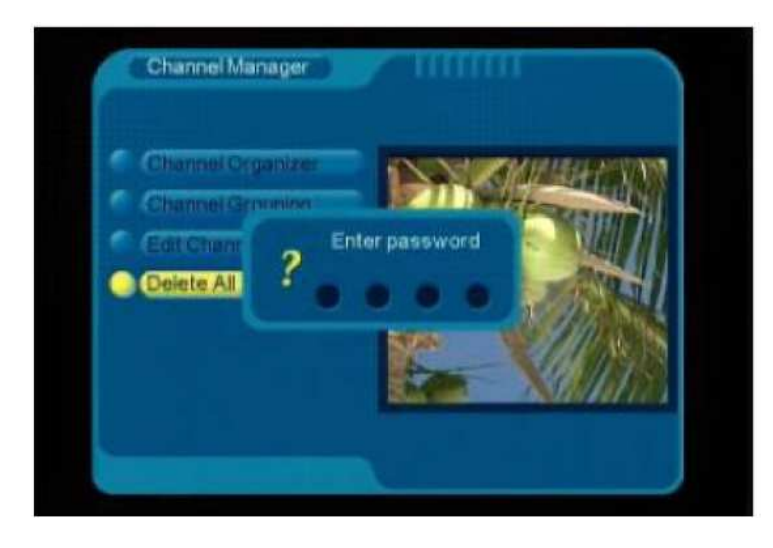

4. zmazanie programov – musíte zadať heslo, prednastavené heslo je: 0000

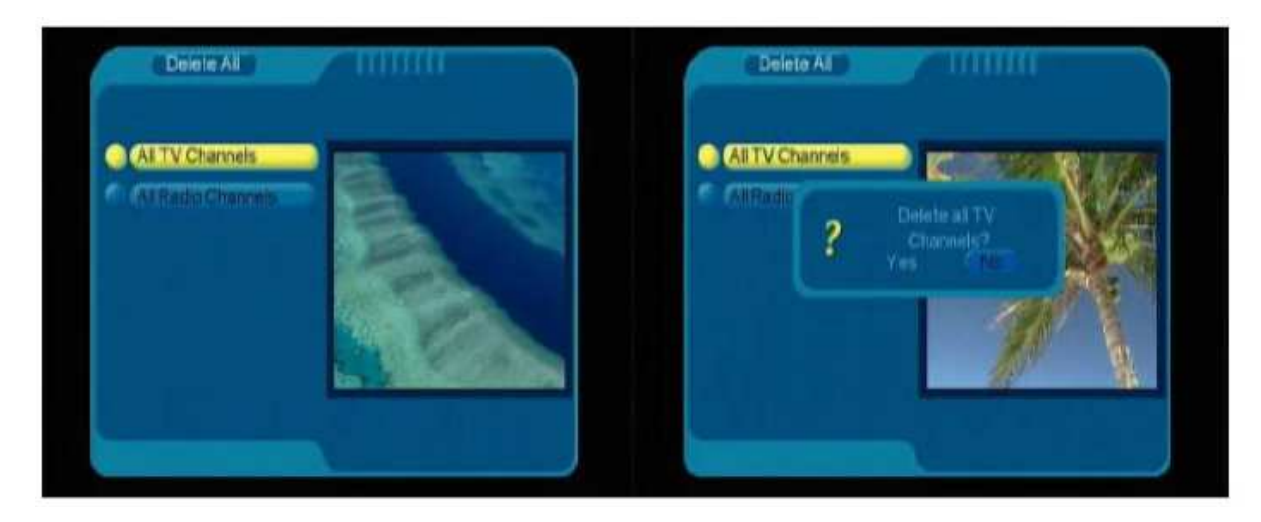

6. vyberte všetky TV programy, potvrďte tlačítkom pre vymazanie všetkých programov

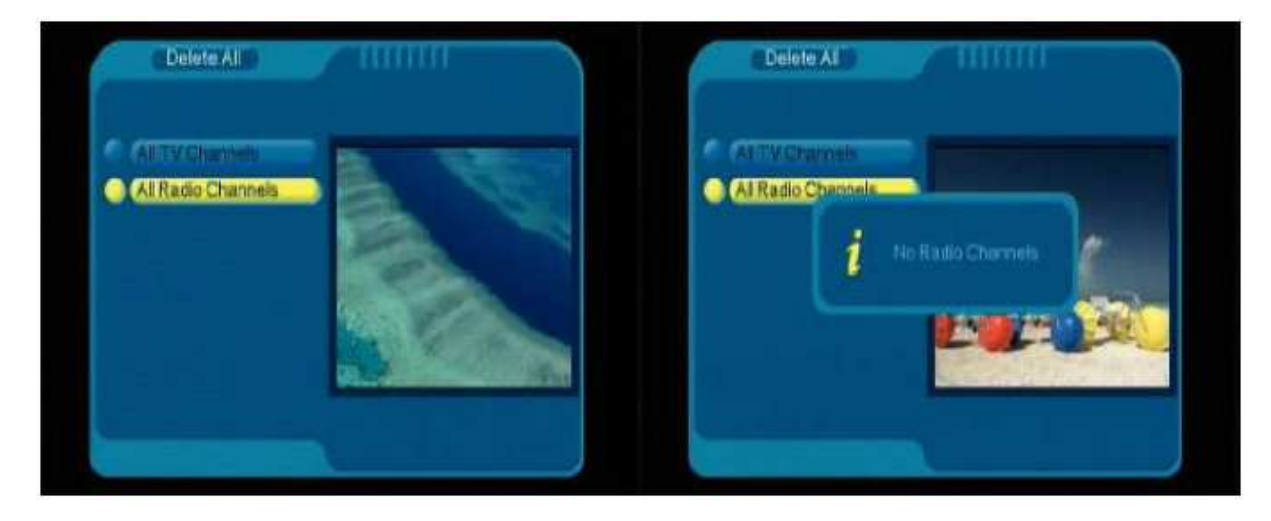

7. vyberte všetky rádio stanice, potvrďte tlačítkom pre vymazanie všetkých staníc

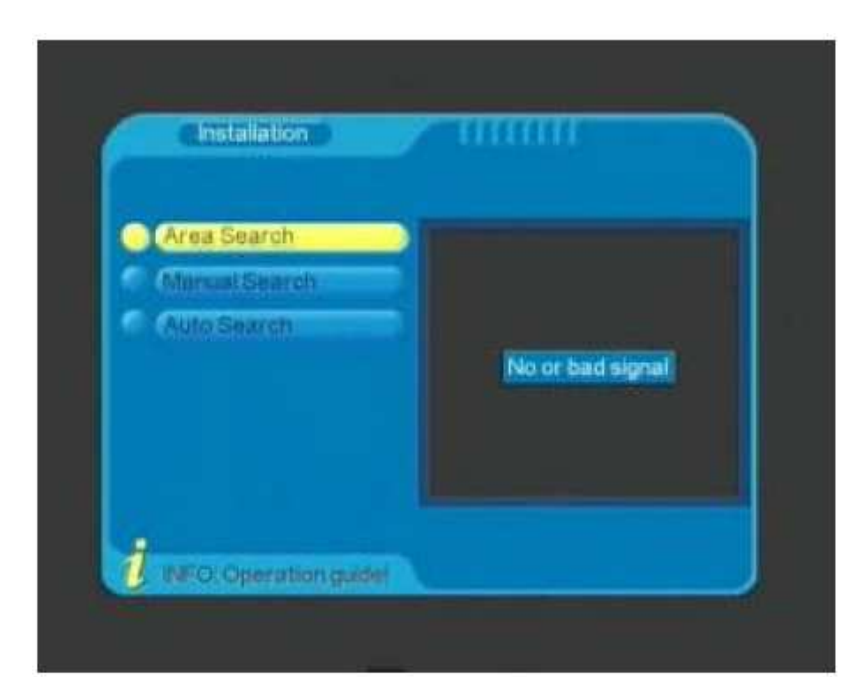

Vyberte oblasť vyhľadávania a stlačte potvrdzujúce tlačítko.

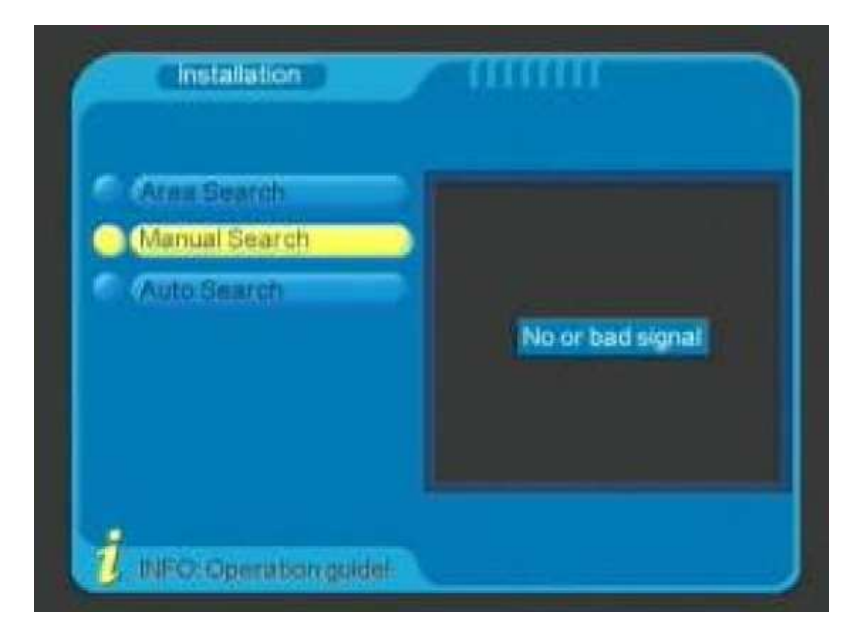

Manuálne vyhľadávanie: použite manuálne vyhľadávanie pre prehľadávanie jednej konkrétnej frekvencie

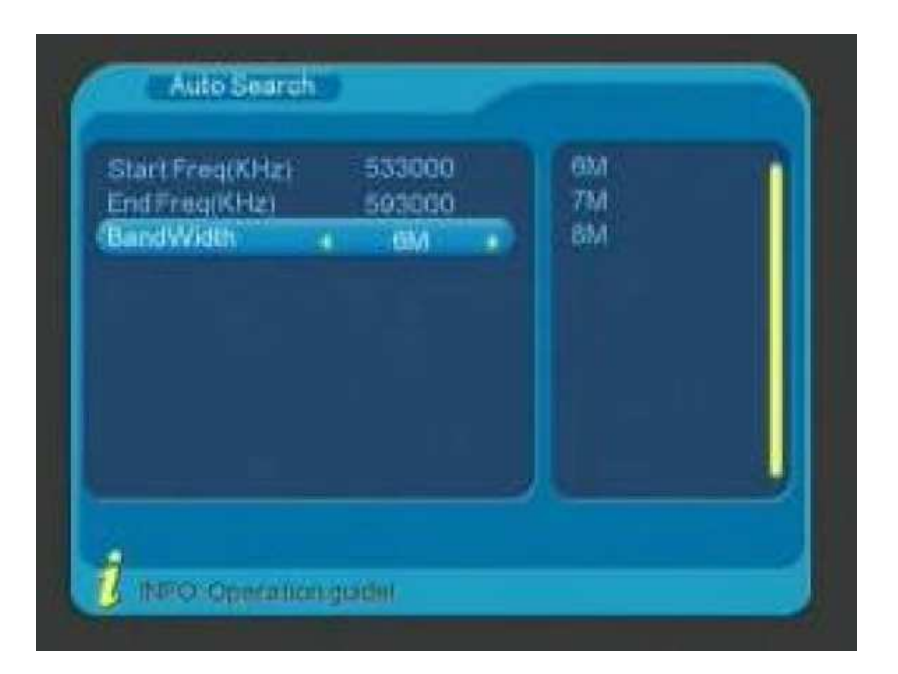

Automatické vyhľadávanie: nastavte požadovaný začiatok frekvencie a koniec frekvencie v rozsahu ktorých sa má automatické vyhľadávanie uskutočniť.

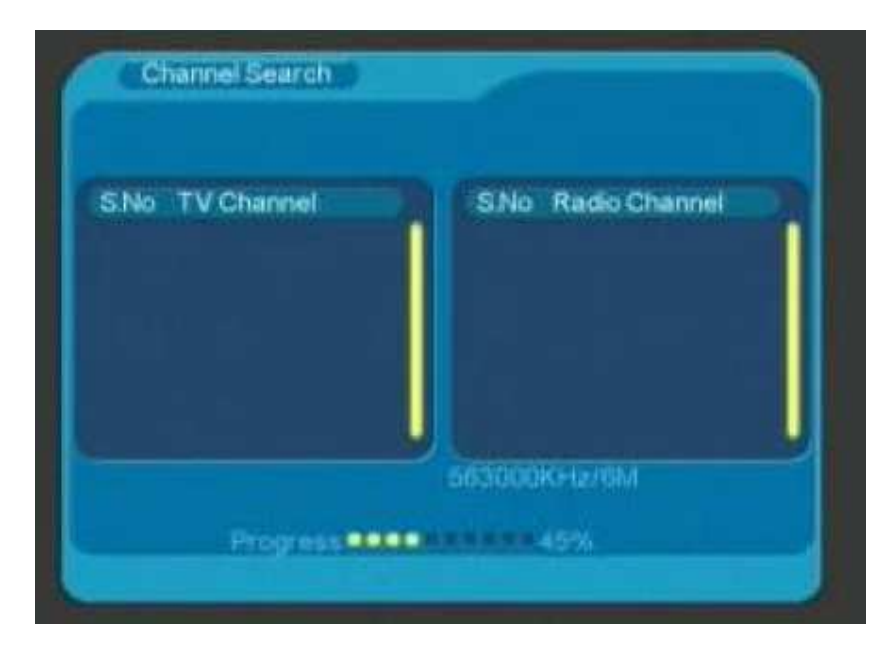

Pokiaľ prebieha vyhľadávanie ako je to zobrazené vyššie, počkajte kým sa vyhľadávanie ukončí na 100  $\frac{0}{6}$ .
### Nastavenie systému:

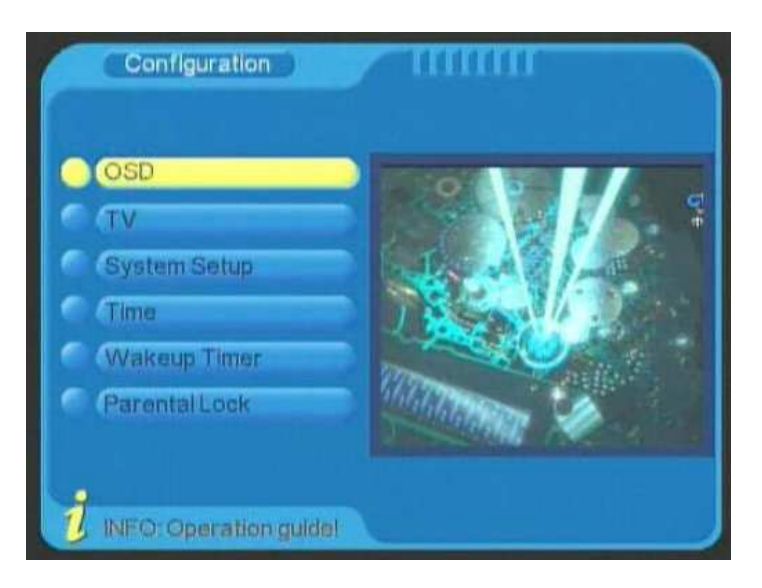

### Menu nastavenia

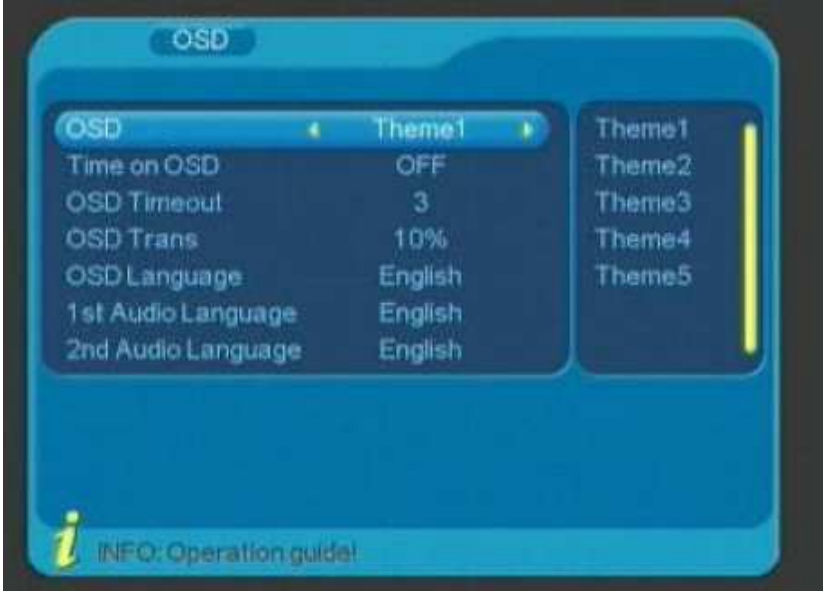

Nastavenie obrazovky

OSD: nastavenie farby alebo témy (5 možností)

Čas na OSD: ukazuje aktuálny čas v pravom hornom rohu

Časový limit OSD: zmena 6 režimov času OSD

Priehľadné OSD: priehľadnosť OSD 7 režimov

Jazyk OSD: nastavenie jazyka OSD 14 možností výberu jazyka

1. audio jazyk: hlavný jazyk 13 možností výberu jazyka

2. audio jazyk: druhý hlavný jazyk 13 možností výberu jazyka

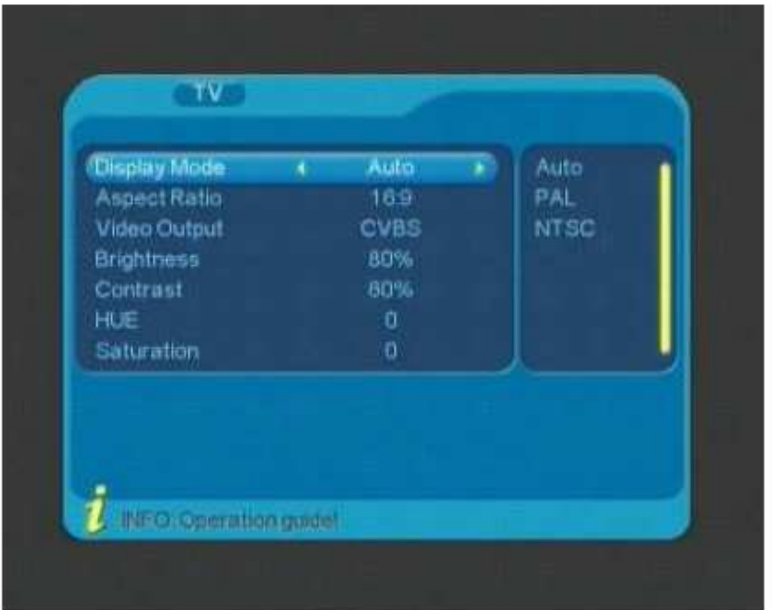

Konfiguračné menu TV:

Zobrazenie: auto, PAL alebo NTSC

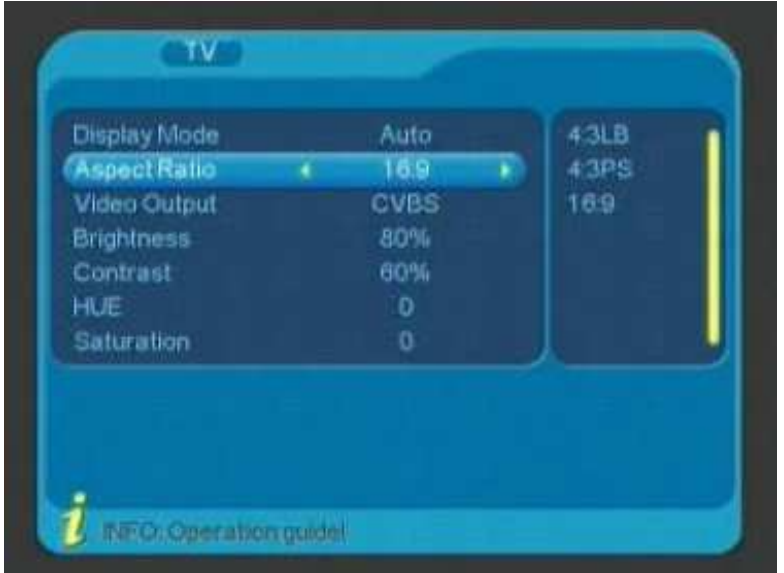

Pomer strán: 4:3 LB, 4:3PS alebo 16:9

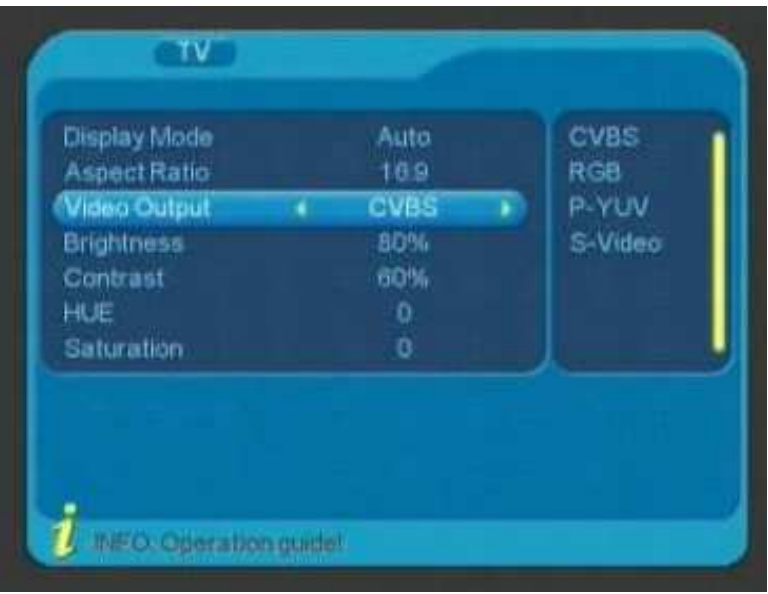

Video výstup: CVBS, RGB, P-YUV alebo S-video

Svetlosť, kontrast, HUE a saturácia – podľa osobných požiadaviek užívateľa

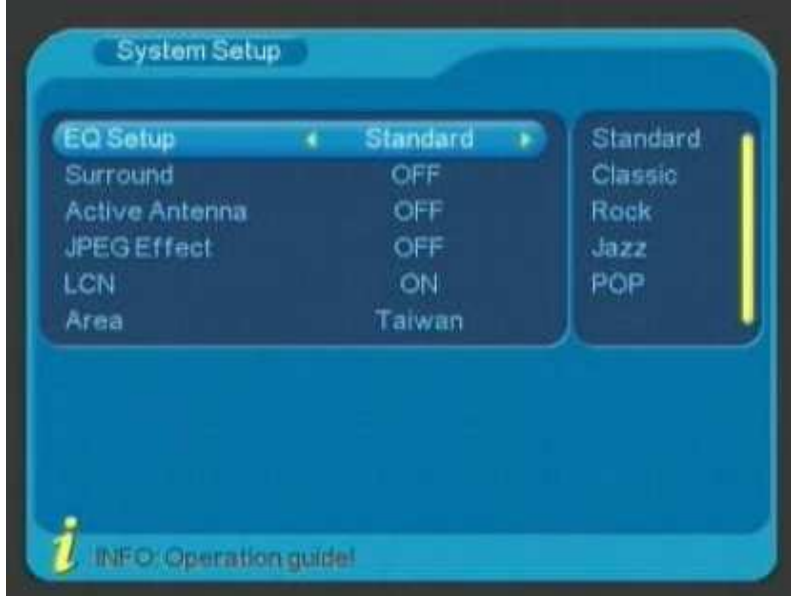

EQ nastavenie: nastavenie ekvalizéra zvuku – 5 možností

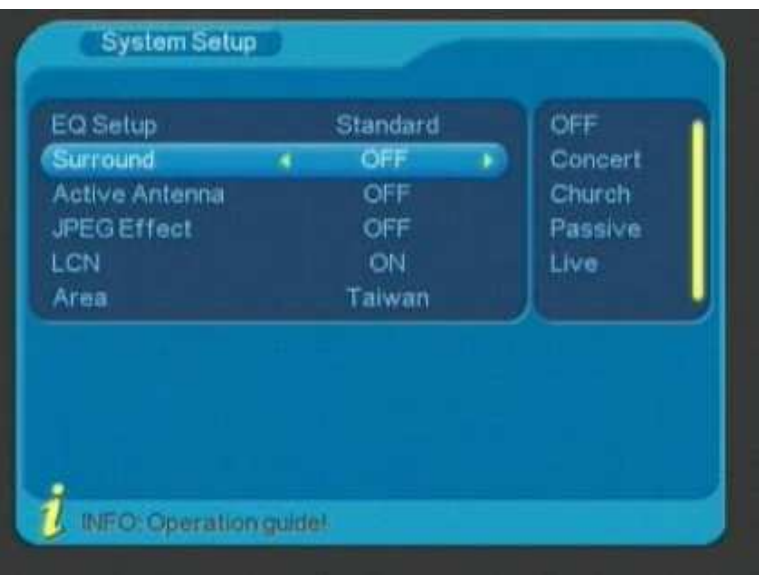

Nastavenie priestorového zvuku: 5 možností

Aktívna anténa: zapnite aktívnu anténu ak ju používate, vypnite režim antény, ak ju nepoužívate. Prednastavené je anténa zapnutá.

JPEG efekt: zapnutý/vypnutý

Oblasť: 13 krajín na výber, po výbere oblasti, použite inštaláciu – vyhľadávanie oblasti a začne sa vyhľadávať frekvencia a signály podľa zvolenej oblasti.

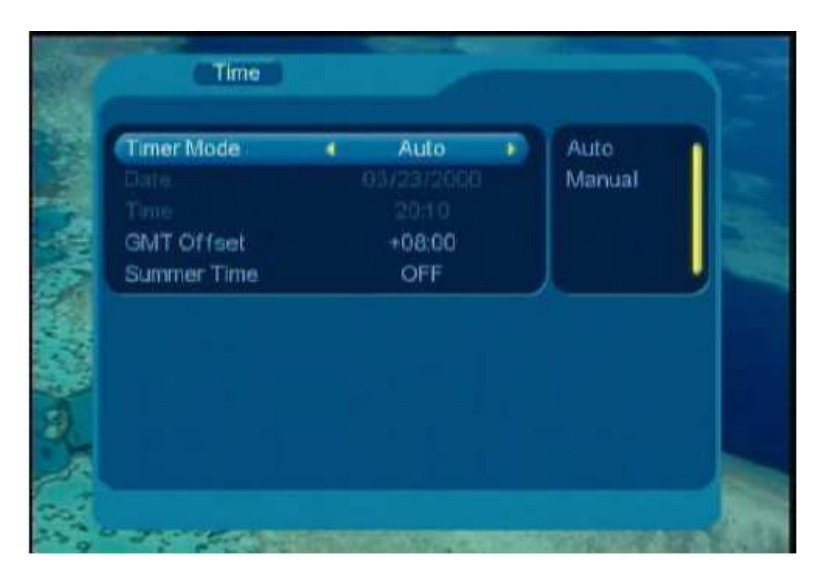

Auto: nastavte časovú zónu

Čas: auto alebo manuál. Nastavte čas podľa preferencií a oblasti.

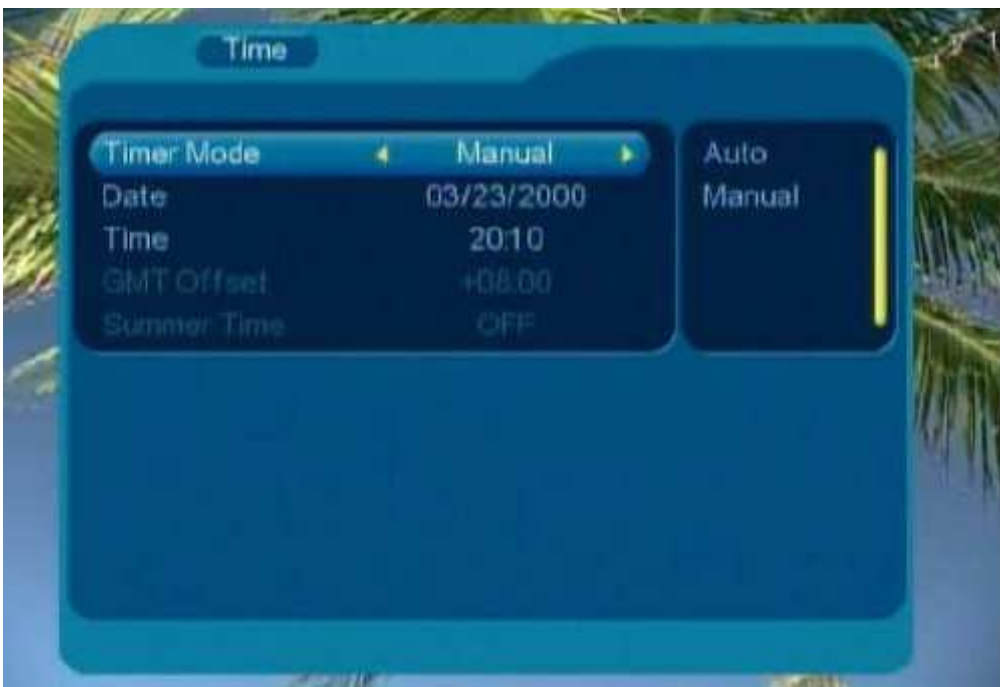

## Manuál: nastavte dátum a čas

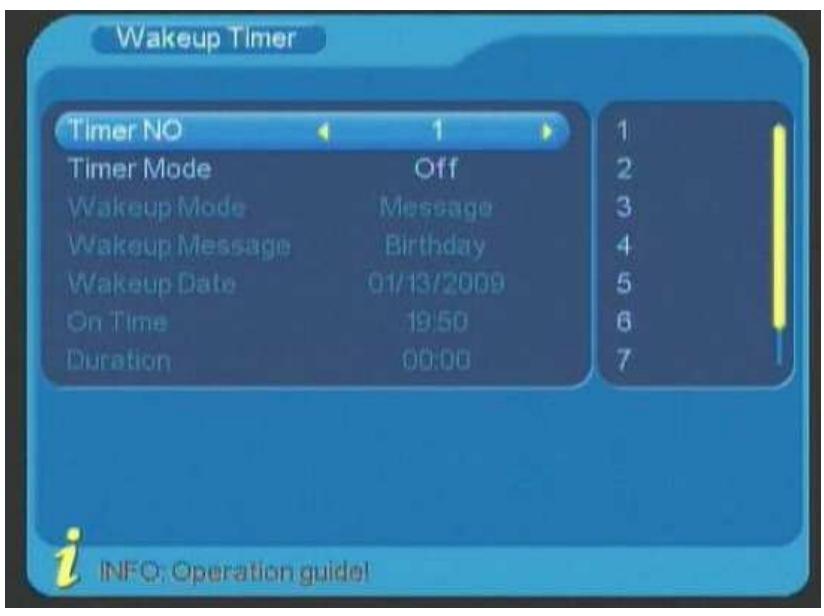

Budík

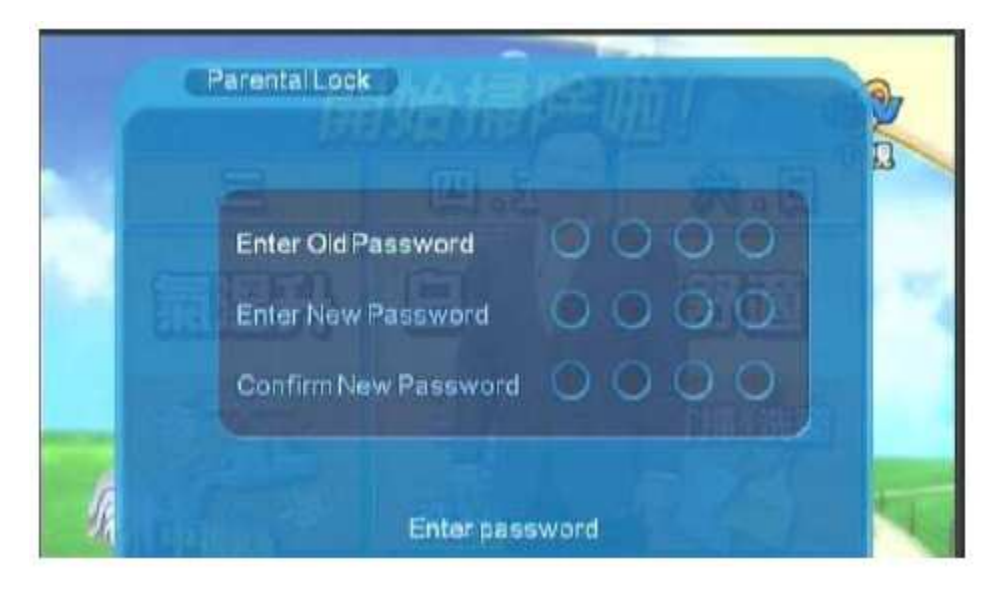

Rodičovský zámok: prednastavené heslo je 0000

Hlavné menu nastavenie:

DTV aktualizácia software

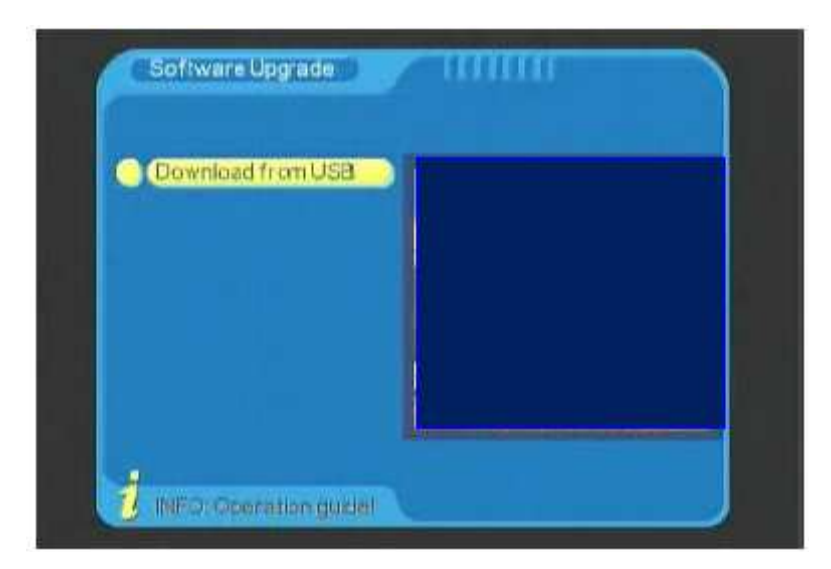

Táto funkcia potrebuje USB disk a aktualizačný software

DTV – návrat do výrobných nastavení

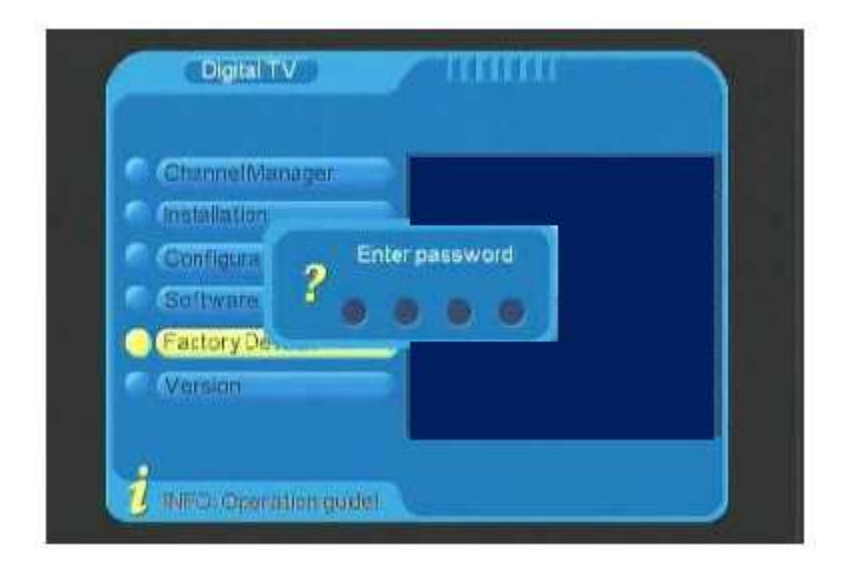

Vstúpte do tohto režime a vyskočí okno, je nutné zadať heslo. Systém sa Vás spýta, či chcete obnoviť výrobné nastavenia, ak si vyberiete YES-áno, obnovia sa výrobné nastavenia.

### DTV – identifikácia verzie software

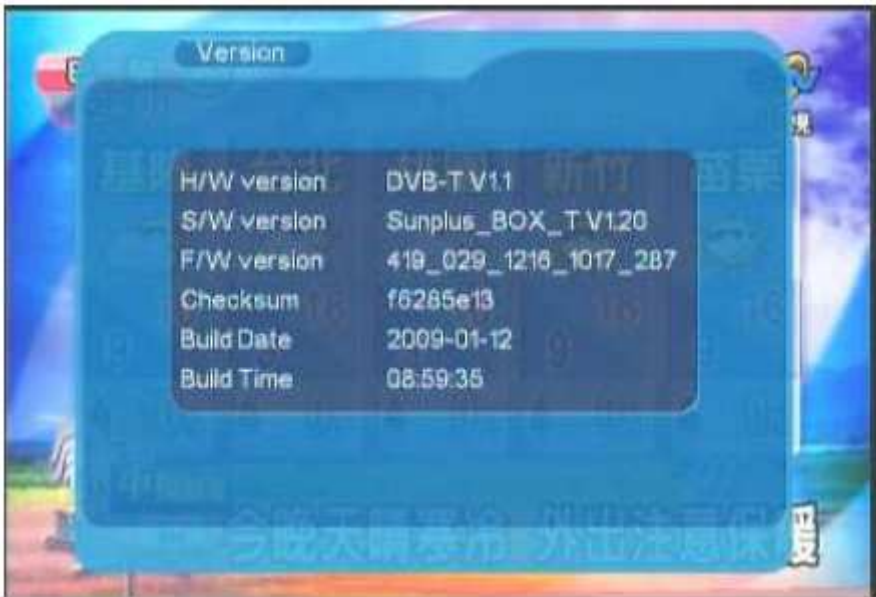

Použite tento režim pre identifikáciu aktuálneho software.

Funkcia hlavného menu: film, hudba, fotka

Pre použitie tejto funkcie potrebujete USB zariadenie a vhodný program. USB zariadenie musí byť naviac vo formáte FAT.

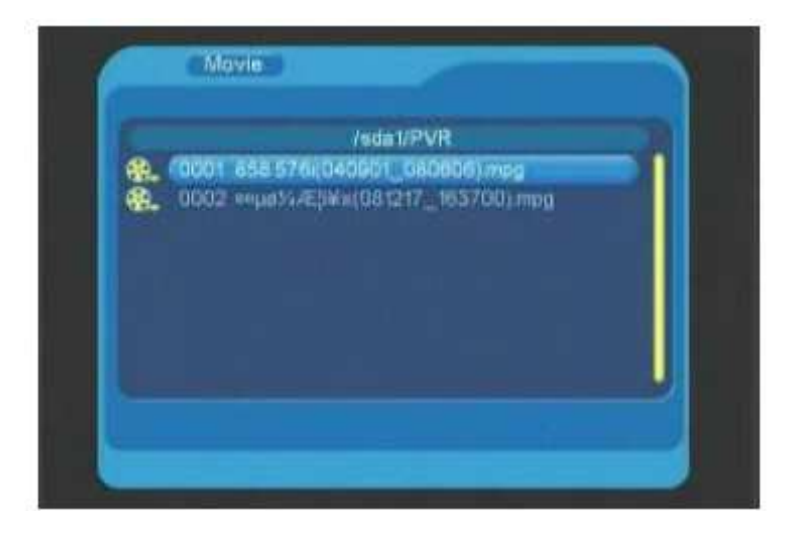

Vhodné video formáty: MPEG1 (.dat/.mpg), MPEG2 MP@ML (.dat/.mpeg/.vob), MPEG4 ASP, Xvid, Divx 4.0/5.0 (.avi)

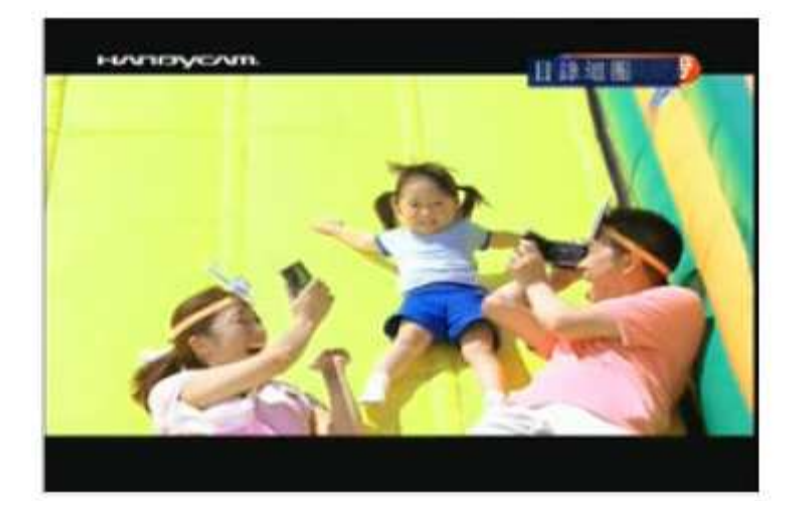

### Režim prehrávania

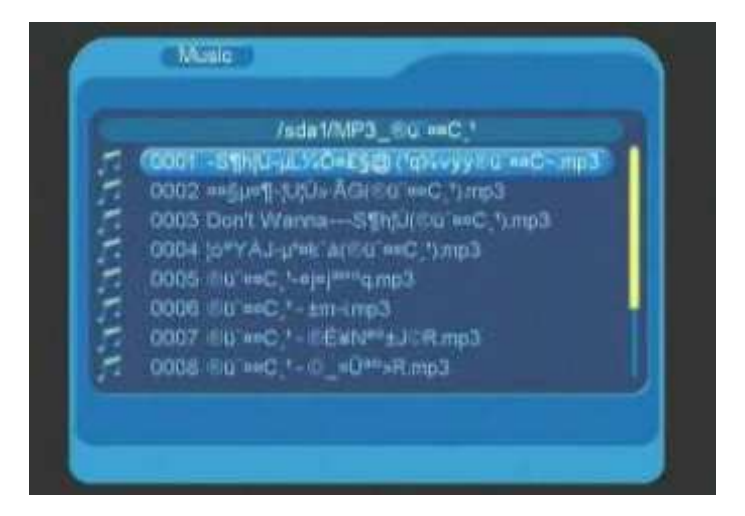

Dva hudobné formáty: LPCM a PCM (.wav), MPEG 1/2 layer 1/2/3 (.mp3)

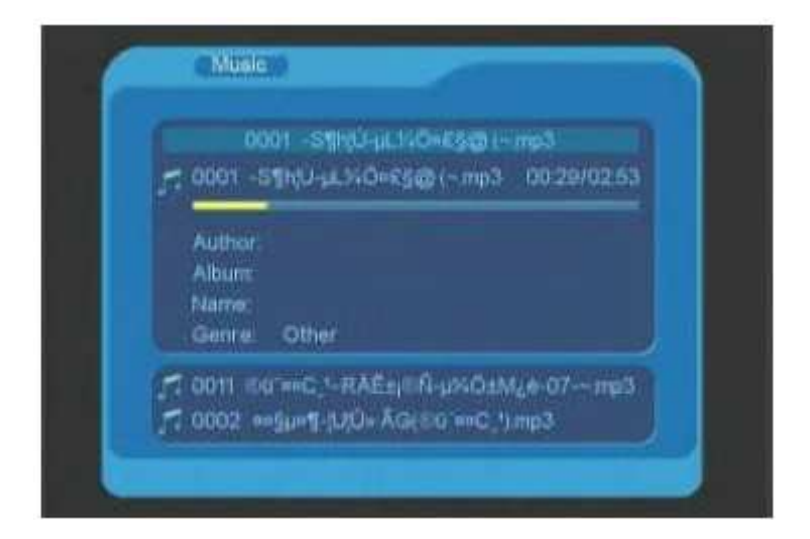

## Režim prehrávania

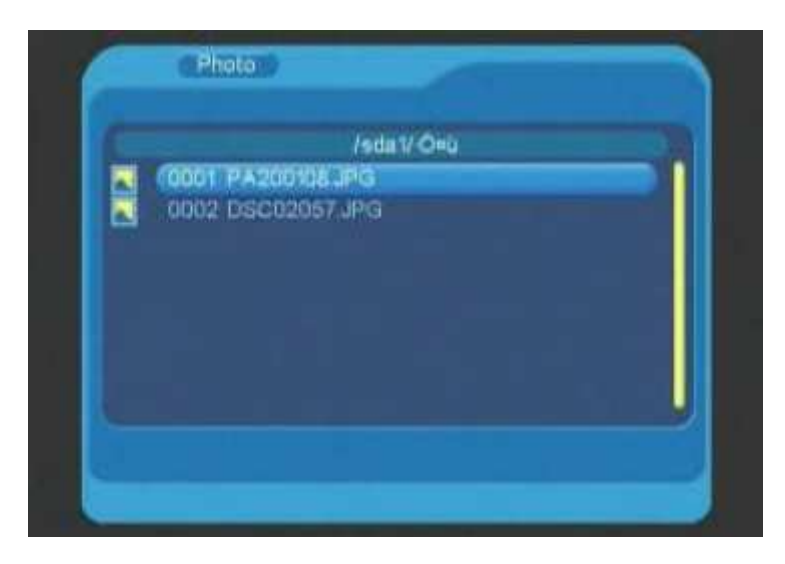

Vhodný je len jeden foto formát. JPEG (.jpg)

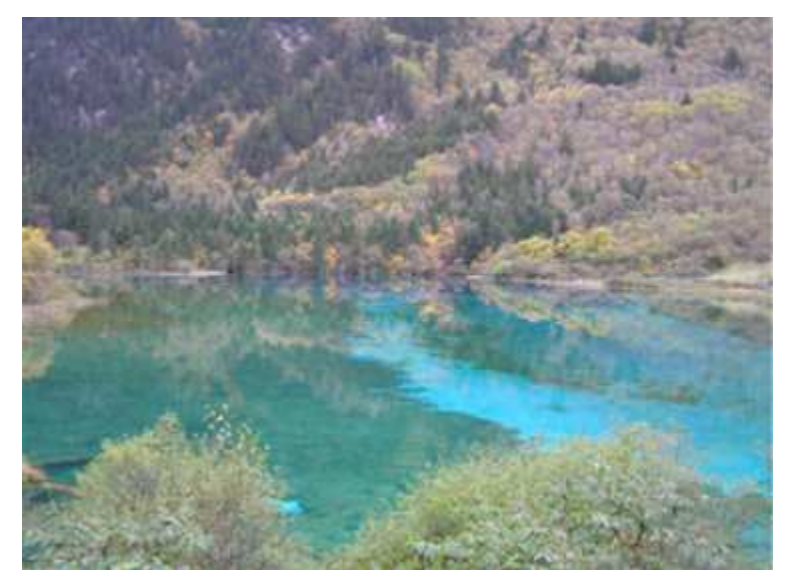

Zobrazenie fotky Riešenie problémov: *Porucha: bez obrázku* 

Možná príčina: AC adaptér nie je pripojený do elektrickej siete Riešenie: pripojte AC adaptér do elektrickej siete Možná príčina: AC adaptér nie je pripojený k zariadeniu Riešenie: pripojte AC adaptér k zariadeniu Možná príčina: je jednotka zapnutá? Riešenie: uistite sa, že je jednotka zapnutá a že do nej ide elektrický prúd Možná príčina: porucha je v konzole Riešenie: kontaktujte obchodníka

#### *Porucha: bez zvuku*

Možná príčina: AC adaptér nie je pripojený do elektrickej siete Riešenie: pripojte AC adaptér do elektrickej siete Možná príčina: AC adaptér nie je pripojený k zariadeniu Riešenie: pripojte AC adaptér k zariadeniu Možná príčina: je jednotka zapnutá? Riešenie: uistite sa, že je jednotka zapnutá a že do nej ide elektrický prúd Možná príčina: nie je zvuk stiahnutý na hodnotu "O"? Riešenie: použite tlačítko +/- pre nastavenie hlasitosti Možná príčina: porucha je v konzole Riešenie: kontaktujte obchodníka

### *Porucha: hra nefunguje*

Možná príčina: porucha je v konzole Riešenie: kontaktujte obchodníka

### *Porucha: display nefunguje*

Možná príčina: kábel nie je správne pripojený Riešenie: pripojte kábel správne Možná príčina: porucha je v konzole Riešenie: kontaktujte obchodníka

## 【**Funkcie tlačítok**】

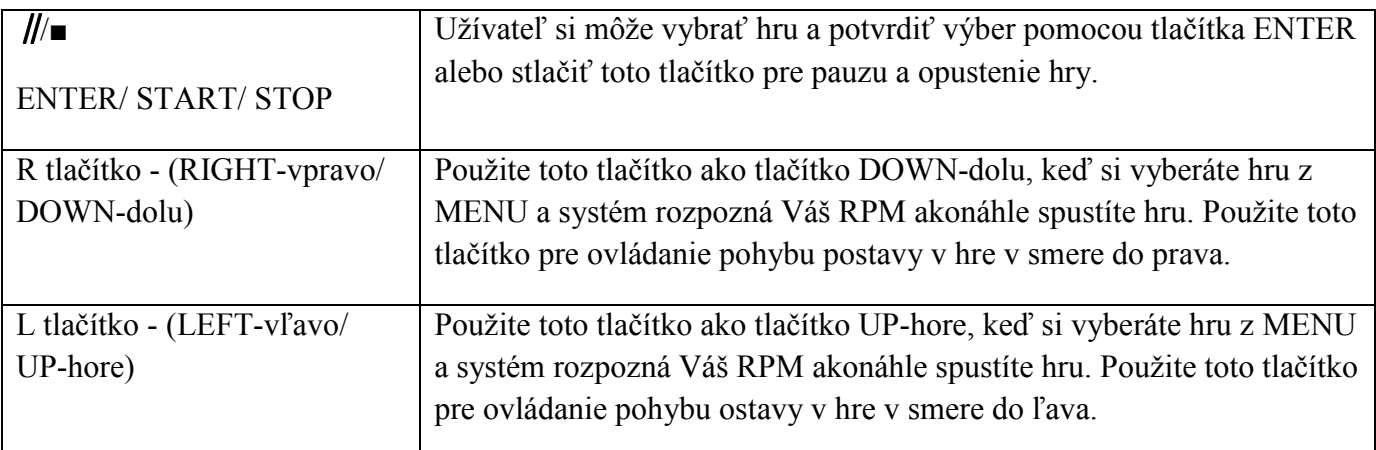

# 【**Pokyny k hre**】

1. Užívateľ si môže vybrať medzi 4 hrami v hlavnom menu (viď. obrázok FIGURE 1), použite tlačítko R/ L pre výber hry.

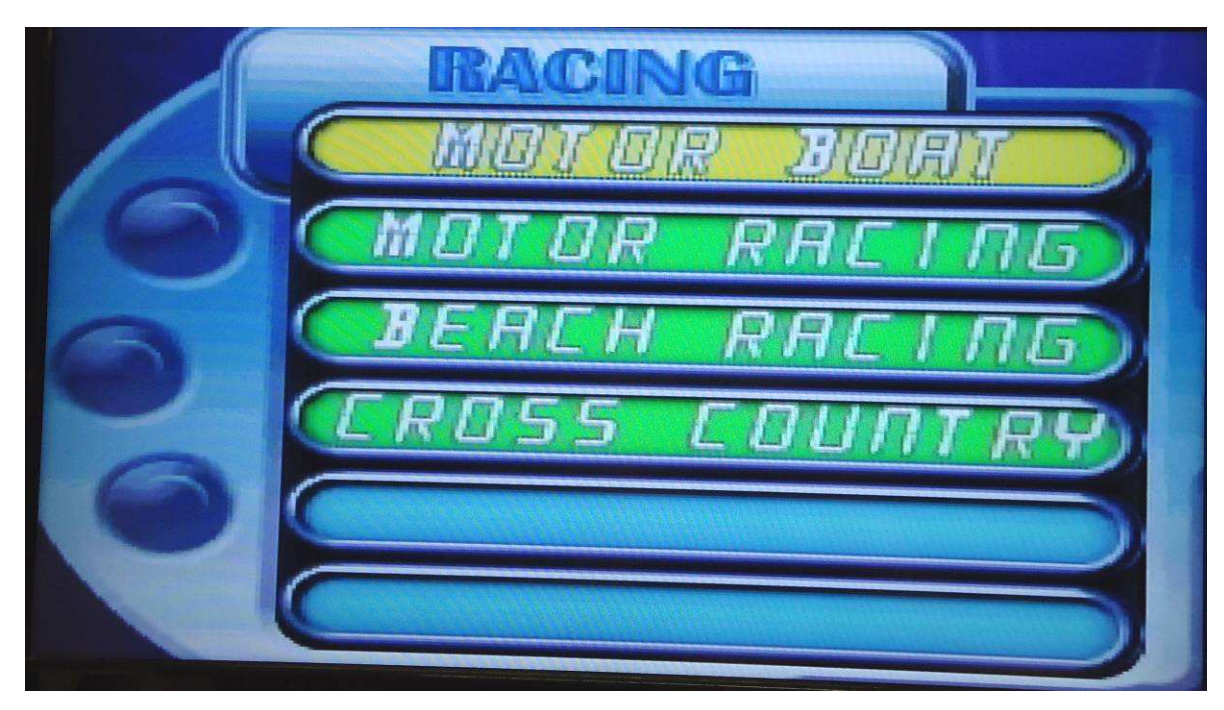

(FIGURE 1)

2. Keď si vyberiete hru MOTOR BOAT – motorový čln, stlačte tlačítko ∥/■ pre výber a spustenie hry (viď. obrázok FIGURE 2).

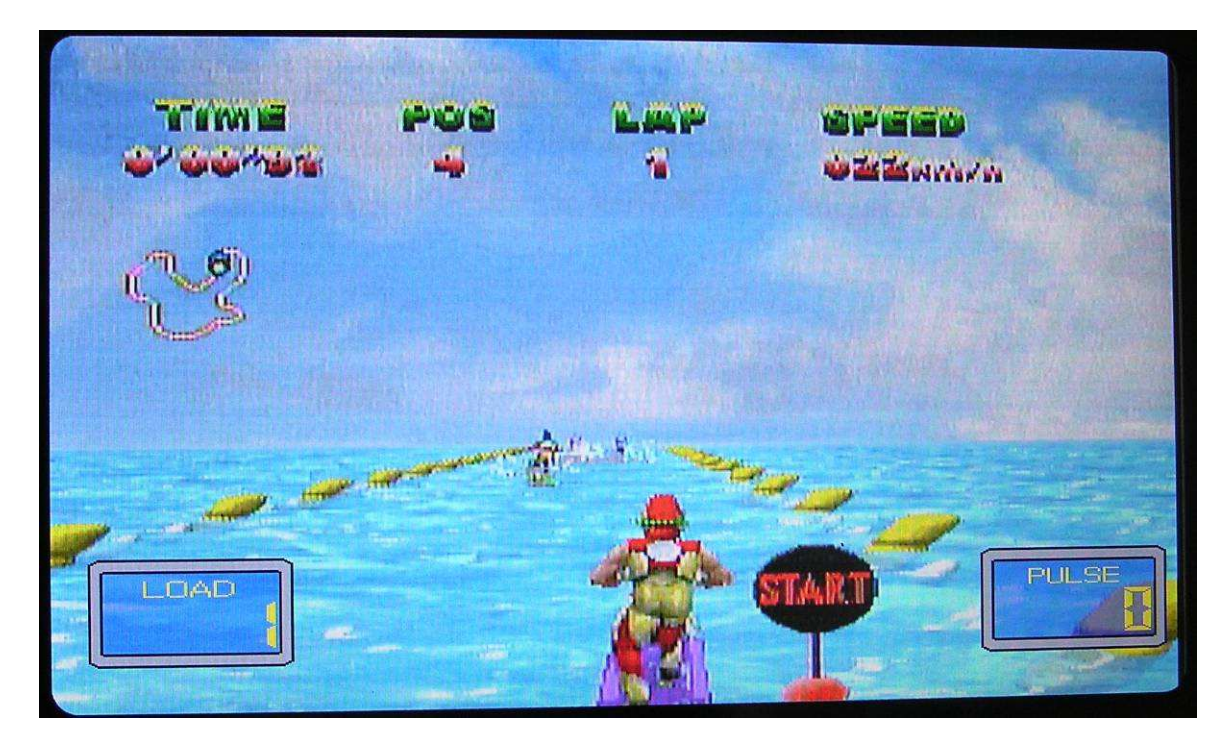

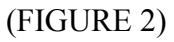

3. Akonáhle hra začne, postava v hre sa začne pohybovať vpred keď sa rozpozná Váš signál RPM. Použite tlačítko R/ L pre ovládanie pohybu postavy v smere do ľava alebo do prava (viď. obrázok FIGURE 3).

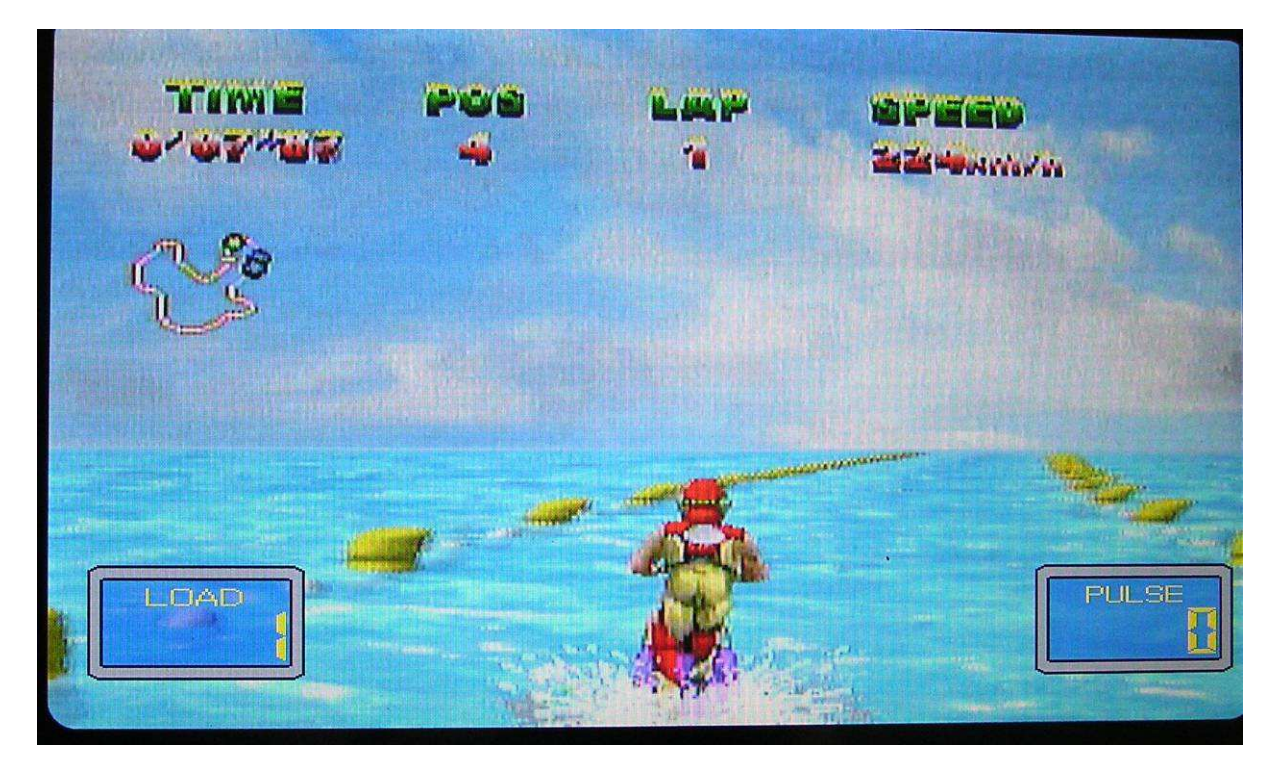

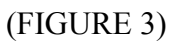

4. Stlačte tlačítko ∥/■ pre zastavenie hry. Užívateľ si môže vybrať medzi RESUME-potvrdením a pokračovaním v hre alebo EXIT pre opustenie hranej hry (viď. obrázok FIGURE 4).

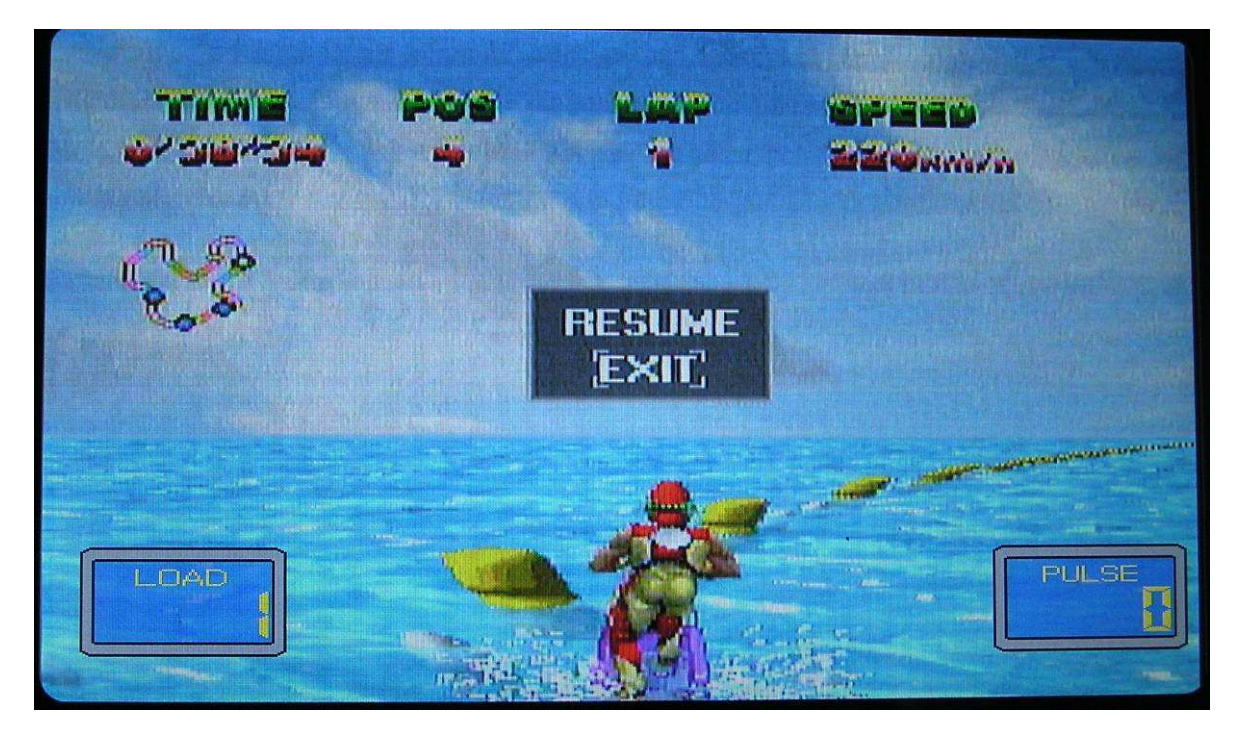

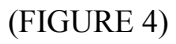

5. LCD display zobrazí nápis GAME OVER-koniec hry, ak si užívateľ vybral EXIT (viď. obrázok FIGURE 5) a potom sa vrátite späť do hlavného MENU.

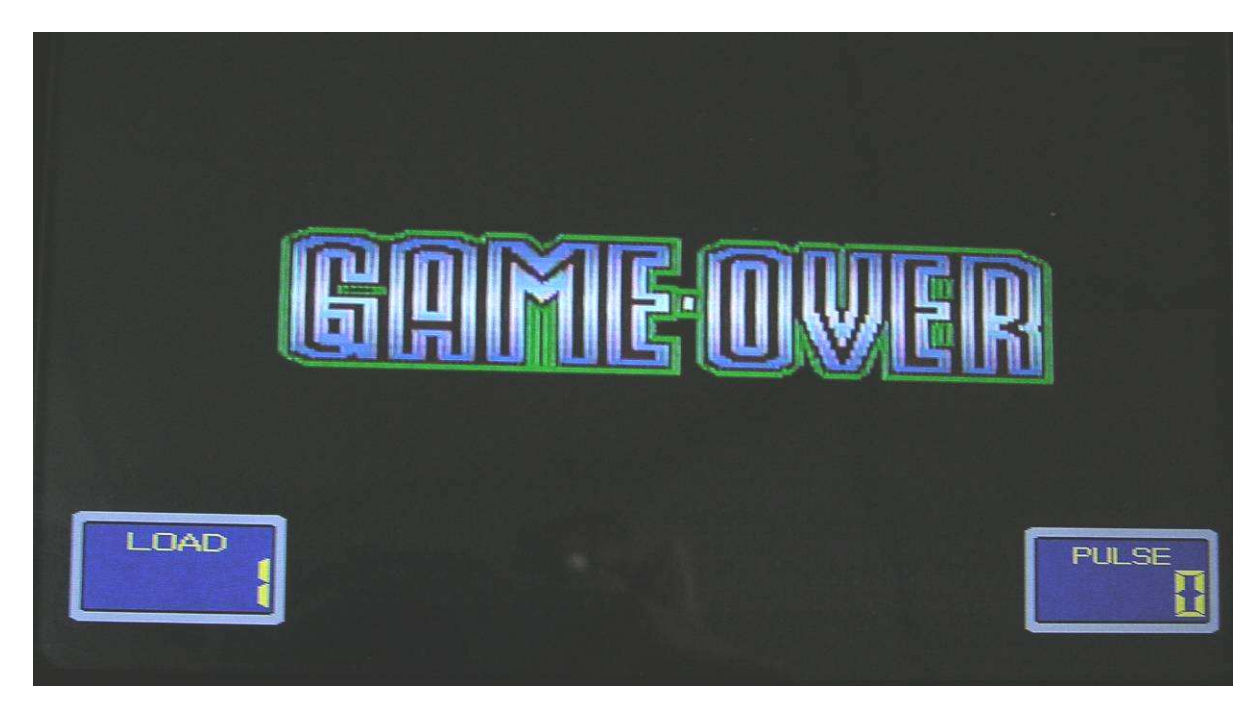

(FIGURE 5)

### 6. Obrázky ostatných 3 hier:

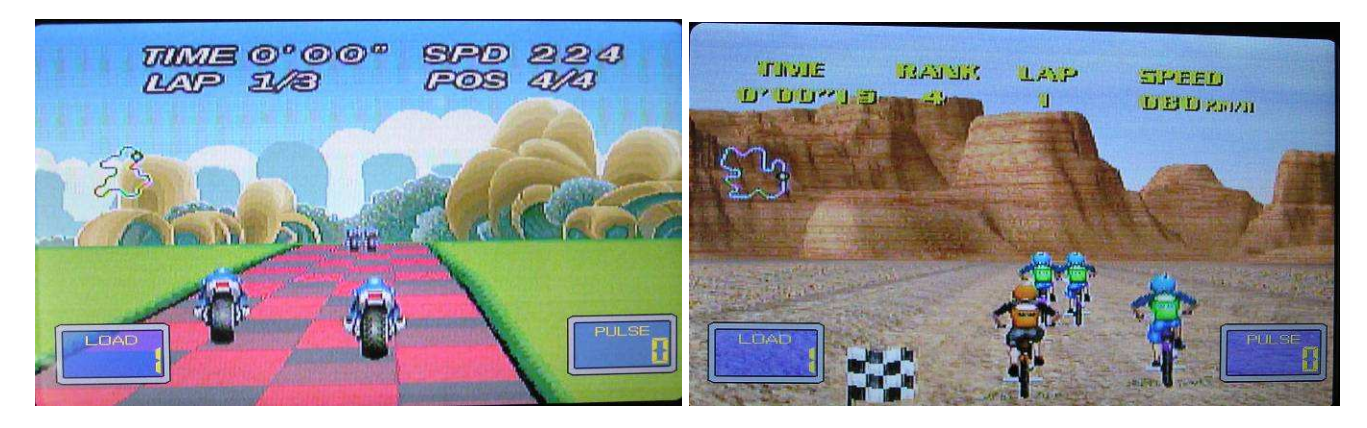

MOTOR RACING - motorky BEACH RACING – jazda na pláži

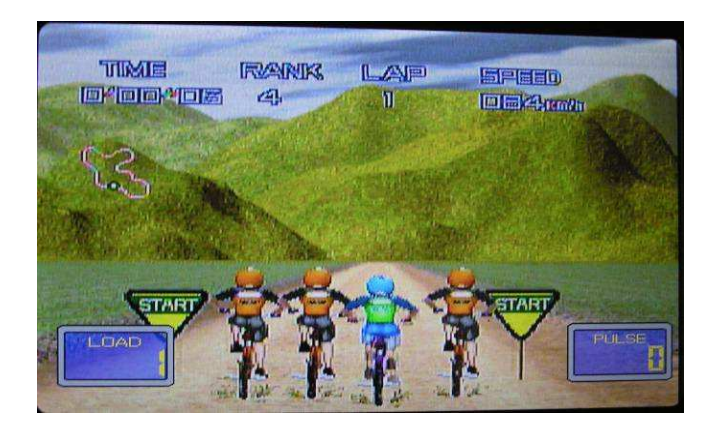

CROSS COUNTRY – jazda po krajine

7. Použite tlačítka funkcie VOLUME-hlasitosť +/ - pre nastavenie použadovanej hlasitosti.

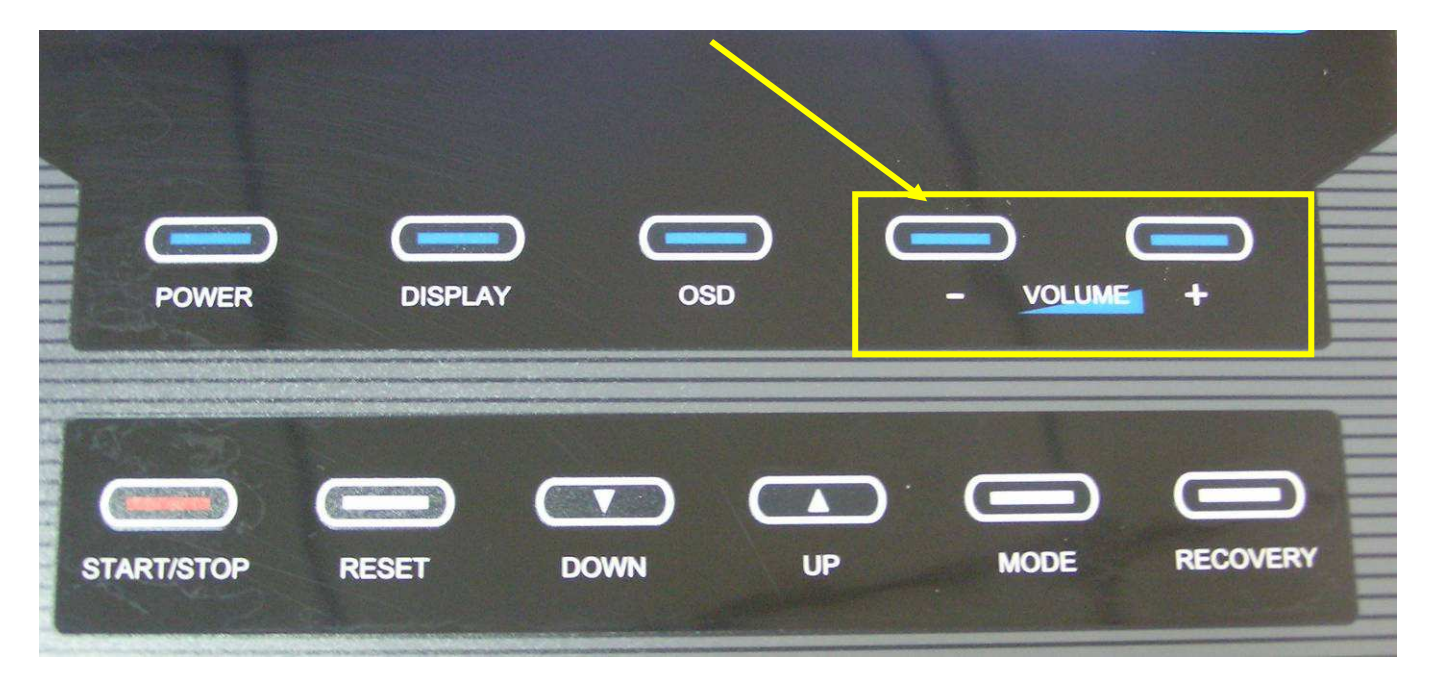

## **9. Záručné podmienky a reklamácie**

## 10.1 Všeobecné ustanovenia a vymedzenie pojmov

Tieto záručné podmienky a reklamačný poriadok upravujú podmienky a rozsah záruky poskytovanej predávajúcim na tovar dodávaný kupujúcemu, ako aj postup pri vybavovaní reklamačných nárokov uplatnených kupujúcim na dodanom tovare.

Záručné podmienky a reklamačný poriadok sa riadia príslušnými ustanoveniami zákona č. 250/2007 Z.z., Občiansky zákonník č. 40/1964 Zb. v znení neskorších predpisov, podľa § 422 až § 442 zákona č. 513/1991 Zb. Obchodný zákonník v platnom znení, a Zákona o ochrane spotrebiteľa č 250/2007 Z.z. v znení neskorších predpisov, a to aj vo veciach týmito záručnými podmienkami a reklamačným poriadkom nezmieňovaných.

Predávajúcim je spoločnosť inSPORTline s.r.o. so sídlom Bratislavská 36, 911 05 Trenčín,

IČO 36311723, zapísaná v obchodnom registri Okresného súdu Trenčín v odd Sro, vložka č. 11888/R.

Vzhľadom k platnej právnej úprave sa rozlišuje kupujúci, ktorý je spotrebiteľom a kupujúci, ktorý spotrebiteľom nie je.

"Kupujúci spotrebiteľ" alebo len "spotrebiteľ" je osoba, ktorá pri uzatváraní a plnení zmluvy nekoná v rámci svojej obchodnej alebo inej podnikateľskej činnosti.

"Kupujúci, ktorý nie je "spotrebiteľ", je podnikateľ, ktorý nakupuje výrobky či užíva služby za účelom svojho podnikania s týmito výrobkami alebo službami. Tento kupujúci sa riadi rámcovou kúpnou zmluvou a obchodnými podmienkami v rozsahu, ktorého sa ho týkajú a obchodným zákonníkom.

Tieto záručné podmienky a reklamačný poriadok sú neoddeliteľnou súčasťou každej kúpnej zmluvy uzatvorenej medzi predávajúcim a kupujúcim. Záručné podmienky a reklamačný poriadok sú platné a záväzné, pokiaľ v kúpnej zmluve či v dodatku k tejto zmluve či inej písomnej dohode nebude stranami dohodnuté inak.

## 10.2 Záručné podmienky

Predávajúci poskytuje kupujúcemu štandardne záruku za kvalitu tovaru v trvaní 24 mesiacov, pokiaľ zo záručného listu, faktúry k tovaru, dodacieho listu, príp. iného dokladu k tovaru nevyplýva odlišná dĺžka záručnej doby poskytovanej predávajúcim. Zákonná dĺžka záruky poskytovaná spotrebiteľovi nie je týmto dotknutá.

Zárukou za kvalitu prijíma predávajúci záväzok, že dodaný tovar bude po určitú dobu spôsobilé pre používanie k obvyklému, príp. dohodnutému účelu a že si zachová obvyklé, príp. dohodnuté vlastnosti.

Predávajúci poskytuje na tento výrobok nasledujúcu záruku:

- a) záruka na rám vyrobený z ocele pre prvého majiteľa je 60 mesiacov odo dňa predaja zákazníkovi.
- b) záruka na riadiacu jednotku a elektrozariadenie je 60 mesiacov odo dňa predaja zákazníkovi.
- c) záruka na ostatné diely je 24 mesiacov odo dňa predaja zákazníkovi.

Záruka sa nevzťahuje na závady vzniknuté:

a) zavinením užívateľa tj. poškodením výrobku neodborným používaním, nesprávnou montážou, nedostatočným utiahnutím skrutiek….

b) nesprávnou údržbou

c) mechanickým poškodením

d) opotrebením dielov pri bežnom používaní (napr. gumové a plastové časti, pohyblivé mechanizmy, atď.)

e) neodvratnou udalosťou, živelnou pohromou

f) neodbornými zásahmi

g) nesprávnym používaním alebo nevhodným umiestnením, vplyvom nízkej alebo vysokej teploty, pôsobením vody, neúmerným tlakom a nárazmi, úmyselne pozmeneným designom, tvarom alebo rozmermi

h) nesprávnym použitím tovaru, ktorý je v rozpore s kategorizáciou produktu (HC, HA – na domáce použitie: SC, S – na komerčné použitie)

### Upozornenie:

1) cvičenie sprevádzané zvukovými efektmi a občasným vŕzganím nie je závada brániaca riadnemu užívaniu stroja a teda nemôže byť predmetom reklamácie. Tento jav možno odstrániť bežnou údržbou.

2) upozornenie - u základných modelov (kategória HC a HA) sú použité venčekové ložiská. Doba životnosti týchto ložisiek môže byť kratšia ako je doba záruky. Doba životnosti je asi 100 prevádzkových hodín.

3) v dobe záruky budú odstránené všetky poruchy výrobku spôsobené výrobnou závadou alebo chybným materiálom výrobku tak, aby vec mohla byť riadne používaná.

4) reklamácia sa uplatňuje zásadne písomne s presným popisom o chybe a potvrdeným dokladom o zakúpení.

5) záruka sa uplatňujte u výrobcu: inSPORTline, s.r.o. Bratislavská 36, 911 05 Trenčín alebo u organizácie, v ktorej bol výrobok zakúpený.

### 10.3 Reklamačný poriadok

Postup pri reklamácii chyby tovaru

Kupujúci je povinný tovar, dodaný predávajúcim, skontrolovať čo najskôr po prechode nebezpečenstva škody na tovare, resp. po jeho dodaní. Prehliadku musí kupujúci vykonať tak, aby zistil všetky chyby, ktoré je možné pri primeranej odbornej prehliadke zistiť.

Pri reklamácii tovaru je kupujúci povinný na žiadosť predávajúceho preukázať nákup a oprávnenosť reklamácie faktúrou alebo dodacím listom s uvedeným výrobným (sériovým) číslom, prípadne takýmito dokladmi bez sériového čísla. Ak kupujúci nepreukáže oprávnenosť reklamácie takýmito dokladmi, má predávajúci právo reklamáciu odmietnuť.

Pokiaľ kupujúci oznámi chybu, na ktorú sa nevzťahuje záruka (napr. neboli splnené podmienky záruky, chyba bola nahlásená omylom a pod.), je predávajúci oprávnený požadovať plnú úhradu nákladov, ktoré vznikli v

súvislosti s odstraňovaním chyby takto oznámenej kupujúcim. Kalkulácia servisného zásahu bude v tomto prípade vychádzať z platného cenníka pracovných výkonov a nákladov na dopravu.

Pokiaľ predávajúci zistí (testovaním), že reklamovaný výrobok nie je chybný, považuje sa reklamácia za neoprávnenú. Predávajúci si vyhradzuje právo požadovať úhradu nákladov, ktoré vznikli v súvislosti s neoprávnenou reklamáciou.

V prípade, že kupujúci reklamuje chyby tovaru, na ktoré sa vzťahuje záruka podľa platných záručných podmienok predávajúceho, vykoná predávajúci odstránenie chyby formou opravy, prípadne výmenou chybného dielcu alebo za zariadenie bez chýb. Predávajúci je so súhlasom kupujúceho oprávnený dodať výmenou za chybný tovar iný tovar plne funkčne kompatibilný, ale minimálne rovnakých alebo lepších technických parametrov. Voľba ohľadne spôsobu vybavenia reklamácie podľa tohto odstavca prináleží predávajúcemu.

Predávajúci vybaví reklamáciu najneskôr do 30 dní od doručenia chybného tovaru, pokiaľ nebude dohodnutá dlhšia lehota. Za deň vybavenia sa považuje deň, keď bol opravený alebo vymenený tovar odovzdaný kupujúcemu. Pokiaľ predávajúci nie je s ohľadom na charakter chyby schopný vybaviť reklamáciu v uvedenej lehote, dohodne s kupujúcim náhradné riešenie. Pokiaľ k takejto dohode nedôjde, je predávajúci povinný poskytnúť kupujúcemu finančnú náhradu formou dobropisu.

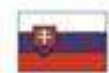

INSPORTLINE, s.r.o., Bratislavská 36, 911 05 Trenčín, IČO: 36311723, DIČ: SK2020177082 Obiednávky: +421(0)326 526 701, +421(0)917 649 192. objednavky@insportline.sk Reklamace: +421(0)326 526 701, +421(0)918 408 519, reklamacie@insportline.sk Fax: +421(0)326 526 705 Web: www.insportline.sk, www.worker.sk, www.worker-moto.sk

Dátum predaja: Razítko a podpis predajcu: